# **SIEMENS**

# **MICROMASTER 420/430/440 CANopen Option Module**

**Operating Instructions ISSUE 01/05** 

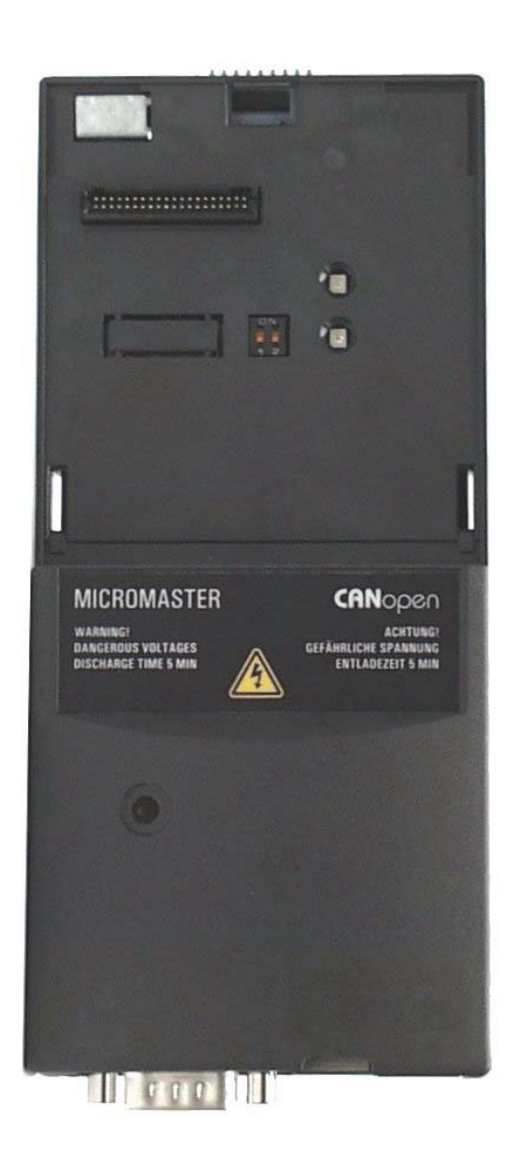

**User Documentation**  6SE6400-5BC00-0BP0

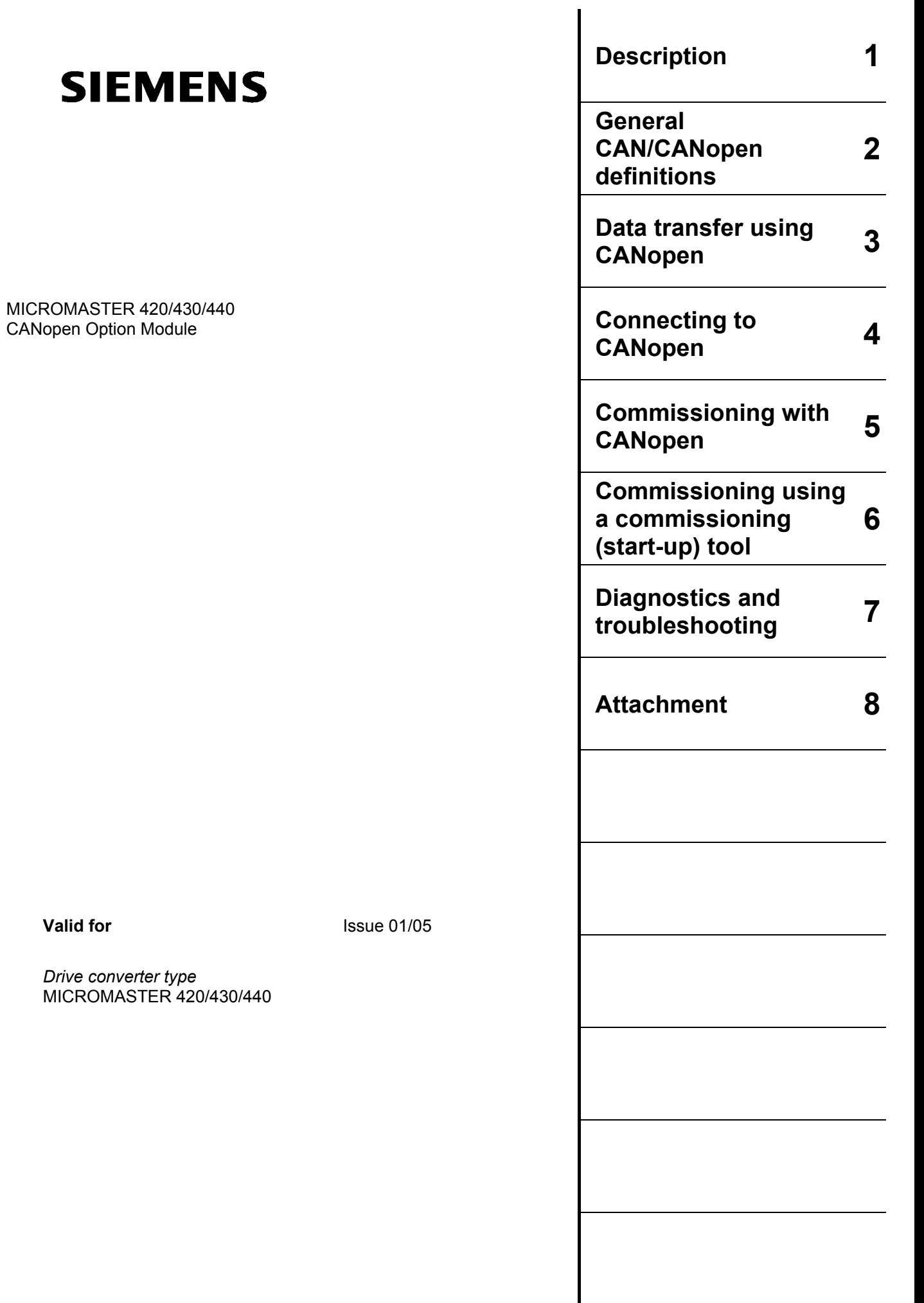

**Issue 01/05** 

**Valid for** 

Additional information can be found in the Internet under: http://www.siemens.de/micromaster

The certified Siemens Quality for Software And Training corresponds to DIN ISO 9001, Reg. No. 2160-01

The reproduction, transmission or use of this document or its contents is not permitted without express written authority. Offenders will be liable for damages. All rights, including rights created by patent grant or registration of a utility model or design, are reserved.

© Siemens AG 2002, 2004. All rights reserved.

MICROMASTER<sup>®</sup> is a registered trademark of Siemens AG.

It is possible that other functions are available which are not described in this documentation. However, this does not mean that we are responsible in providing such functions with a new control system or when servicing the equipment.

We have checked the contents of this document to ensure that they coincide with the described hardware and software. However, differences cannot be completely excluded, so that we do not accept any guarantee for complete conformance. However, the information in this document is regularly checked and necessary corrections will be included in subsequent editions. We are grateful for any recommendations for improvement. Siemens Manuals are printed on chlorine-free paper from professionally managed forests. No solvents are used for printing or binding.

Changes to this documentation can be made without prior notice.

Order No.: 6SE6400-5BC00-0BP0 Printed in Germany

Siemens-Aktiengesellschaft.

## **Definitions and Warning Information**

## **Safety Guidelines**

This documentation contains notes which you should observe to ensure your own personal safety and also to prevent material damage. The information and instructions for your personal safety are identified by a warning triangle. Information and instructions on general material damage do not have a warning triangle. depending on the degree of danger, they are indicated as follows:

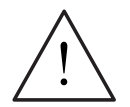

## **DANGER**

For the purpose of this documentation and on the warning label of the product itself, "Danger" indicates that death, grievous injury or extensive damage to property **will** occur if the appropriate precautions are not taken.

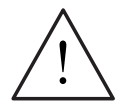

## **WARNING**

For the purpose of this documentation and on the warning label of the product itself, "Warning" indicates that death, grievous injury or extensive damage to property **may** occur if the appropriate precautions are not taken.

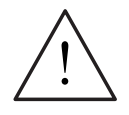

## **CAUTION**

"Caution" with a warning triangle, means that minor personal injury may occur if the appropriate precautions are not taken.

## **CAUTION**

"Caution" without a warning triangle, means that damage to property may occur if the appropriate precautions are not taken.

## **NOTICE**

means that an undesirable situation or condition can occur if the appropriate information/instruction is not observed.

#### **NOTE**

For this purpose of this documentation, "Note" highlights an important item of information about the product or a section of the instructions which requires careful attention.

## **Qualified personnel**

For the purpose of these Operating Instructions and on the product label, "qualified personnel" are those familiar with the installation, mounting, start-up and operation of the equipment and the hazards involved. He or she must have the following qualifications:

Trained and authorized to energize, de-energize, clear, ground and tag circuits and equipment in accordance with established safety procedures.

Trained in the proper care and use of protective equipment in accordance with established safety procedures.

Trained in rendering first aid.

## **User Documentation**

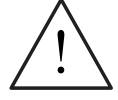

## **WARNING**

Before installing and commissioning the equipment, please carefully read the safety-related information/instructions and warnings as well as the warning labels on the equipment itself. Please ensure that the warning labels are kept in a condition where they can be easily read and missing or damaged labels/information are replaced.

## **Intended use**

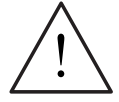

## **WARNING**

When in operation, electrical equipment contains components that are under dangerous voltage.

Failure to adhere to these instructions can result in death, severe bodily injury or property damage!

Only appropriately qualified personnel may work on this equipment or be in its vicinity. These personnel must be completely knowledgeable about all warnings and service measures as specified in these Operating Instructions.

The successful and safe operation of this equipment is dependent on proper handling, installation, operation and service.

National safety guidelines and regulations must be carefully observed.

## **List of contents**

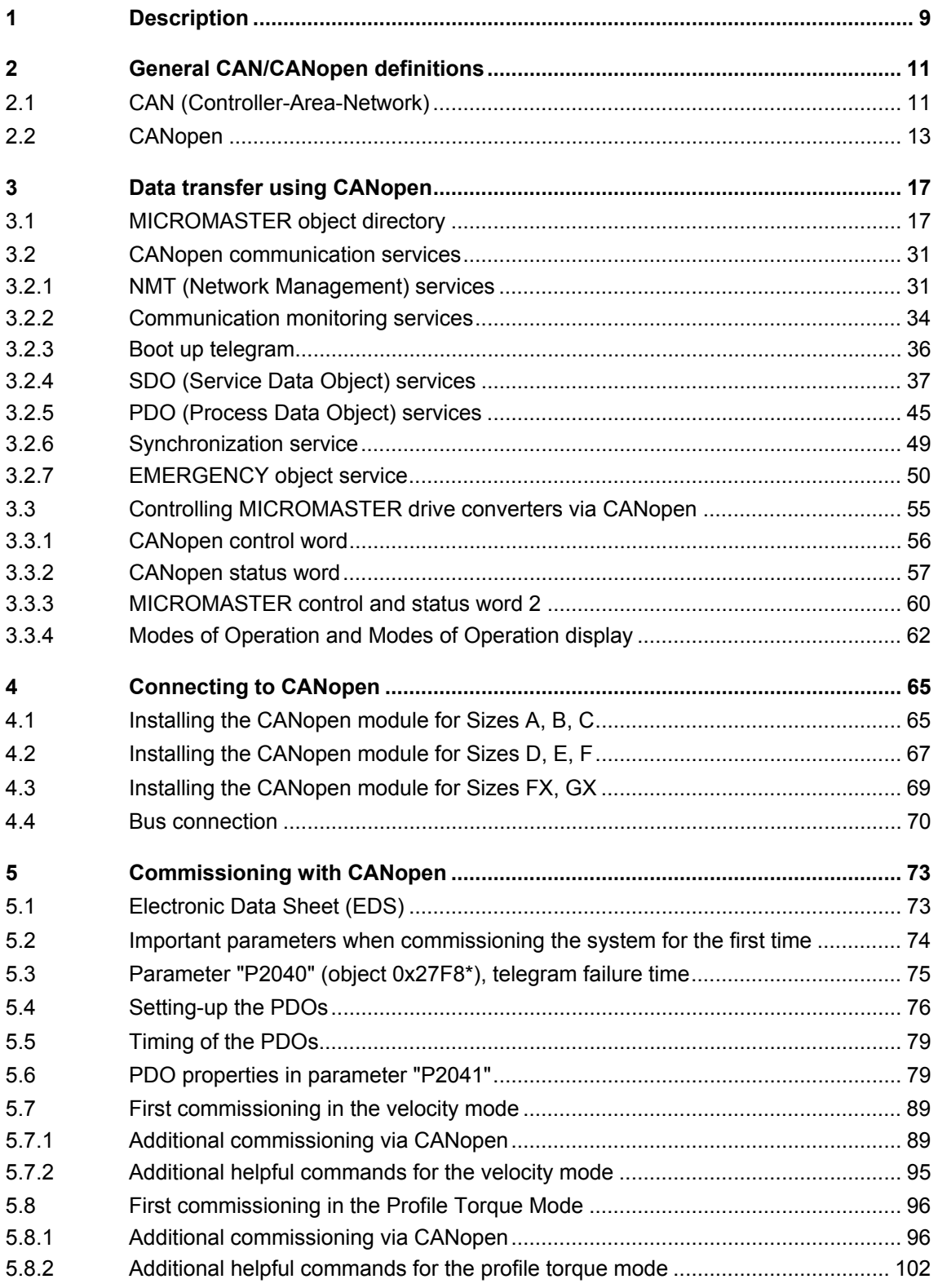

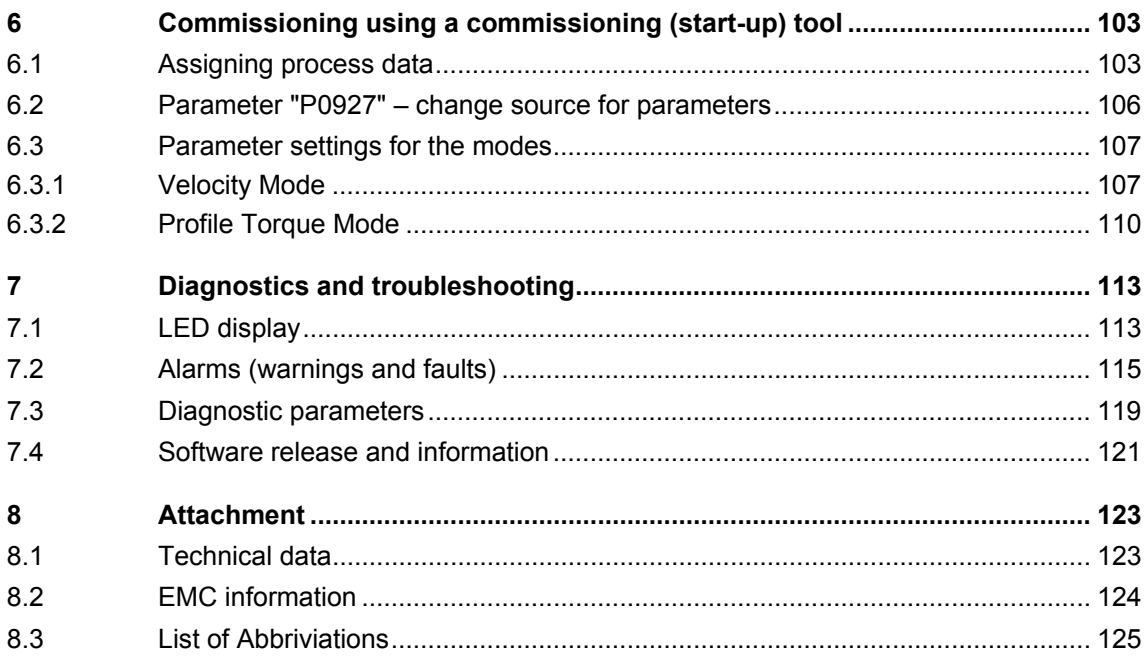

## **1 Description**

The CANopen communications module (CANopen option module) is used to connect MICROMASTER 420/430/440 drives to higher-level automation systems with a CAN-bus.

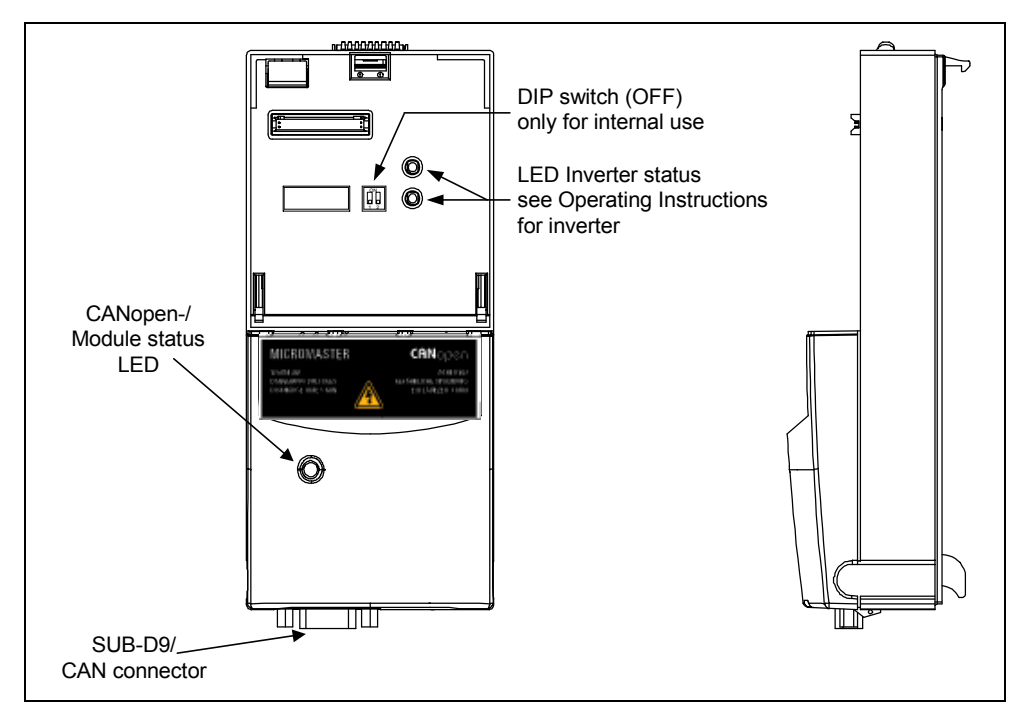

Fig. 1-1 View of the CANopen option module

## **Technical data**

The user can obtain all of the necessary information about the instantaneous status of the CANopen option module using an LED which displays the status of both the module and communications. More detailed diagnostics information can be directly read-out of the diagnostic memory of the CANopen option module using the diagnostics parameters.

The CANopen option module uses a 9-pin sub-D connector to connect to the CAN bus system.

The following baud rates are supported: 10, 20, 50, 125, 250, 500, 800 kbaud and 1 Mbaud.

## **Functionality of CANopen**

- The CANopen option module for MICROMASTER 420/430/440 supports the CANopen data transfer types with SDOs (Service Data Objects) as well as with PDOs (Process Data Objects)
- Further, the CANopen option module supports PDO mapping with certain restrictions.
- The CANopen option module for MICROMASTER 420/430/440 supports the CANopen communications profile DS 301 Version 4.0, the device profile DSP 402 (Drives and Motion Control) Version 1.1 and the indicator profile DR303-3 Version 1.0
- For communication monitoring, the CANopen option module supports the Node Guarding/Life Guarding as well as the Heartbeat protocol (Heartbeat Producer) and SYNC loss detection (using communication cycle time.
- The CANopen option module offers an SDO->parameter channel with which all of the MICROMASTER 420/430/440 parameters can be read or written into. In this case, it does not involve CANopen objects, as the numbering of the subindices differs with respect to CAN-open (subindex 0 does not contain the number of objects, but already the first object). However, the objects from the parameter channel can, just like CANopen objects, be read and written using SDO access operations - they are designated with a \* in the following.
- The CANopen option module supports free process data objects in order to be able to read or write all of the process data, available in the drive, via the CAN bus.
- With the CANopen option module, MICROMASTER 440 supports the Profile Torque Mode and the Velocity Mode; whilst the MICROMASTER 420/430 only supports the Velocity Mode.
- The default settings of the drive are as follows: NodeID=3, baud rate=10kbit/s

## **2 General CAN/CANopen definitions**

## **2.1 CAN (Controller-Area-Network)**

Apart from its use in mobile systems, the Controller-Area-Network (CAN) protocol is also deployed in other applications when allied to additional specific and standardized higher protocol and profile specifications. Alongside its use as an internal bus in mobile systems, its other main applications are in internal communication between plant and machinery.

The major performance features and characteristics of the CAN protocol standardized to ISO-WS 11898 parts I, 2 and 3 are described below.

## **Message-oriented protocol**

The CAN protocol does not exchange data by addressing the recipient of the message, but rather marks each transmitted message with a message identifier. All nodes in the network check the identifier when they receive a message to see whether it is relevant to them. Messages can therefore be accepted by none, one, several or all participants (multicasting, broadcasting).

## **Prioritization of messages**

As the identifier on a message also determines its priority for accessing the bus, it is possible to specify a correspondingly rapid bus access for messages according to their importance. Especially important messages can thus gain access to the bus without a prolonged wait-time, regardless of the loading on the bus at that moment. This characteristic means that especially important messages are transmitted with priority even in exceptional situations (e.g. in the case of longerlasting disturbances), thereby ensuring proper functioning of a system even during phases of restricted transmission capacity.

## **Multi-Master capability**

Bus access rights are not issued by a meta-level control unit (bus master) per network. Each participant can rather start to send a message with equal rights as soon as the bus has become free. If several participants access the bus at the same time, an arbitration process allocates each participant the bus access right in line with the priority of the message they want to send at that particular moment. Each participant can therefore communicate directly with every other participant. As the transmission of a message can be initiated by the message source itself, then in the case of event-controlled transmission of messages, the bus is only occupied when a new message is on-hand.

## **No-loss bus arbitration**

As the bus is accessed at random under the CAN protocol, it is possible that several participants want to occupy the bus at the same time. In other random bus access routines (e.g. CSMA/CD), this causes the destruction of the suppressed messages. In order to solve such a bus access conflict, a repeated occupation of the bus is required using an appropriate triggering strategy. The CAN protocol therefore deploys a routine to ensure that the message with the highest priority at any given time is sent without any destruction of message contents.

## **Short block lengths**

The maximum data length of a CAN message (CAN communication object) is limited to 8 bytes. This data length is usually sufficient to transmit the information occurring in the lowest field area in a CAN message.

The maximum possible latency for the highest priority message in a CAN network based on 8 byte-long messages is 130 bit times.

## **Structure of a data telegram**

A CAN data telegram consists of a header containing the CAN identifier which is a utility data area, this can contain zero to eights bytes of utility data, and a trailer.

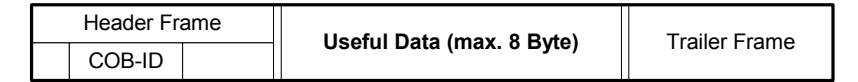

## **2.2 CANopen**

CANopen is a standardized application for distributed industrial automation systems based on CAN as well as the CAL communication Standards. CANopen is a CAN Standard in automation (CiA), and just shortly after it became available, enjoyed widespread use.

In Europe, CANopen can be considered as one of the essential Standards to implement industrial CAN-based system solutions.

CANopen is based on a so-called "communications profile", which specifies the communication mechanisms, used as basis, and their description [CiA DS 301].

The most important device types, used in industrial automation technology, include for example

- Digital and analog I/O modules [CiA DS 401]
- Drive and MotionControl [CiA DSP 402]
- Operator control devices [CiA DSP 403]
- Controllers [CiA DSP 404]
- Programmable control systems [CiA DSP 405]
- Encoders [CiA DSP 406]

are described in so-called "Device profiles".

The functionality of standard devices of the particular type are defined in the device profiles.

The central element of the CANopen Standard is the description of the device functionality using an "Object directory" (OD).

The object directory is sub-divided into an area which contains general data about the device – such as device identification, manufacturer's name and communication partners – and also defines part of the device functionality.

A 16-bit index and an 8-bit subindex are used to identify an entry ("Object") of the object directory.

Using the entries in this object directory, the "Application objects" of a device, e.g. input and output signals, device parameters, device functions or network variables are made accessible, in a standardized form via the network.

Just the same as other fieldbus systems, CANopen differentiates between two basic data transfer mechanisms: The fast data transfer of short process data via so-called "Process data objects" (PDOs, Process Data Objects) as well as access to entries of the object directory via so-called "Service data objects" (SDOs, Service Data Objects). The latter are predominantly used to transfer parameters while configuring the device as well as generally transferring longer data areas. Generally, process data objects are event-orientated, cyclic or are transferred when requested as broadcast object without any additional protocol overhead.

A maximum of 8 bytes of data can be transferred in a PDO. In conjunction with a synchronization message, sending as well as accepting PDOs can be synchronized throughout the network, ("synchronous PDOs"). The assignment of application objects to a particular PDO (transfer object) can be set using a structure description ("PDO-Mapping") saved in the OD. This means it can be adapted to the particular application requirements of a specific device.

SDOs are transferred as acknowledged data transfer between two CAN objects in the form of a peer-to-peer coupling between two network nodes. The object directory entry is addressed by specifying the index and subindex of the OD entry. When SDO messages are transferred, this involves an additional overhead.

Standardized, event-orientated alarm messages ("Emergency\_Messages") with a high priority are provided for messages associated with device faults/errors.

The functionality required to prepare and to start a distributed automation system in a coordinated fashion corresponds to the mechanisms defined under CAL network management (NMT) as well as the "Node-Guarding" principles or heartbeat which are used as basis for cyclic node monitoring.

CAN message identifiers can be allocated to PDOs and SDOs by directly entering identifiers in the data structures of the object directory or, for simple system structures, by using pre-defined identifiers.

## **General information**

MICROMASTER, in conjunction with the CANopen option module, also provides, for the various MICROMASTER types, different CANopen modes from the DSP 402 profile (Drives and Motion Control).

For MICROMASTER 420/430), only the Velocity Mode is available. The MICROMASTER 440 supports the Velocity Mode and Profile Torque Mode modes.

When transferring net data via CANopen, a differentiation is made between process data (PDO) and parameter data (SDO).

In order to transfer process data, CAN telegrams can be set using so-called PDO mapping. After being powered-up, MICROMASTER has the following default settings:

- Receive PDO1 6040H control word
- Receive PDO5 not mapped
- Receive PDO6 not mapped
- Send PDO1 6041H status\_word
- Send PDO5 not mapped
- Send PDO6 not mapped

The mapping for PDO1 is fixed. Free PDO mapping in compliance with CANopen is not possible using MICROMASTER for this PDO.

The mapping for PDO5 and PDO6 can be modified using CANopen.

The mapping is subject to several restrictions that are described in more detail in Section 5.4.

The COB IDs of the PDOs can be changed by changing the node address or by writing into the communication objects. If the COB ID is changed in a communications object, then this is only saved in the volatile memory. This means that if the MICROMASTER drive unit is isolated from the supply voltage, these settings are lost and, after run-up, must be re-set via the bus. If you wish to permanently save the change to the COBID, then this must be written via the CANopen object 1010H (refer to Section 3.1).

An object of the object directory is accessed via the SDO channel. However, the communication objects (DS301) and the profile-specific objects of the drive profile (DSP402) are saved in the object directory of the CANopen option module. In order to be able to access additional objects in MICROMASTER, there is an SDO -> parameter mechanism. In this case, it does not involve CANopen objects, as the numbering of the sub-indices differs with respect to CAN-open (subindex 0 does not contain the number of objects, but already the first object). However, the objects from the parameter channel can, just like CANopen objects, be read and written using SDO access operations - they are designated with a \* in the following.

## • **Summary of Data transfer via CANopen**

The messages associated with the CANopen option module can be sub-divided into three major areas:

- Network management this means starting and stopping the network as well as cyclic node monitoring (using NMT commands)
- Process data this means control words, setpoints, status information and actual values (generally use PDO messages)
- Object data in order to read/write objects of the object directory or parameter values of the drive converter/drive inverter (using SDO messages)

## **3 Data transfer using CANopen**

## **3.1 MICROMASTER object directory**

All of the objects of the object directory are listed in the following table. The table contains the index and subindex of the object as well as a brief description of the functionality and the data type as well as the default value.

For each object, it is defined as to how it can be transferred. In this case, a differentiation is made between the two possibilities - SDO and PDO transfer. In addition, the parameters or connectors, in which the object data are located, are also listed. If both possibilities are specified in the table, then data transfer can either be realized as SDO or as PDO.

For more detailed information about the objects, please refer to the CANopen profiles DS 301 V4.0 and DSP 402 V1.1.

## **Comment to the following table:**

O-Ind = Object index S-Ind = Subindex Access ro = read only Access wo = write only Access rw = read / write

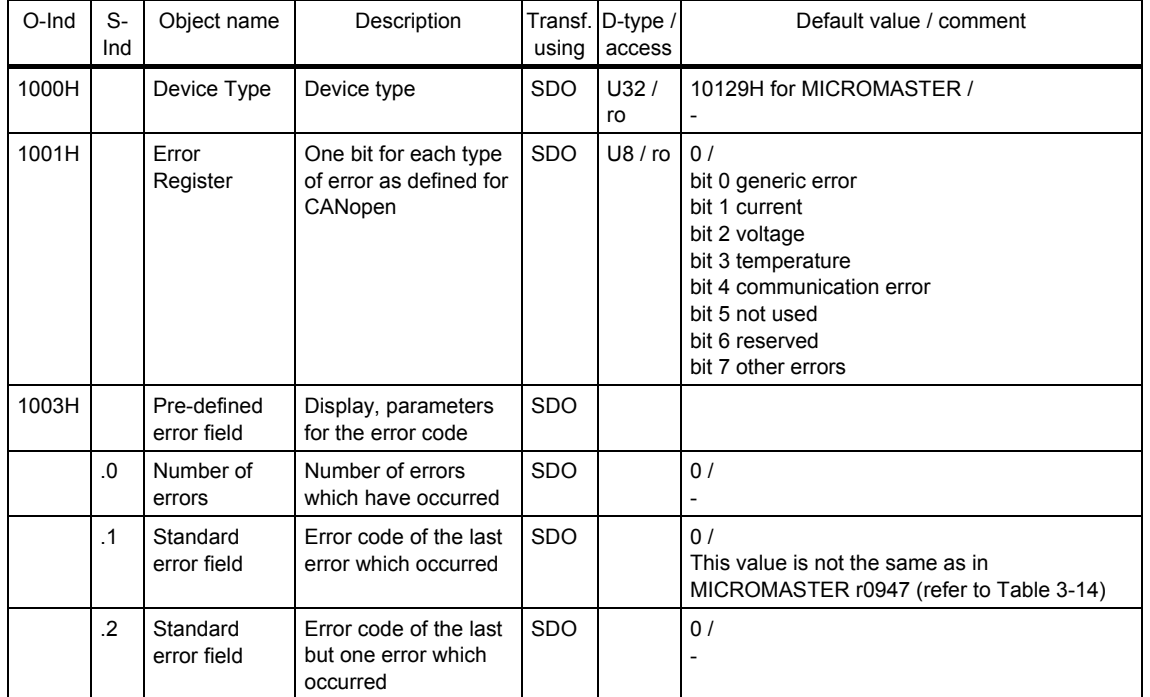

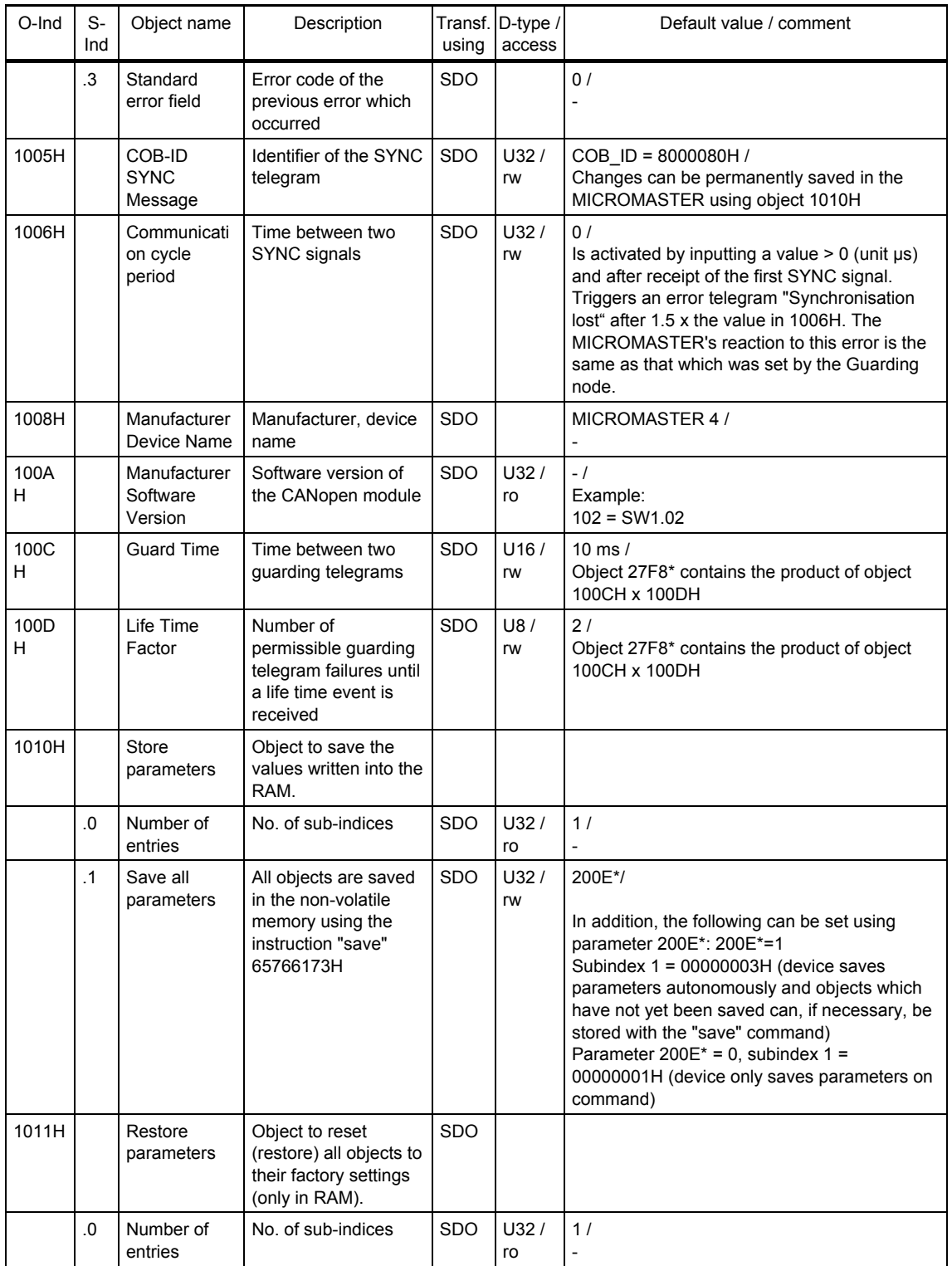

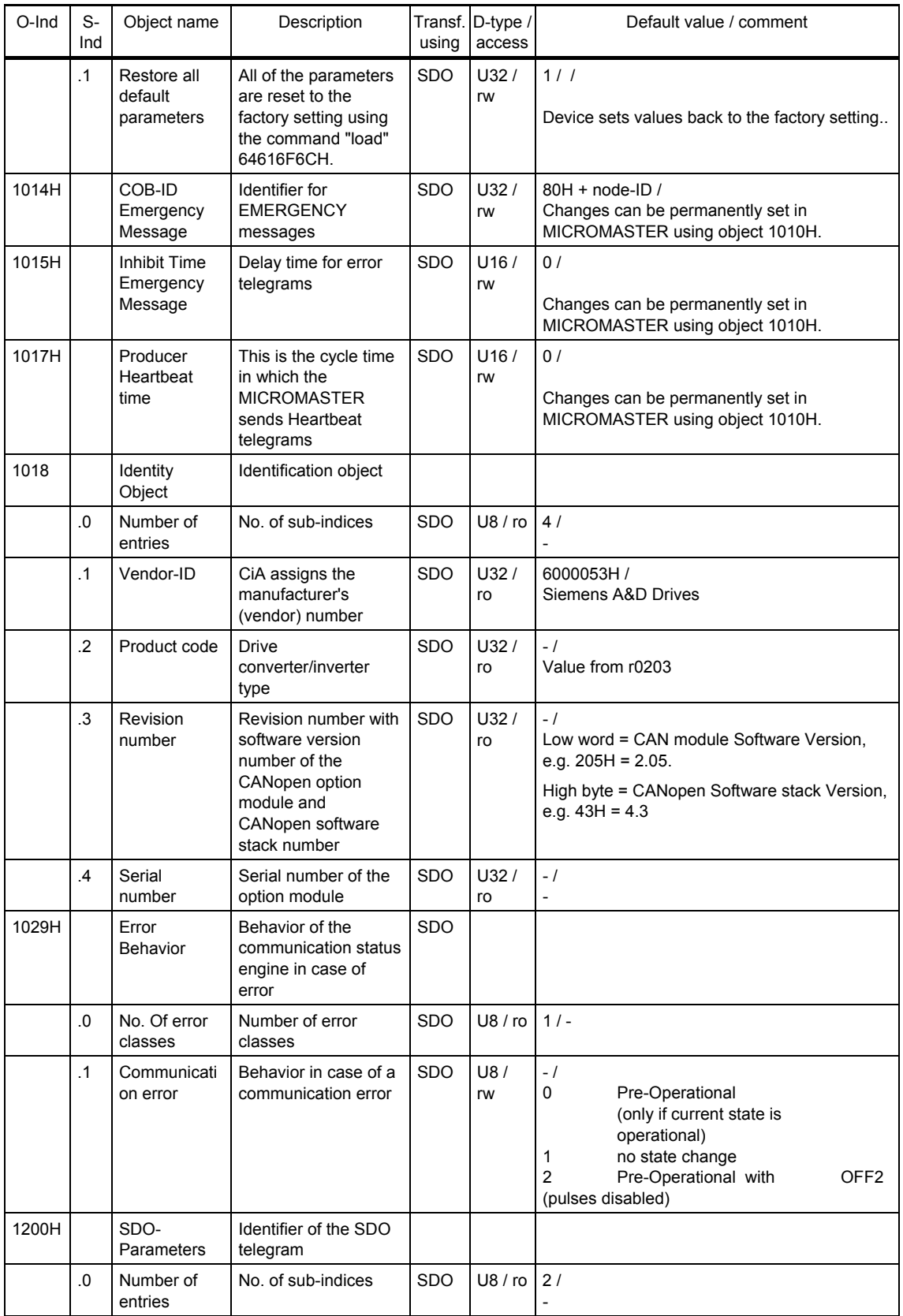

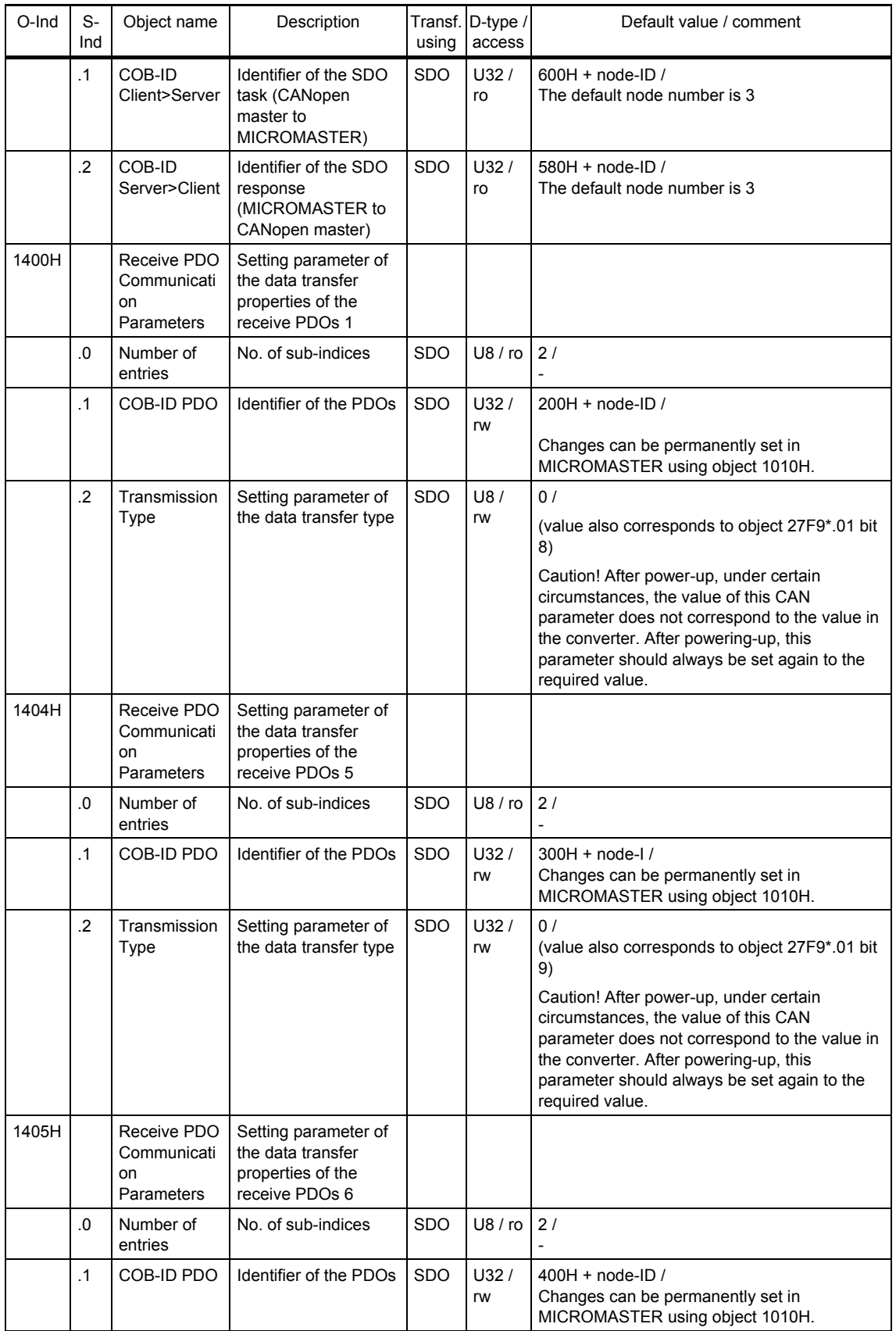

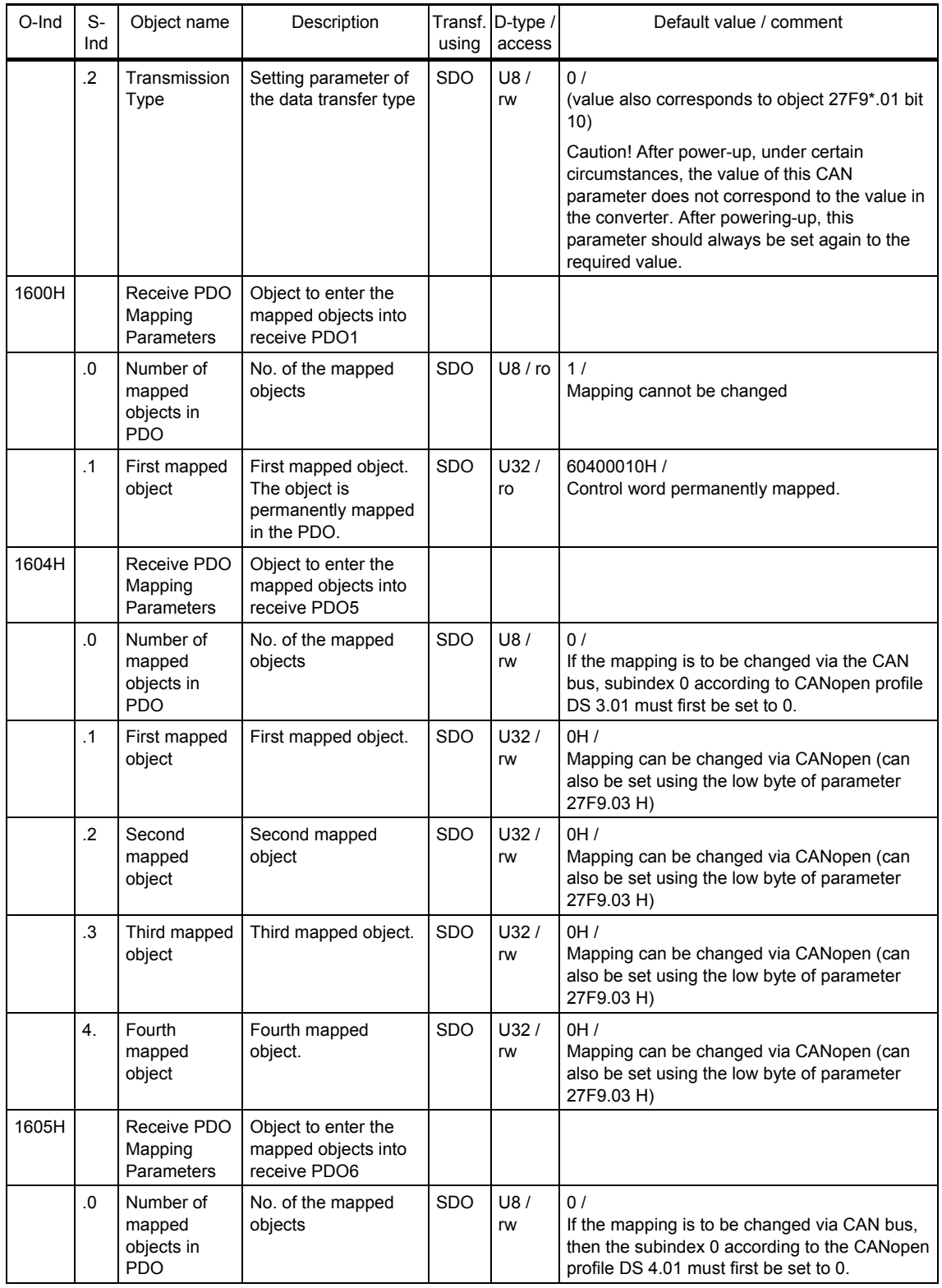

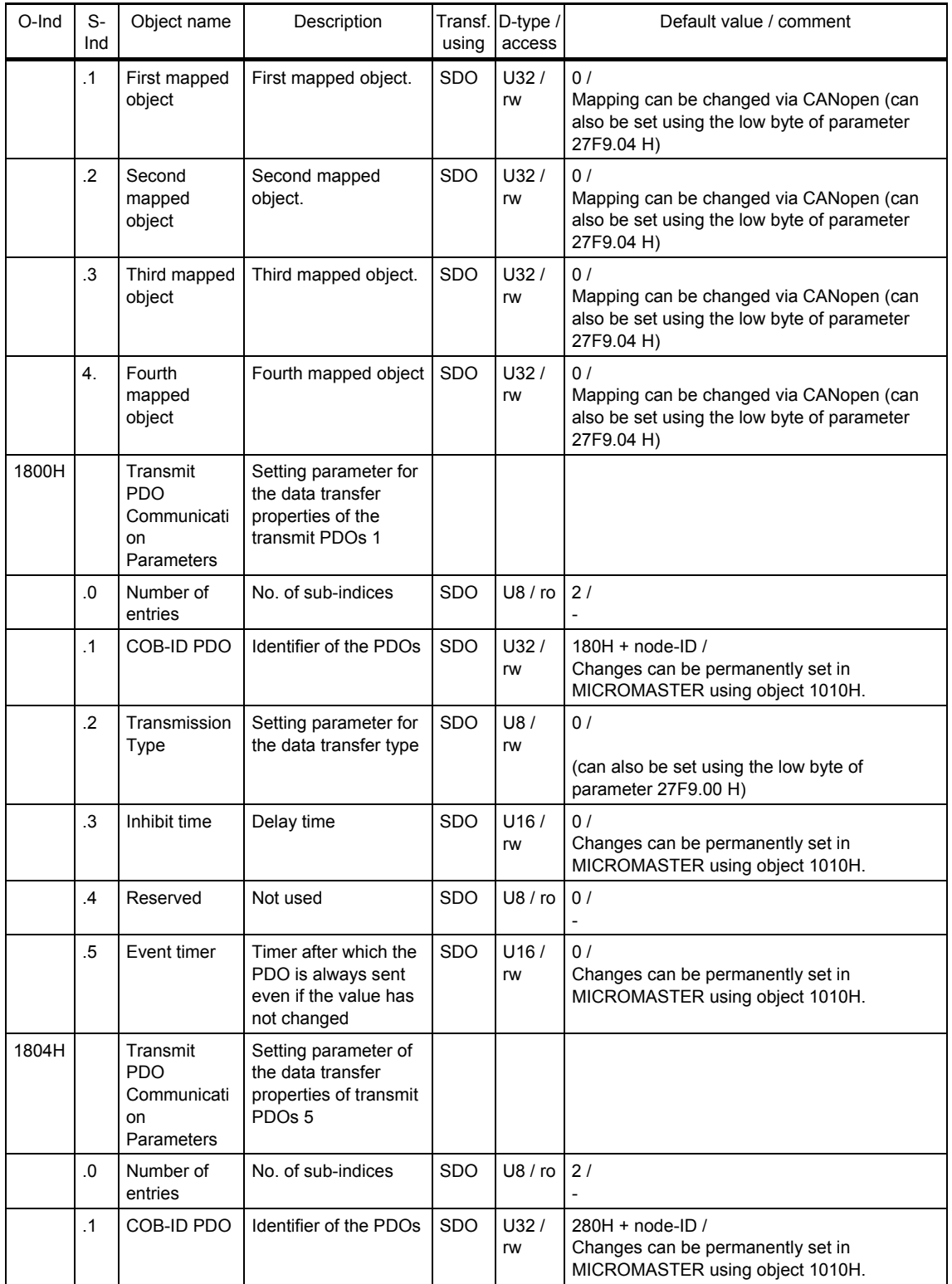

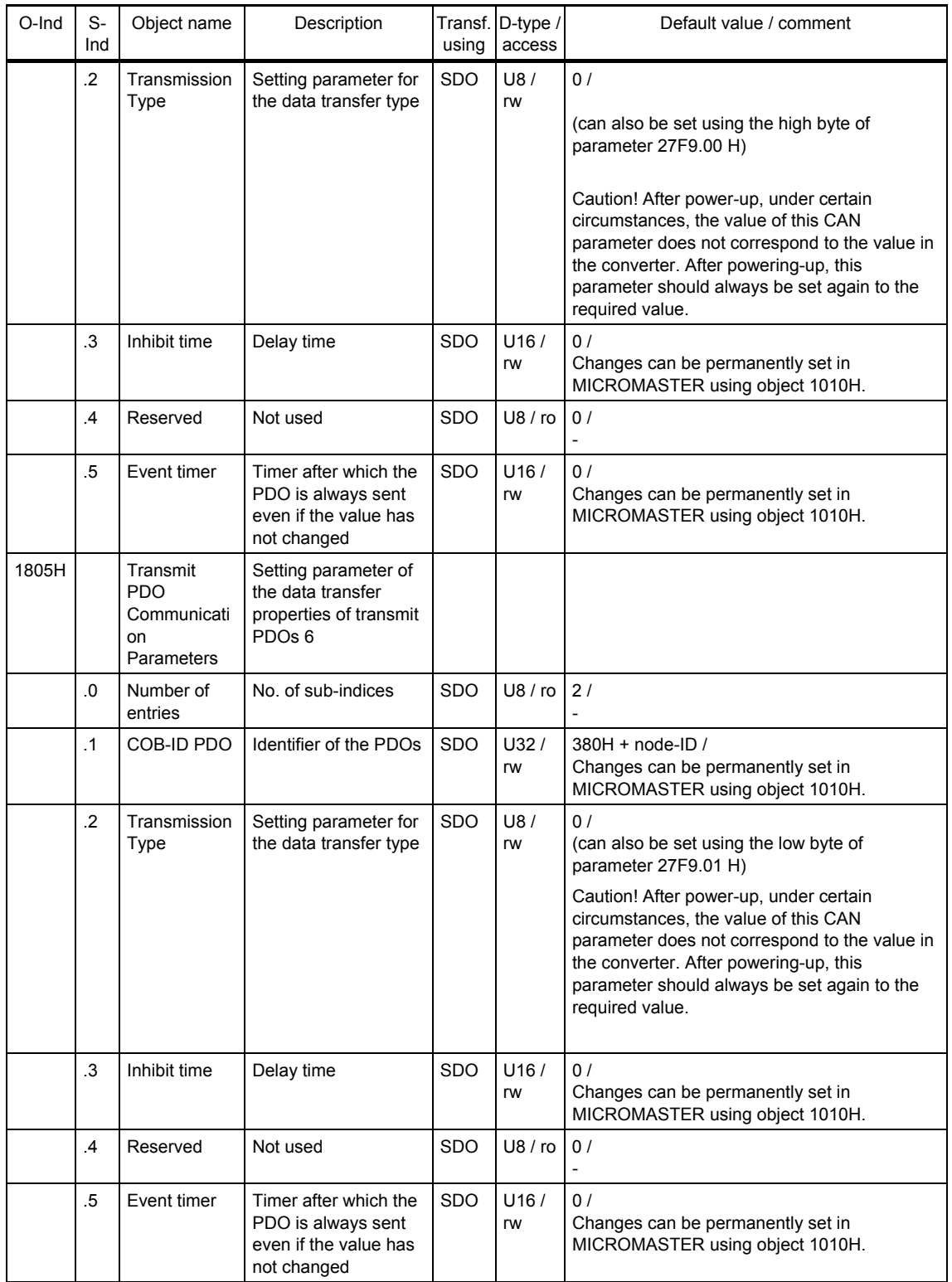

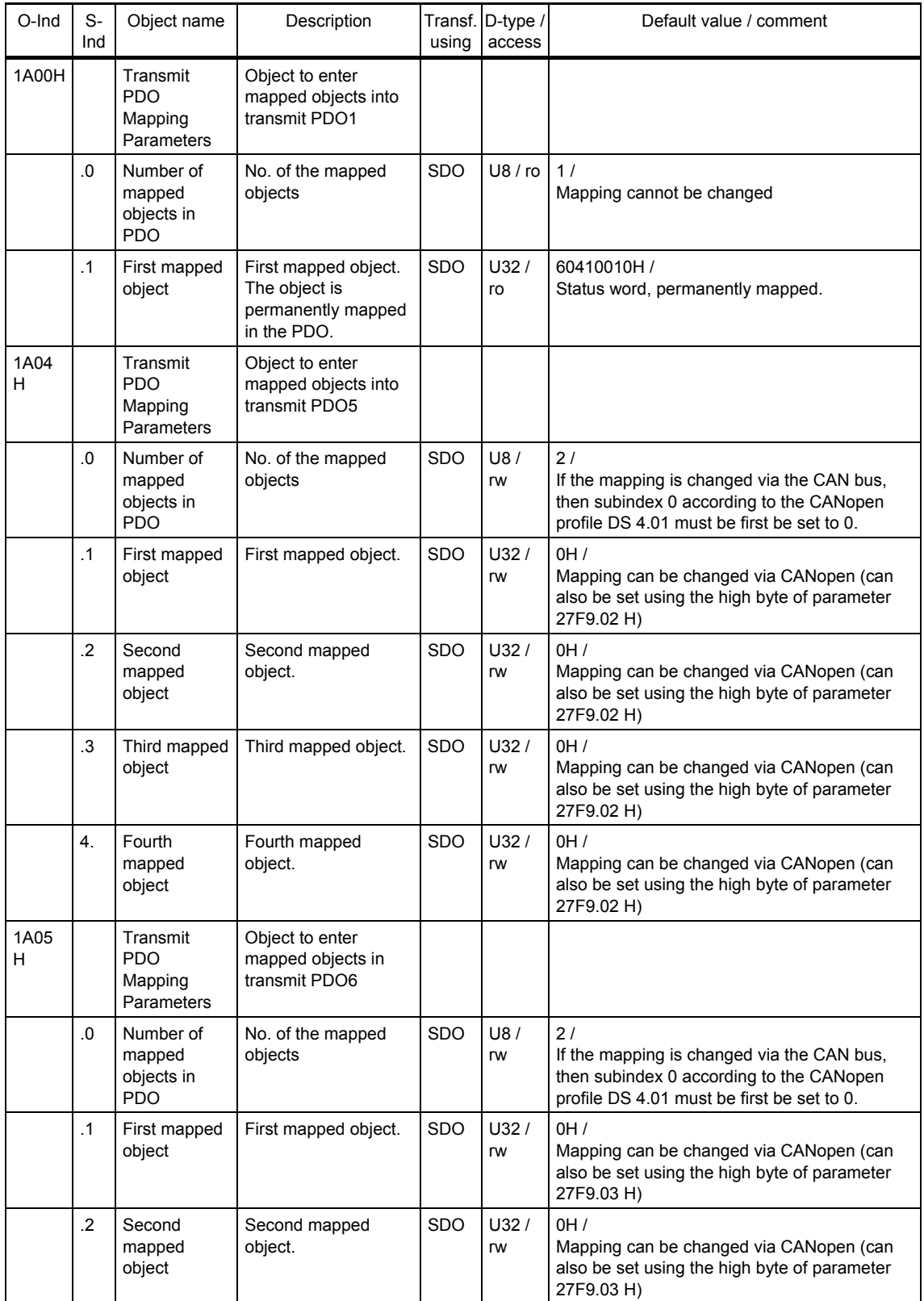

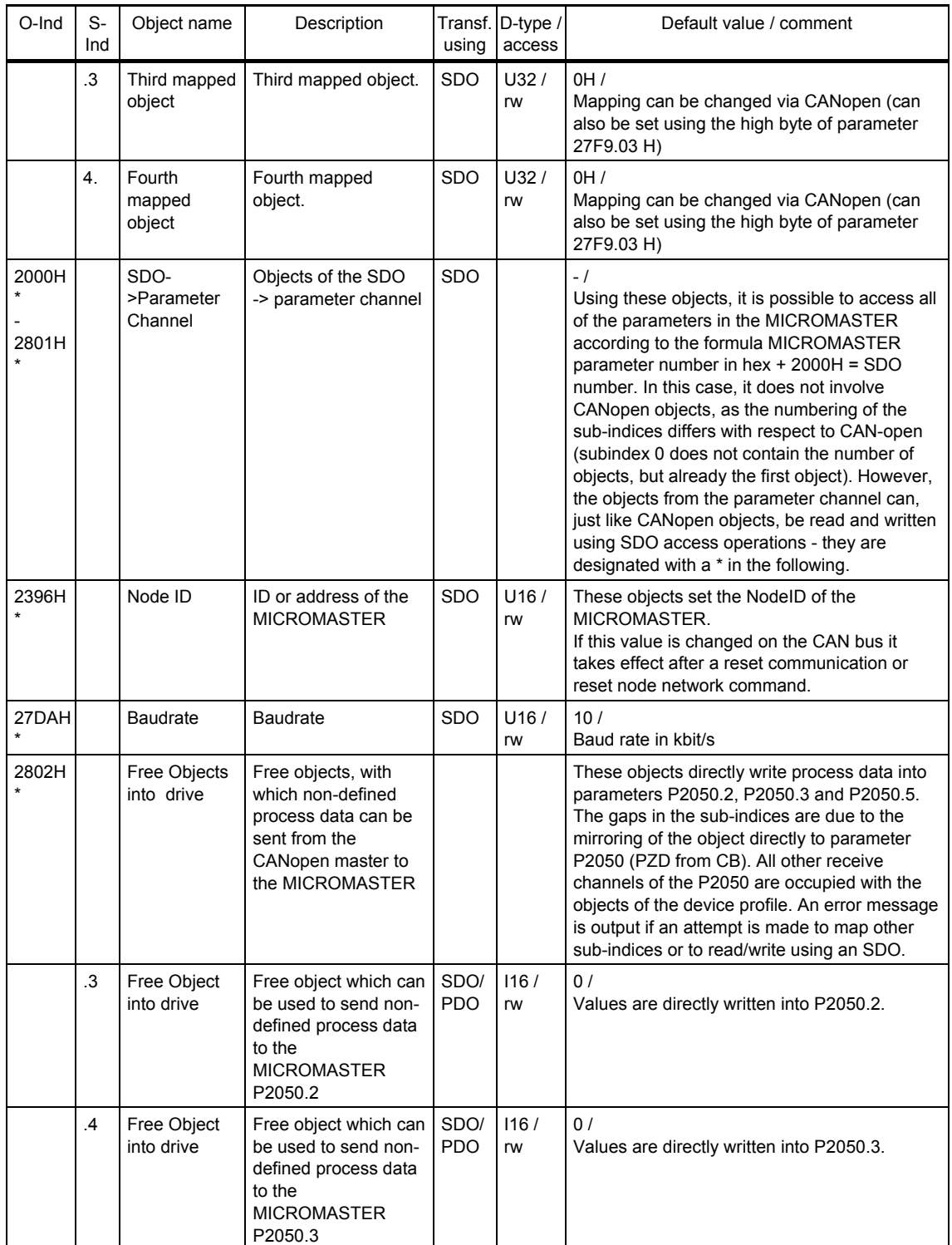

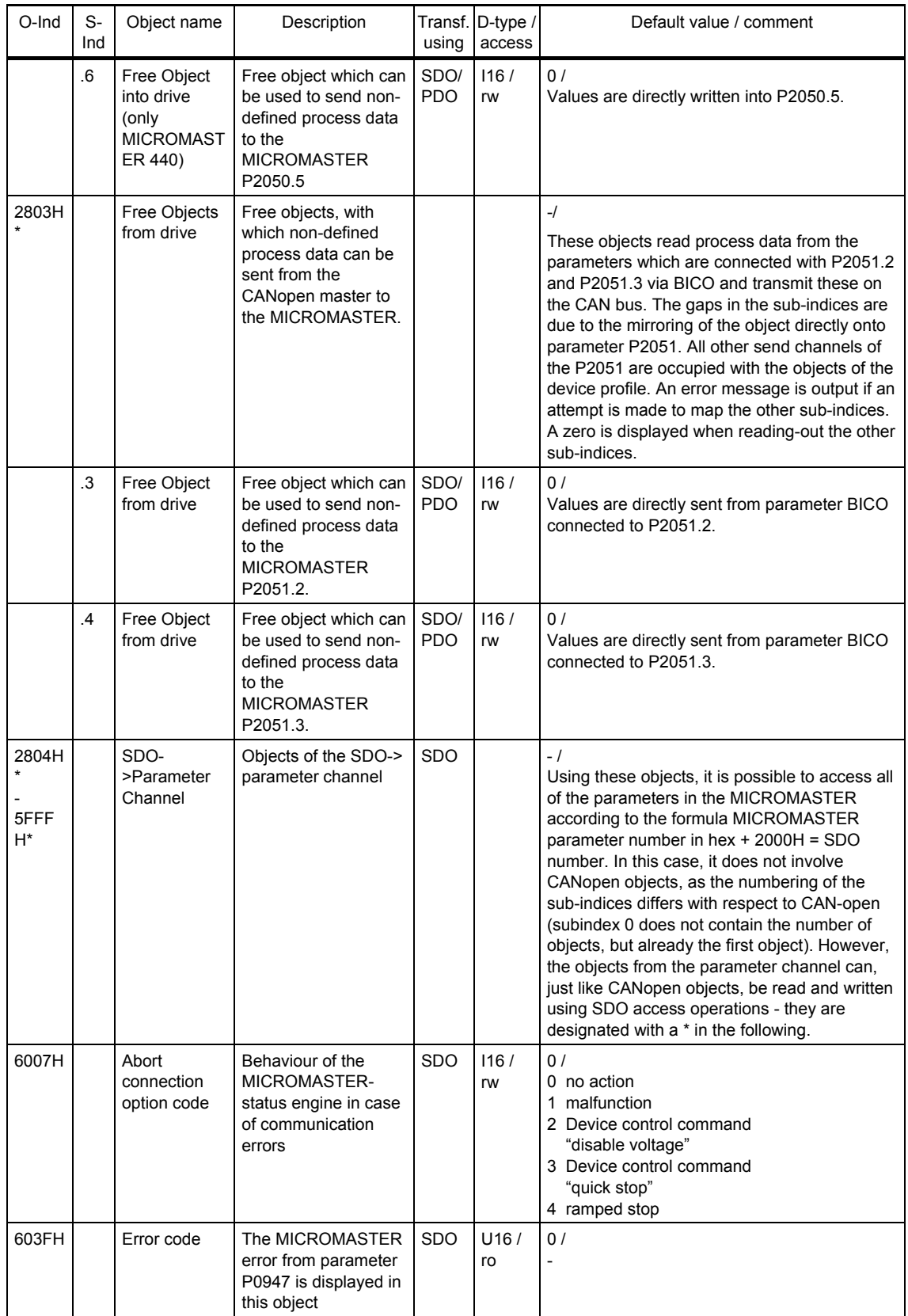

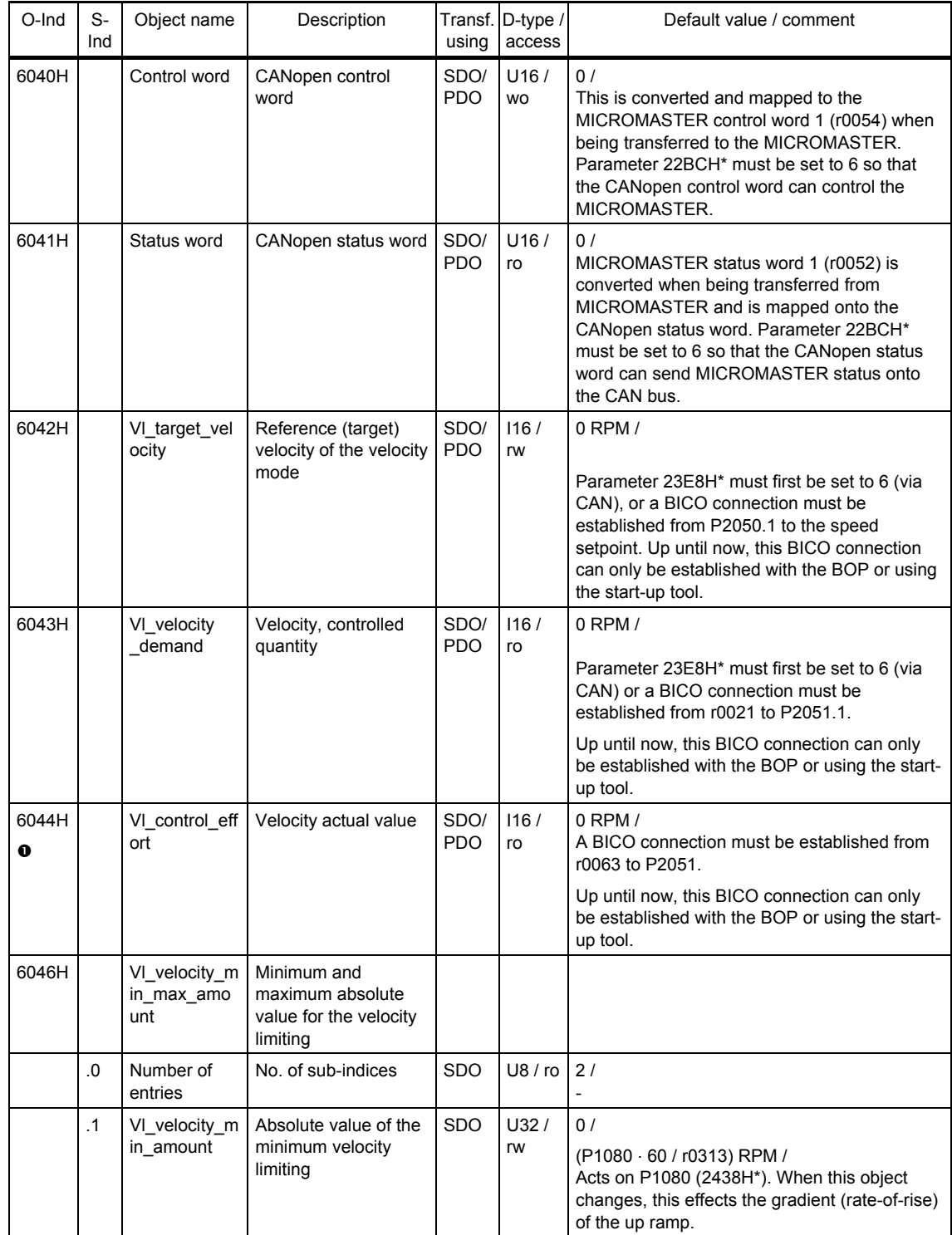

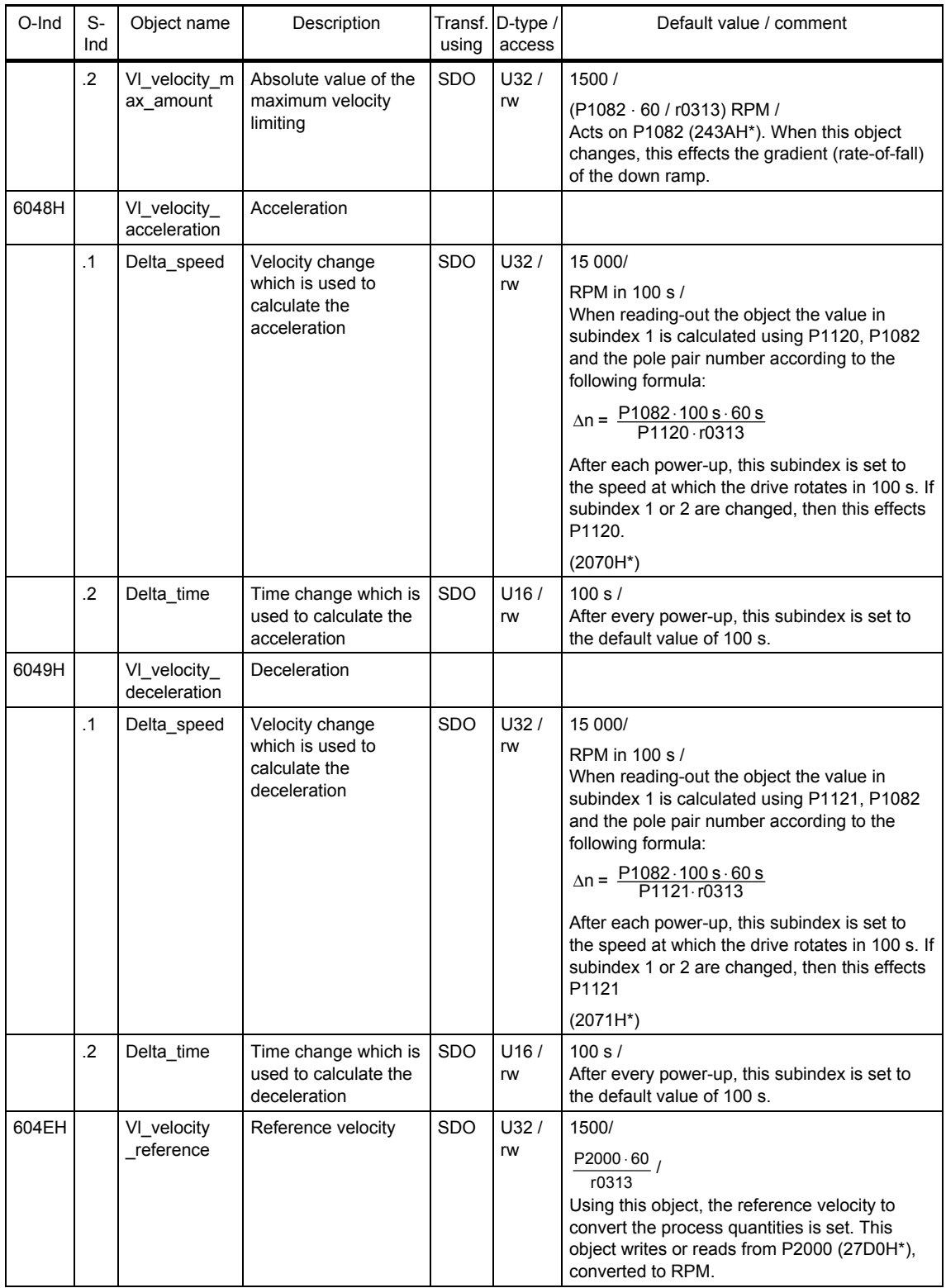

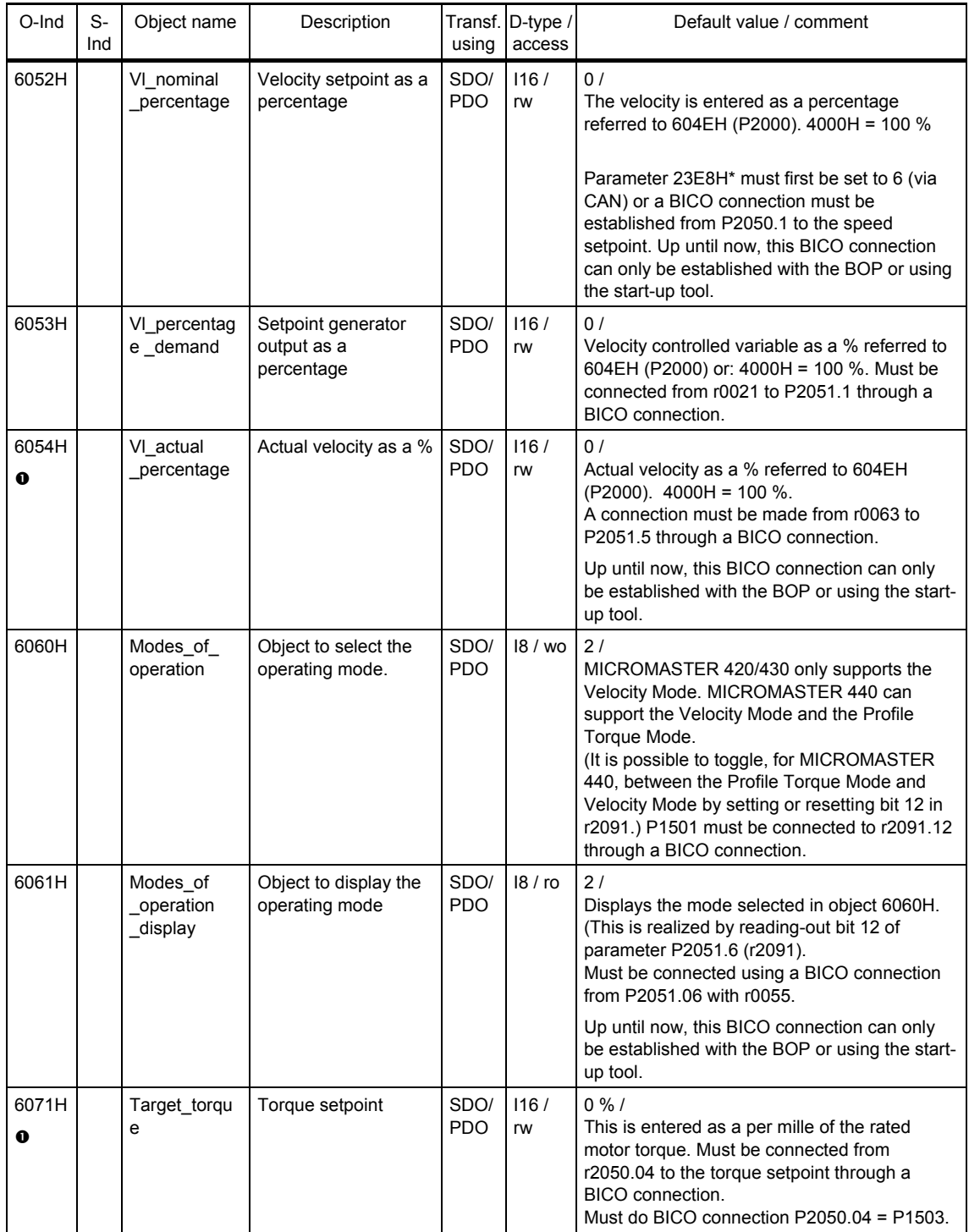

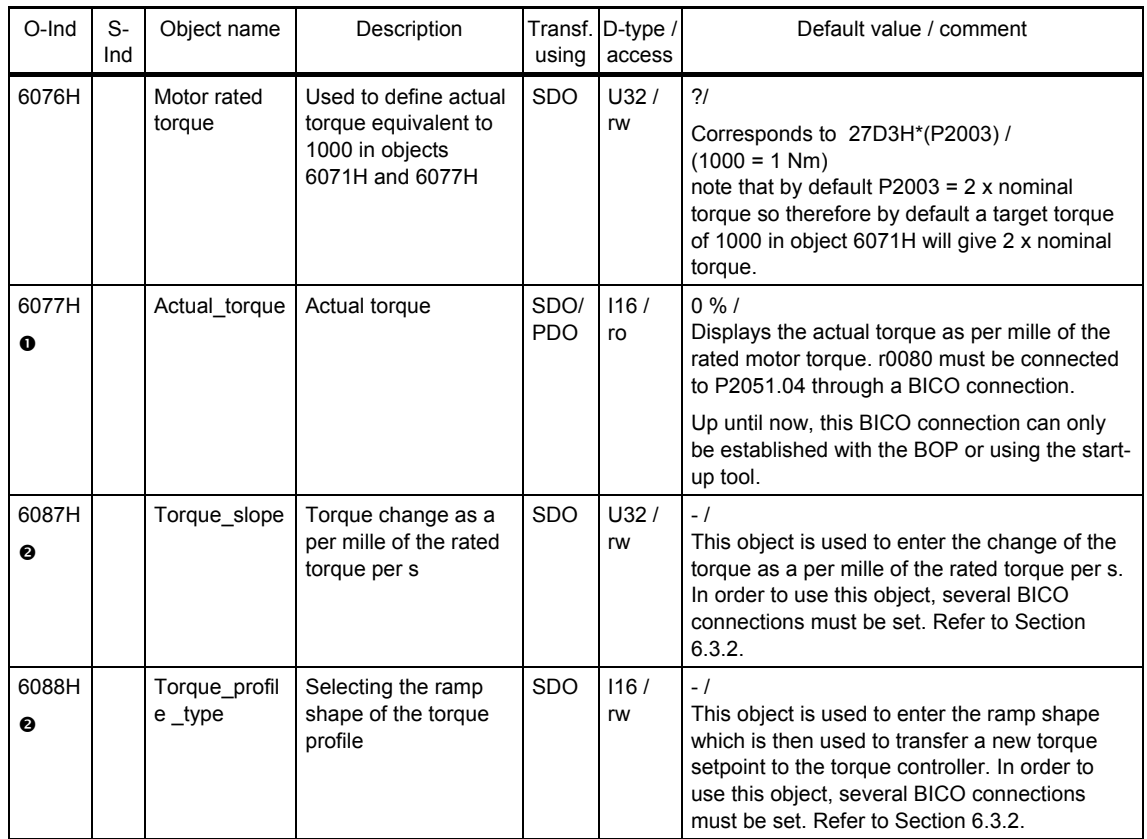

n Object not available in MICROMASTER 420/430.

 $\bullet$  Additional BICO connections must be established in order to use the object.

## **NOTE**

CANopen will always write to the active data set. If the drive data set should change, then relevant objects in the object dictionary will be updated from the new data set, and the stored powerup values of parameters will be updated from the new data set.

(If the contents of parameters r0050 or r0051 are changed, the objects are updated automatically.)

## **3.2 CANopen communication services**

## **3.2.1 NMT (Network Management) services**

The Network Management is structured according to nodes and follows a masterslave structure.

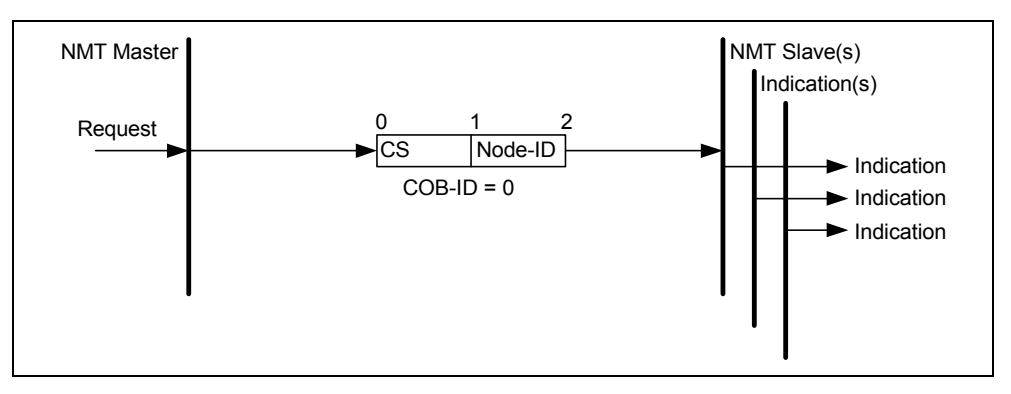

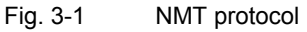

Nodes are initialized, started, monitored, reset or stopped using the NMT services. MICROMASTER is an NMT slave.

The following sketch shows the switched communications network of the option module CANopen.

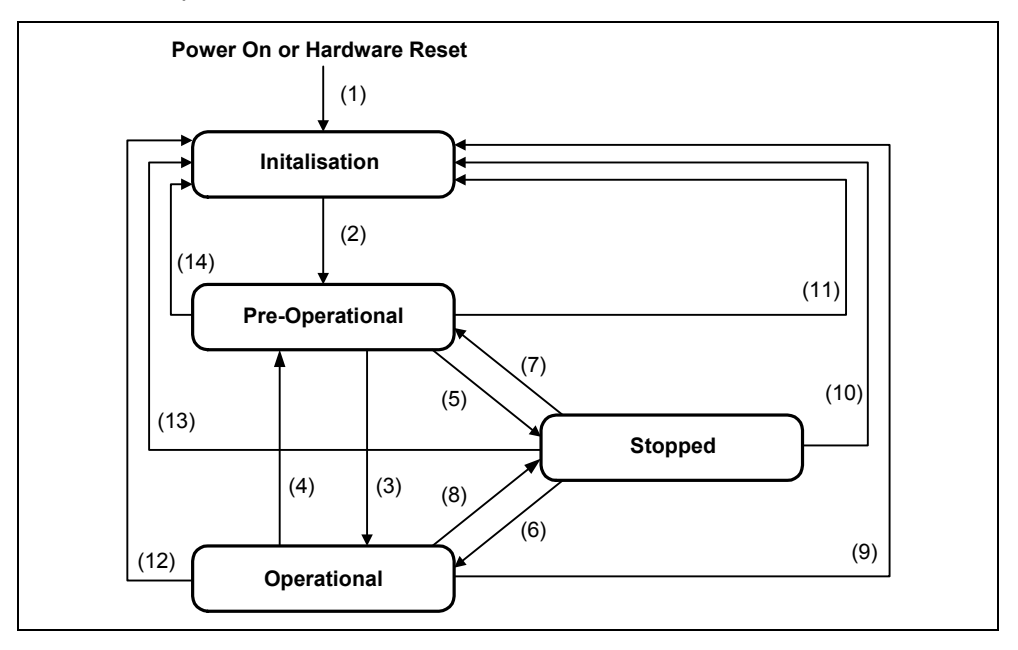

Fig. 3-2 CANopen switched communications network

## **Transition points of the switched communications network**

### **Start Remote Node**

This is an instruction to transition from the Pre-Operational to Operational communications state. The drive can only send and receive process data when it is in the Operational state.

#### **Stop Remote Node**

This is an instruction to transition from Pre-Operational into Stopped or Operational into Stopped. In the Stopped state, the nodes can only process NMT instructions.

## **Enter Pre-Operational**

This is an instruction to transition from Operational or Stopped into Pre-Operational. In the Pre-Operational state, the node cannot process any PDOs. However, it can be parameterized or operated via SDOs.

#### **Reset Node**n

This is an instruction to transition from Operational, Pre-Operational or Stopped to Initialization. The Reset Node instruction resets all objects (1000H - 9FFFH) into the state after power-up. This instruction/command is used, e.g. after changingover the NodeID in order to make the new setting effective.

#### **Reset Communication**o

This is an instruction to transition from Operational, Pre-Operational or Stopped to Initialization. After the Reset Communication instruction, all communication objects (1000H - 1FFFH) are reset into the state after power-on.

Table 3-1 Transitions of the switched communication network

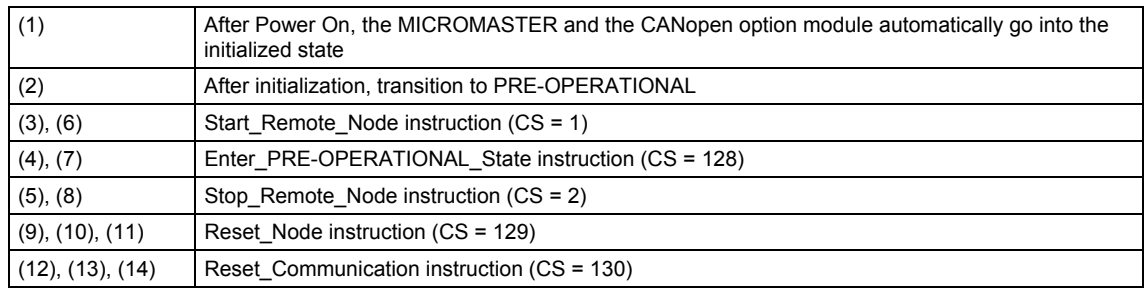

 $\bullet$  With a Reset Node instruction, all objects of the node are reset to the state after power-up. For MICROMASTER 420/430/440, this function is only available with some restrictions. MICROMASTER only resets the objects from the communications profile (1000H - 1FFFH) as well as from the device profile (6000H - 9FFFH). The Reset Node instruction can only be executed if the object changes were only saved in the RAM ( $P0014 = 0$ ) and no "save" instruction was sent to object 1010H. As soon as changes were saved in the EEPROM, as a result of the settings of parameter P0014 or by writing into the object 1010H, the values, saved in the EEPROM for a Reset Node instruction, are set. The Reset Node is, also, acknowledged by an emergency message in order to inform the user of this fact.

After a data set change, it is also no longer possible to reset values of the initial data set back to their Power On values. After a Reset Node, the actual data set is reset to the values it had, when it was first changed. The command "load"

sent to object 1011H is available in CANopen to reset to the original Power On values (refer to Page 95 DS301 V4.02).

 $\Theta$  For a Reset Communication instruction, all of the communication objects (1000H - 1FFFH) are reset to the state after power-up. The Reset Communication instruction can only be executed if the object changes were only saved in the RAM (P0014=0) and no "save" instruction was sent to object 1010H. As soon as changes were saved in the EEPROM, either due to the settings of parameter P0014, or by writing into the object 1010H, it is no longer possible to reset the Power On values. The Reset Communication instruction is then acknowledged using an EMERGENCY message. The command "load" sent to object 1011H is available in CANopen to reset to the original Power On values (refer to Page 95 DS301 V4.02).

## **Properties in the various communication states**

In the various communication states, nodes can only be accessed via CANopen using specific communication services. Further, the nodes in the various states only send specific telegrams. This is clearly shown in the following table.

|                           | <b>INITIALIZING</b> | <b>PRE-OPERATIONAL</b> | <b>OPERATIONAL</b> | <b>STOPPED</b> |
|---------------------------|---------------------|------------------------|--------------------|----------------|
| <b>PDO</b>                |                     |                        |                    |                |
| <b>SDO</b>                |                     |                        |                    |                |
| Synchronization Object    |                     | х                      |                    |                |
| <b>Emergency Object</b>   |                     | х                      |                    |                |
| Boot-Up Object            | x                   |                        |                    |                |
| Network Management Object |                     |                        |                    |                |

Table 3-2 CANopen services which are available in the various states

## **3.2.2 Communication monitoring services**

There are three communication monitoring services in CANopen:

- Node Guarding / Life Guarding
- **Heartbeat**
- Sync loss detection

## **Node Guarding:**

MICROMASTER 420/430/440 supports Node Guarding and Life Guarding. With Node Guarding, the CANopen master sends, to each slave, an RTR telegram with the COB-ID 700H + node-ID. The slave responds, with the same COB-ID, with its communications state. This means either Pre-Operational, Operational or Stopped. Further, the message that is sent contains a toggle bit - using the Object Guard Time, the time between two RTR messages, received at the slave, is set.

## **Life Guarding:**

The CANopen slave monitors the incoming RTR messages from the master. The number of RTR telegrams which can fail as a maximum before the slave initiates a Life Guarding event is defined using the Life Time Factor object. The lifetime of the master is calculated from the product of the Guard Time (refer to Node Guarding) and Life Time Factor. This is the maximum time that the slave waits for an RTR telegram (message) before it initiates a Life Guarding Event.

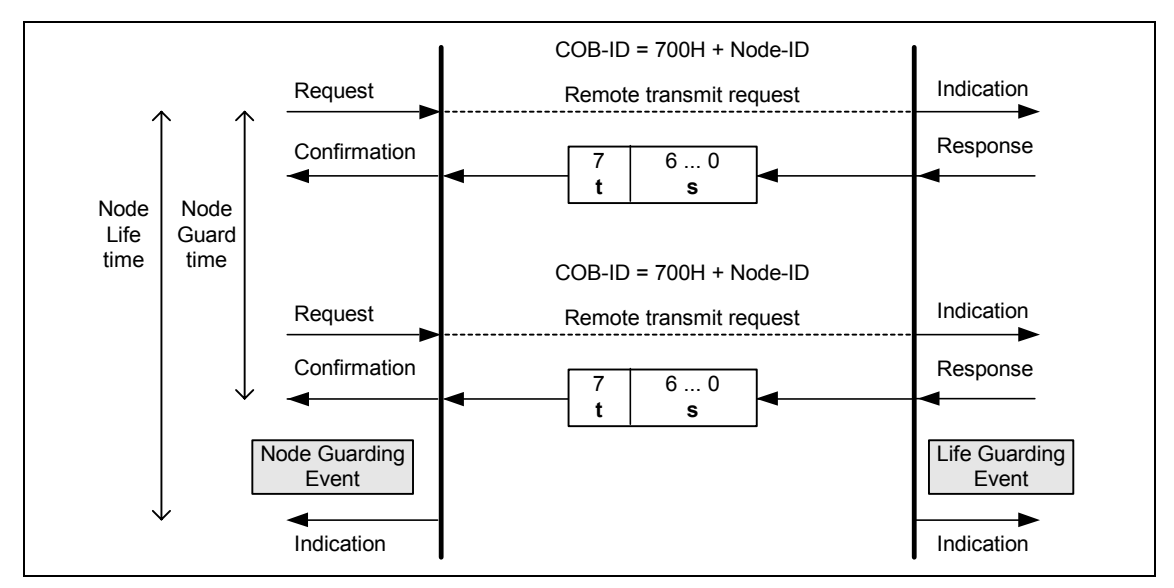

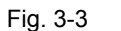

Fig. 3-3 Node Guarding/ Life Guarding protocols

## **Heartbeat:**

The MICROMASTER 420/430/440 also supports the Heartbeat protocol as Heartbeat Producer. With the Heartbeat protocol, a Heartbeat Producer cyclically sends its NMT state to the CAN bus. The message does not contain a Toggle bit. The Heartbeat Producer object is used to define the time between two heartbeat messages. One or several Heartbeat Consumers expect the telegram of the Heartbeat Producer after the Heartbeat Consumer Time. If this message is not received, then the consumer initiates a Heartbeat event. The error message sent (EMCY) is the same as for Node Guarding/ Life Guarding.

## **NOTE**

Only one communication monitoring service may be activated. This is either Node Guarding/Life Guarding or Heartbeat.

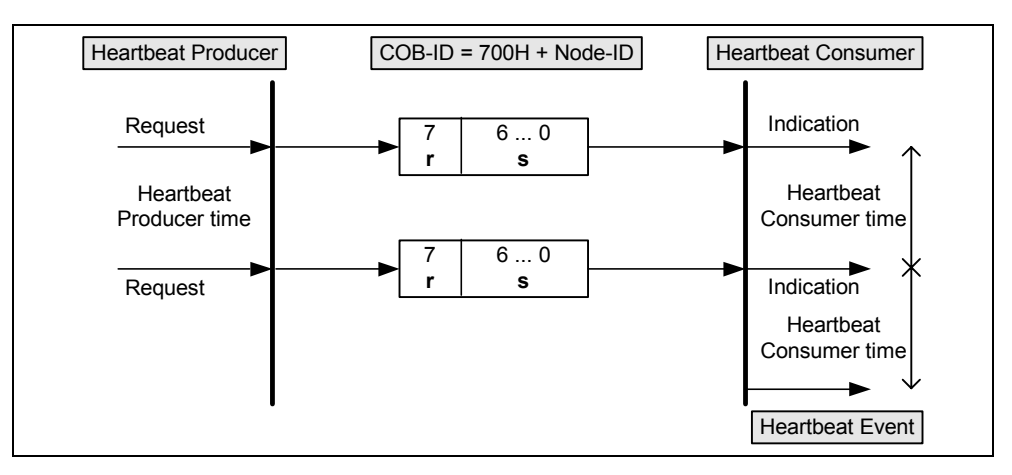

Fig. 3-4 Heartbeat protocol

## **SYNC Loss Detection:**

The third communication monitoring is the SYNC loss detection.

The SYNC Producer sends cyclic SYNC telegram (this does not contain any data) with the SYNC producer time (object 1006H Communication cycle period) and the COB-ID 80H. The MICROMASTER 420/430/440, as SYNC consumer, monitors whether the SYNC telegram is sent in the SYNC Consumer time (object 1006H Communication cycle period multiplied by 1.5). If the SYNC producer doesn't send the SYNC telegram within the defined time (SYNC loss event), then MICROMASTER responds the same as for a Heartbeat- or a Life Guarding Event.

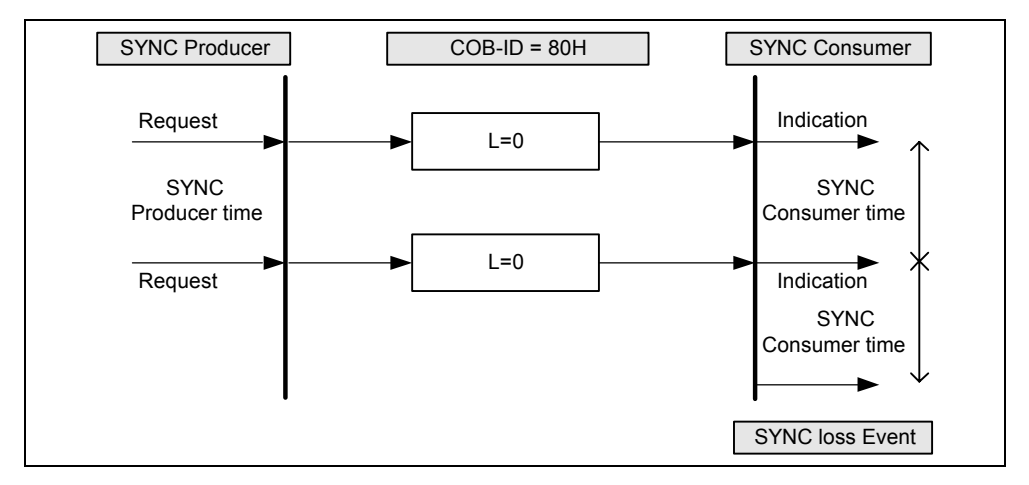

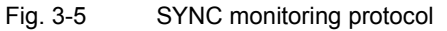

## **NOTE**

After powerup, Node Guarding and SYNC loss detection only become active after reception of the first Node-Guarding message and/or the first SYNC message.

The Node-Guarding or SYNC loss warning and the displayed LED error condition will be cleared immediately after the first Node-Guarding message or SYNC message was received. That means the first SYNC starts SYNC checking and the first Node-Guard message starts Node-Guarding.

If a Node-Guarding fault or a SYNC loss has caused the inverter to trip, then it is possible to reset the trip in the inverter via CAN. However, the inverter cannot go into run as long as a communications error is still present (Node-Guarding, SYNC, Busoff or Overrun).

## **3.2.3 Boot up telegram**

After the initialization phase, a CANopen slave logs-on with a boot-up telegram. This telegrams contains the COB-ID 700 plus NODE-ID. The COB-ID can be taken from the node address of the slave. This allows a CANopen master to know which slaves are connected to the bus.

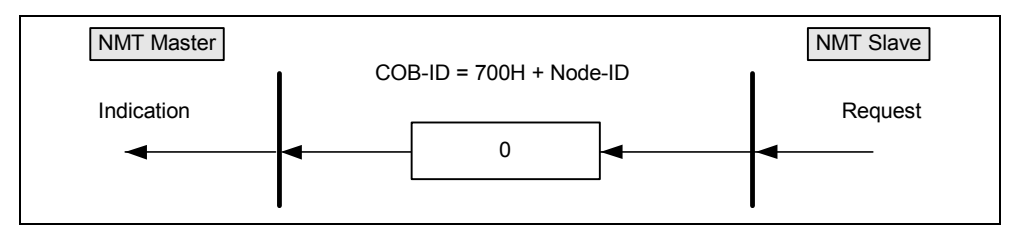

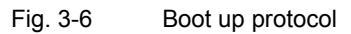
## **3.2.4 SDO (Service Data Object) services**

SDO services are used to access the object directory of the connected device. An SDO connection is a peer-to-peer coupling between an SDO client and a server. The MICROMASTER with its object directory is, in this sense, an SDO server. The identifiers of the Micromaster are defined according to CANopen. For communications between the client => server, then COB-ID 600H + node ID and for the server => client, COB-ID 580H + node ID apply.

#### **Properties/features of SDOs**

- Confirmed transfer of objects
- Data transfer/exchange is always asynchronous (non-synchronous)
- Values greater than 4 bytes can be transferred (normal transfer)
- Values not more than 4 bytes can be transferred (expedited transfer)

All variables of the drive can be addressed via SDO transfer.

#### **Note**

For MICROMASTER, SDO transfer is only possible by specifying the length of the data bytes contained. If another device uses the transfer mechanism without length data, then problems can occur.

#### **Downloading SDO protocol**

The download SDO protocol is used to write the values of the object directory into the drive. MICROMASTER 420/430/440 only supports the "expedited SDO download" for up to 4 bytes of data (e = $1$ , s = 1).

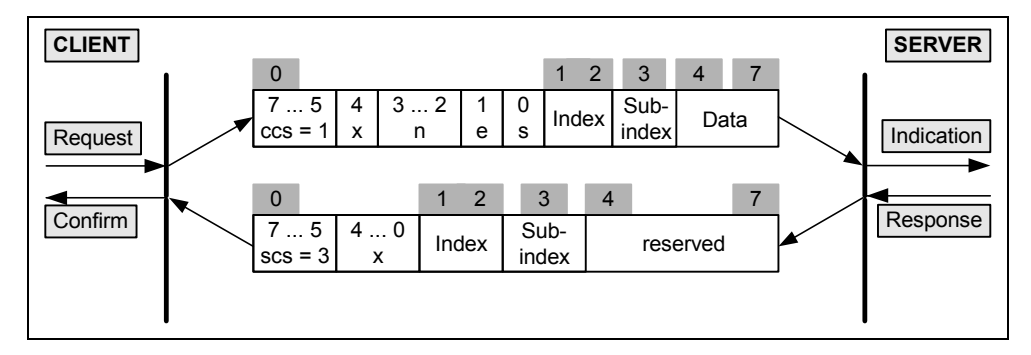

Fig. 3-7 Download SDO protocol

In order to be able to write parameters, a CANopen master must send a download protocol according to the following table

Table 3-3 Significance of the bytes in the SDO download protocol (CANopen master to MICROMASTER)

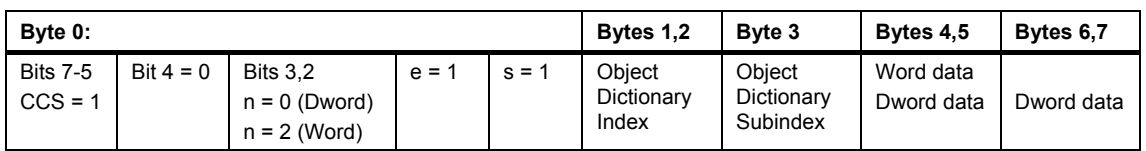

If the MICROMASTER 420/430/440 cannot correctly process the task, it acknowledges the download SDO protocol with a response telegram according to the following table:

Table 3-4 Significance of the bytes in the SDO download protocol (MICROMASTER to CANopen master)

| Byte 0:                      |                 | Bytes 1,2                     | Byte 3                           | Bytes 4,5      | Bytes 6.7 |
|------------------------------|-----------------|-------------------------------|----------------------------------|----------------|-----------|
| <b>Bits 7-5</b><br>$SCS = 3$ | Bit $4 - 0 = 0$ | Obiect<br>Dictionary<br>Index | Obiect<br>Dictionary<br>Subindex | $Reserved = 0$ |           |

The SDO download is either realized directly in the RAM or directly in the EEPROM. This can be controlled using parameter P0014 (object 200EH). If parameter P0014 (object 200EH) is set so that the download is saved in the RAM, data can be saved to object 1010H to save in the EEPROM using the "save" instruction.

#### **Upload SDO protocol**

The upload SDO protocol is used to read the values of the object directory of the drive. MICROMASTER 420/430/440 only supports the "expedited SDO upload" for up to 4 bytes of data (e =  $1$ , s =  $1$ ).

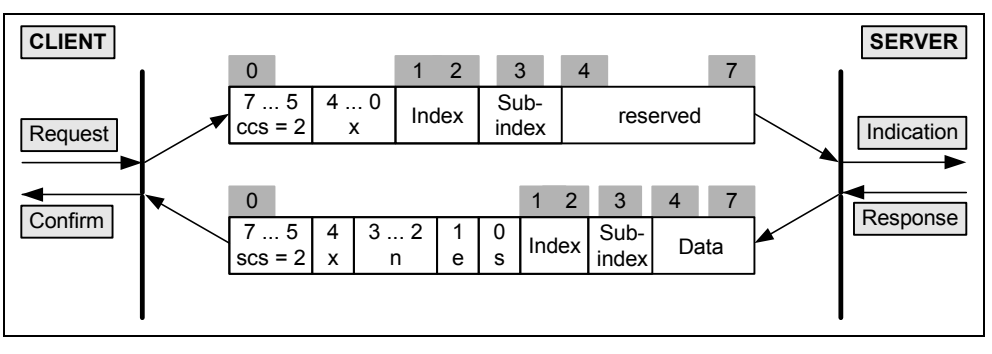

Fig. 3-8 Upload SDO protocol

In order to read objects from the MICROMASTER 420/430/440, a CANopen master must send an SDO upload protocol according to the following table.

Table 3-5 Significance of the bytes in the SDO upload protocol (CANopen master to MICROMASTER)

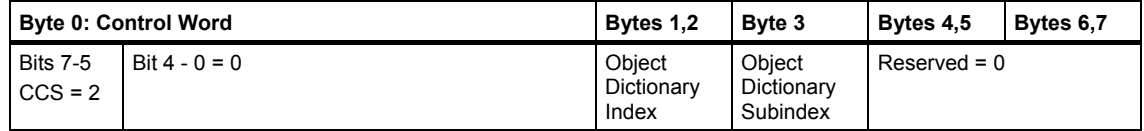

If the MICROMASTER 420/430/440 cannot correctly process the task, it acknowledges the upload SDO protocol using a response telegram according to the following table:

Table 3-6 Significance of the bytes in the SDO upload protocol (MICROMASTER to CANopen master)

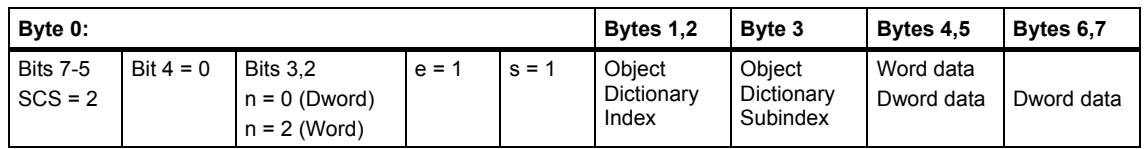

#### **Abort SDO transfer protocol**

SDO tasks, which the MICROMASTER 420/430/440 cannot process are responded to using an abort SDO protocol. If the MICROMASTER does not respond in the expected time, the CANopen master sends an abort SDO protocol.

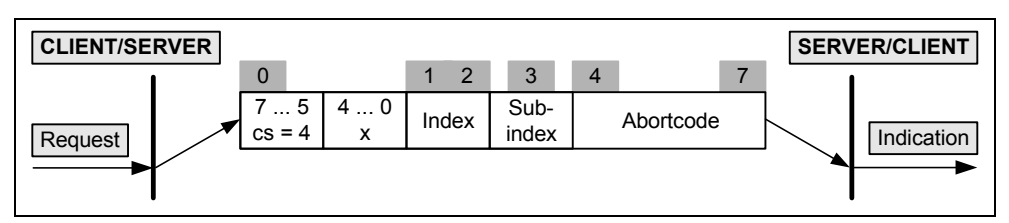

Fig. 3-9 Abort SDO transfer protocol

In this case, there are various abort codes. The abort codes, which occur in the MICROMASTER 420/430/440, are listed in the following table. Most of the faults occur due to communication errors between the CANopen option module and MICROMASTER. In order to be able to access the parameters in the MICROMASTER, SDO tasks must be re-coded into parameter tasks and then sent to the MICROMASTER via the SOL. If the MICROMASTER cannot correctly process the parameter task which it was issued, then it signals this in the form of a response to the option module. In turn, the option module transforms this response into the abort codes listed in the table. If the MICROMASTER sends an abort code, the parameter request issued must be re-checked and repeated.

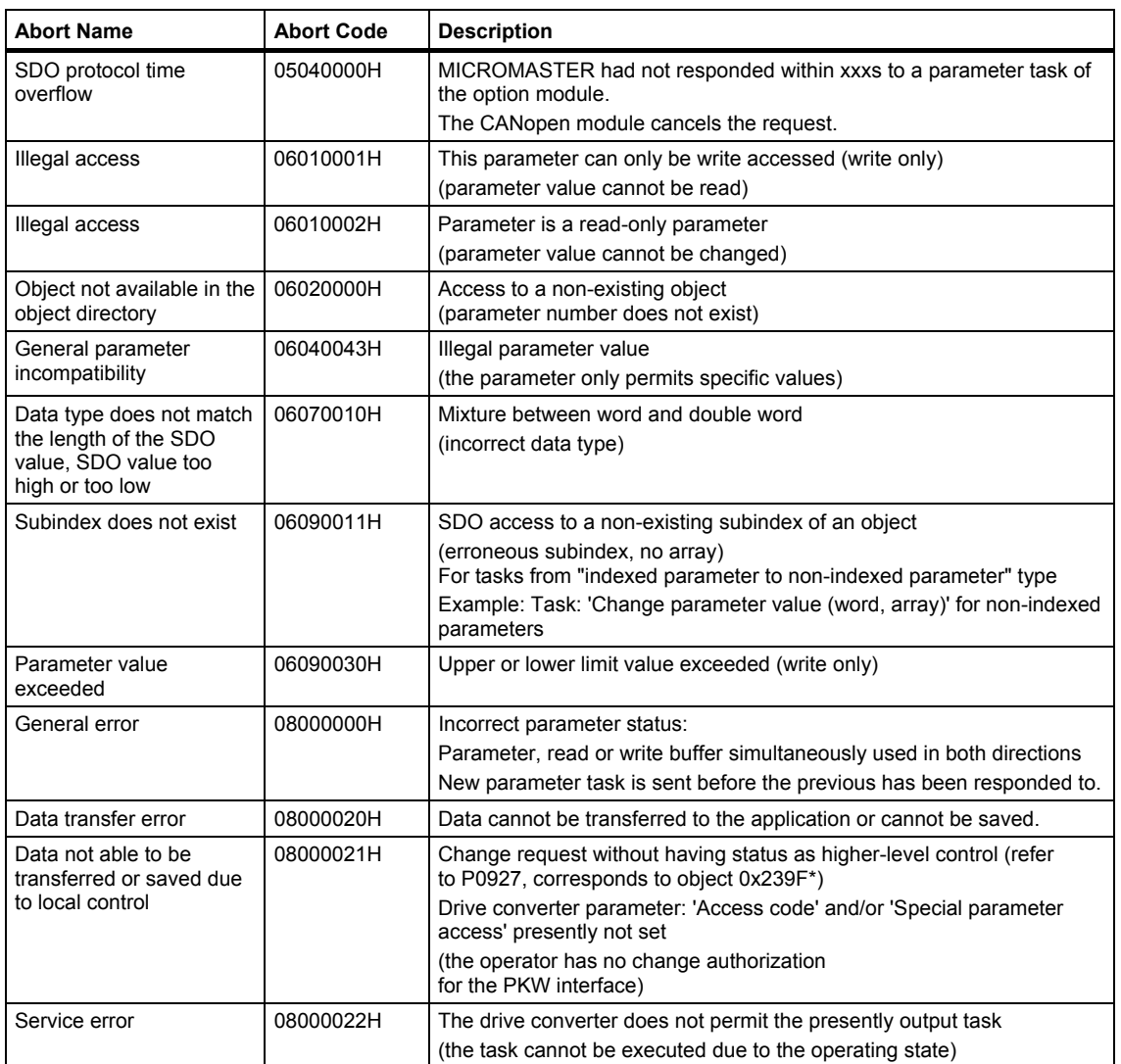

#### **Working with the SDO<->parameter channel**

The CANopen option module offers an SDO->parameter channel, which can be used to read or write all parameters (PKW objects) of the MICROMASTER 420/430/440. In this case, it does not involve CANopen objects in the true sense. The reason for this is that the numbering of the sub-indices with respect to CANopen differs (subindex 0 does not contain the number of objects, but already the first object). However, the objects from the parameter channel can be read and written just like CANopen objects using SDO access operations. Their object number must be appropriately converted. They are designated by a \* in this document.

You must proceed as follows to write into a MICROMASTER parameter via the SDO<->parameter channel:

Firstly, the parameter number of the PKW object, specified as a decimal number, must be converted into a hexadecimal value.

After this, 2000H must be added to the hexadecimal parameter value. This is then the object number that is used for the SDO access operation (reading or writing). The numerical sequence after the point in the specification of the PKW object generally corresponds to the subindex number of the CANopen object. It only has to be converted from a decimal number into a hexadecimal number. In order to be able to write into the parameter, in addition, the data type - e.g. unsigned 16 (U16) - must be taken from the MICROMASTER parameter list.

The following diagram again clearly shows how to work with the SDO parameter channel:

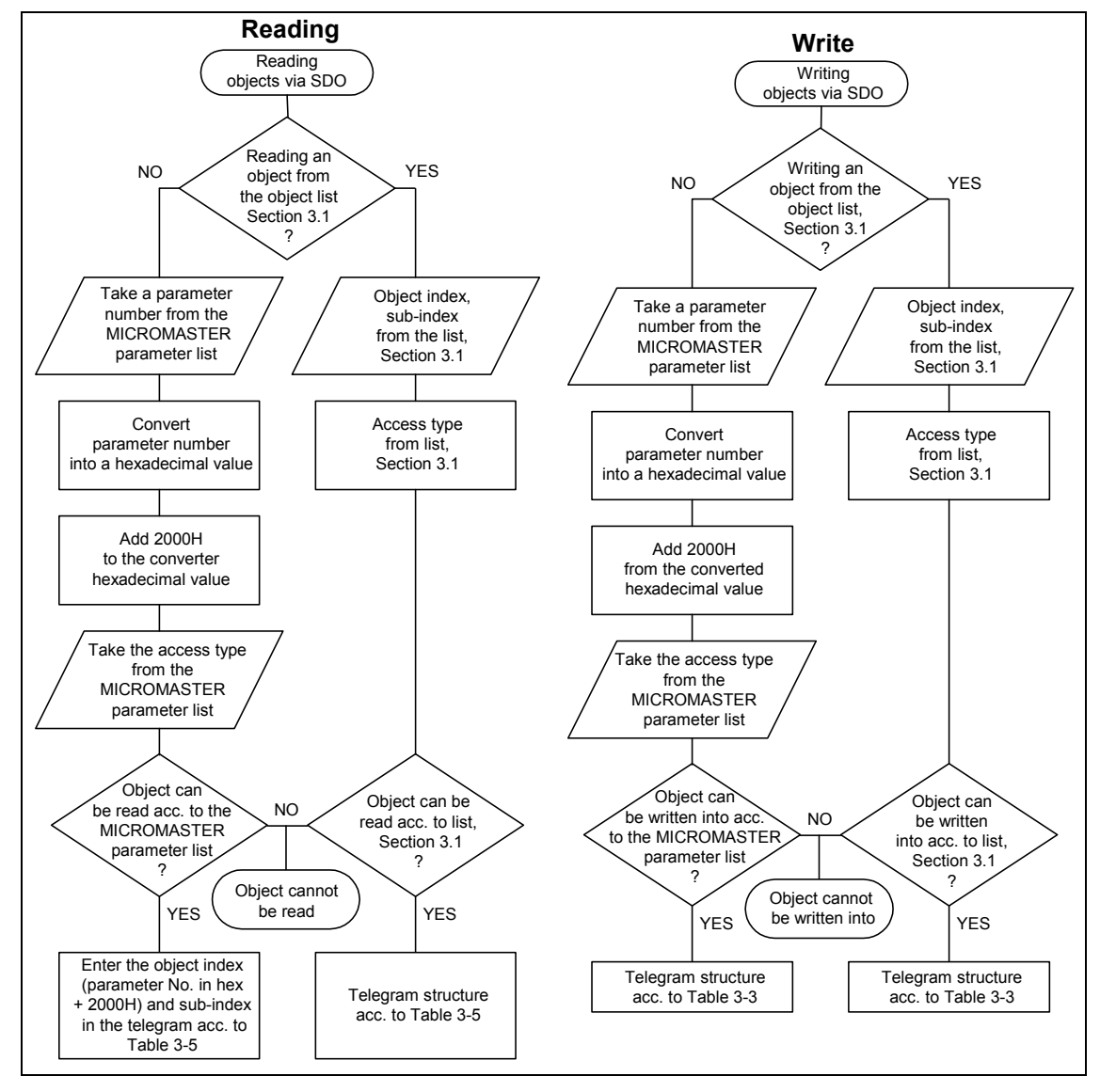

Fig. 3-10 Reading / writing PKW objects via SDO

Using two examples, the following two sections show the read and write access operations using SDO on two PKW objects.

#### **Example 1: Reading parameter r0964.02**

Parameter number (964) must be converted into a hexadecimal number in order to read the value of parameter r0964.02:

#### **964dec = 3C4H**.

After this, 2000H must be added:

#### **03C4H + 2000H = 23C4H**.

The numerical sequence after the point in the specification of the PKW object (in this case: 2 in r0964.02) corresponds to the subindex number of the CANopen object. This must be converted from a decimal number into a hexadecimal number:

02 dec =2H

Now, an SDO read task is defined for the object that was determined:

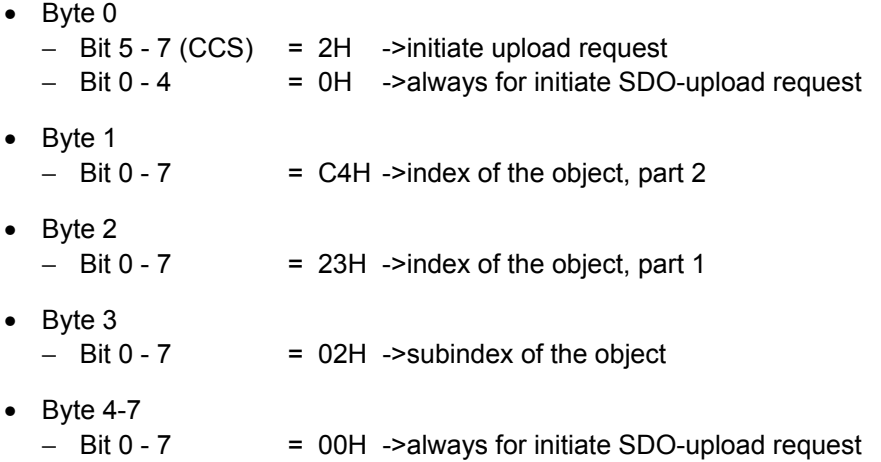

#### **CANopen telegram of the master:**

Table 3-7 SDO read request to parameter r0964.02 (object 0x23C4\* sub2)

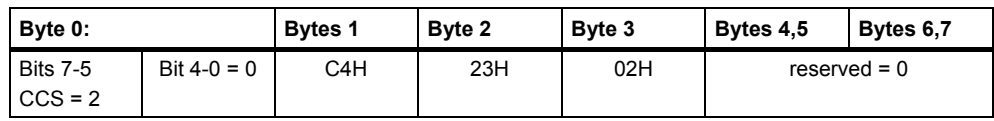

#### **CANopen MICROMASTER response telegram**

Table 3-8 MICROMASTER response to the SDO read request

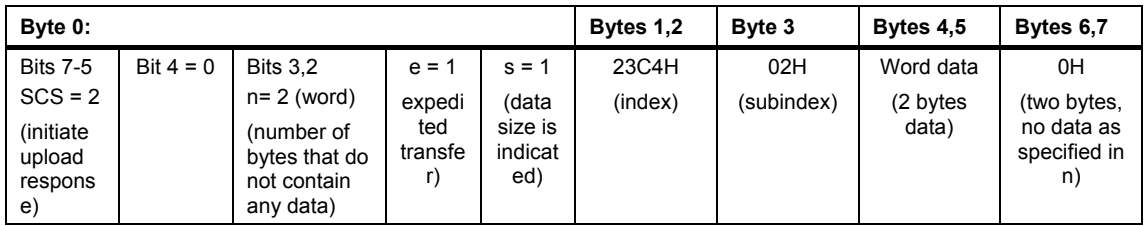

#### **Example 2: Writing into parameter P1203**

In order to write the value 99 (decimal) into parameter P1203.00, the parameter number must first be converted into a hexadecimal number:

**1203dec = 4B3H**

Then, 2000H must be added:

#### **04B3H + 2000H = 24B3H**

The numerical sequence after the point in the specification of the PKW object (in this case: 0 in P1203.00) corresponds to the subindex number of the CANopen object. It must be converted from a decimal number into a hexadecimal number:

#### **00 dec =0H**

The data type of the parameter must now be taken from the MICROMASTER parameter list. This is for parameter P1203 unsigned 16 (U16).

The value to be written (in this case, 99 decimal) must be specified in the CANopen telegram as hexadecimal number:

 $99$ dec =  $63H$ 

Now, an SDO write request is defined for the object that was determined:

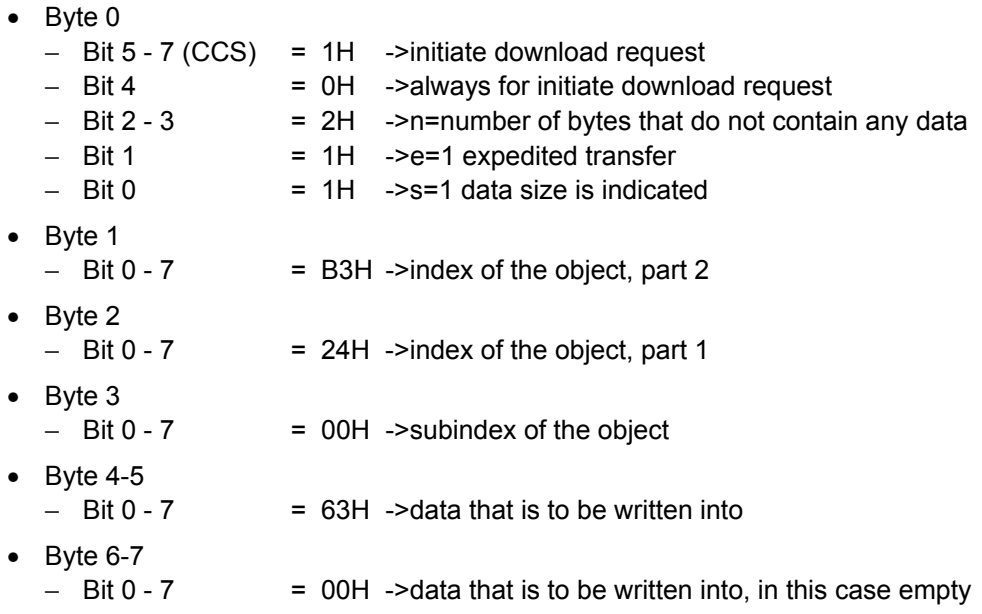

#### **CANopen telegram of the master**

Table 3-9 SDO write request for parameter (object 0x24B3\* sub0)

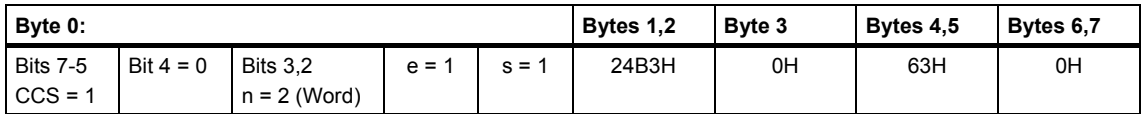

### **CANopen MICROMASTER response telegram**

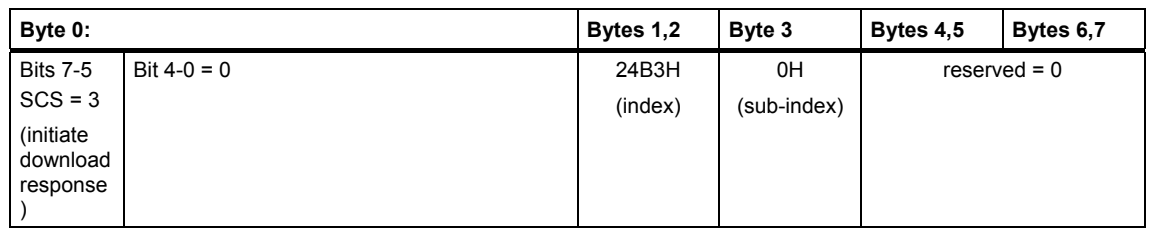

Table 3-10 MICROMASTER response to the issued SDO write request

#### **Additional comments regarding this Chapter:**

- **A** request (SDO request) or **a** response (SDO Response) always refers to **one** parameter value.
- The slave only sends the response if data is available in the MICROMASTER 420/430/440. For specific objects, the appropriate BICO connections must first be generated. This takes approximately 50 ms under normal operating conditions.

If the inverter cannot respond to the task that was issued, then it sends an abort telegram.

• The master may only issue a new SDO request if the response to the previous request was received.

## **3.2.5 PDO (Process Data Object) services**

PDO services are used to transfer data which are critical from a time perspective. PDO connections follow the Producer/Consumer model. Whereby a normal PDO connection follows the Push model and an RTR connection, the Pull model. Several objects are mapped in a PDO. This mapping is an agreement between the sender and receiver as to which object is located at which position in the PDO. This means that the sender knows at which position in the PDO it should write data and the receiver knows to where it should transfer data which it received. A more detailed description of the PDO mapping is provided in Sections 2.2 and 5.4.

### **Properties and features of PDOs**

- Generally unconfirmed data transfer (only confirmed for RTR queries)
- For fast data transfer of up to 8 bytes of net data without protocol overhead
- Data transfer types: Cyclic, synchronously, non-cyclically, synchronously, RTR synchronously, RTR non-synchronously, non-synchronously

### **PDO services**

#### **Write PDO service**

The Write PDO service is unacknowledged. There is a PDO producer which sends its PDO to the PDO consumer. There can be 0 or more consumers in the network but always only one Producer. This service is used for the normal process data transfer between MICROMASTER 420/430/440 and one of the other CANopen nodes (e.g. CANopen master). Regarding Receive PDOs, MICROMASTER is the consumer and regarding Transmit PDOs, is the Producer.

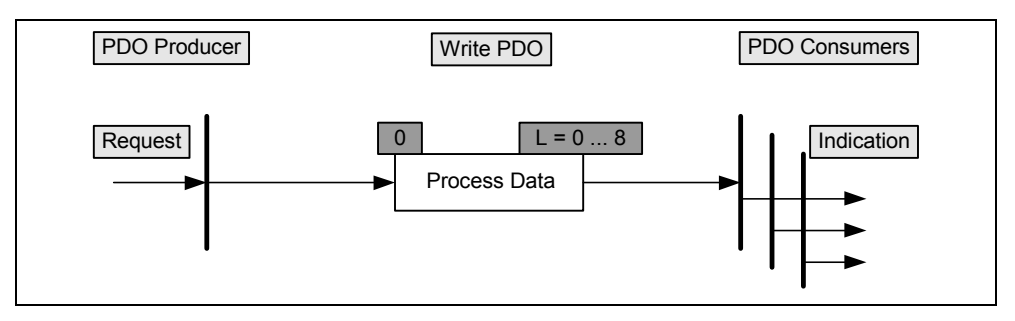

Fig. 3-11 Write PDO service

#### **Read PDO service**

The read PDO service is an acknowledged service. One or several PDO consumers send a Remote Transmission Request (RTR) message to the network. After it has received the RTR message, the PDO producer sends the requested PDO.

This service is used for RTR queries. Using this service, actual values can be interrogated independently of the selected cycle time.

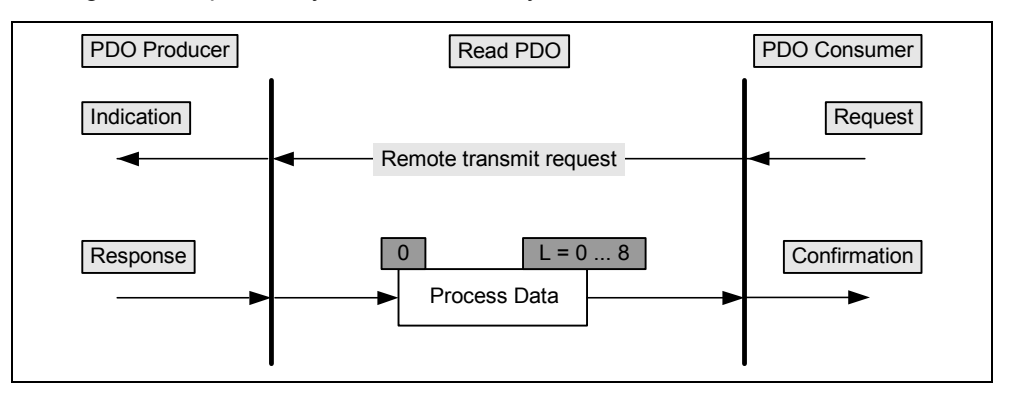

Fig. 3-12 Read PDO service

#### **PDO identifier**

It is recommended that an identifier is allocated to the PDOs in the CANopen profile for the first four transmit and receive PDOs. However, this can always be changed by writing into the appropriate communication objects. In Micromaster 440 the COBIDs are pre-set as follows:

- Receive PDOs 1. 200H + Node ID
	- 5. 300H + Node ID

(corresponds to the pre-setting [default] for 2. after DS301, however, the second RPDO does not exist for the Micromaster, this is the reason that COBID was assigned here for the next existing PDO)

6. 400H + Node ID (corresponds to the pre-setting for 3. after DS301)

Transmit PDOs 1. 180H + Node ID

- 
- 5. 280H + Node ID (corresponds to the pre-setting [default] for 2. after DS301. However, the second TPDO does not exist for the Micromaster; this is the reason that the COBID was assigned here for the next existing PDO)
- 6. 380H + Node ID (corresponds to the pre-setting [default] for 3. after DS301)

#### **PDO data transfer types**

CANopen makes a differentiation between various data transfer types (trigger events for the PDOs).

The various data transfer types for PDOs is shown in the following table:

Table 3-11 PDO data transfer types

| Data transfer type | <b>PDO data transfer</b> |            |             |                     |            |  |
|--------------------|--------------------------|------------|-------------|---------------------|------------|--|
|                    | Cyclic                   | Non-cyclic | Synchronous | Non-<br>synchronous | <b>RTR</b> |  |
| 0                  |                          | X          | X           |                     |            |  |
| $1 - 240$          | X                        |            | X           |                     |            |  |
| 241 - 251          | Reserved                 |            |             |                     |            |  |
| 252                |                          |            | X           |                     | X          |  |
| 253                |                          |            |             | X                   | X          |  |
| 254                |                          |            |             | X                   |            |  |
| 255                |                          |            |             | X                   |            |  |

Significance of the various data transfer types:

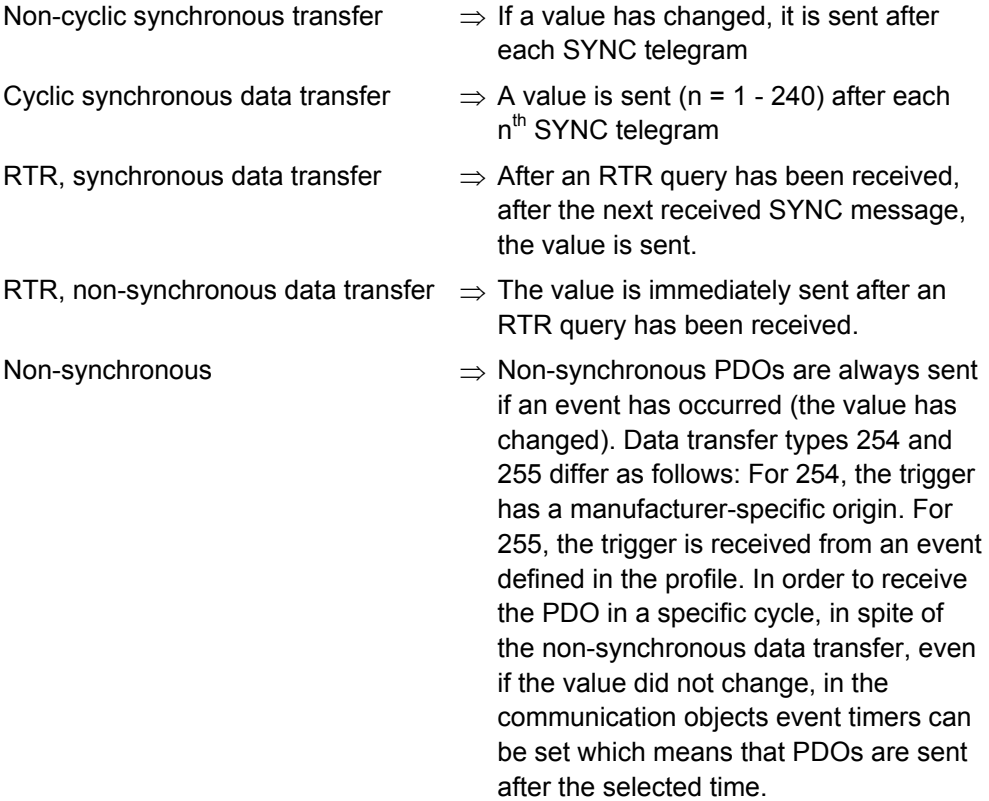

Synchronous PDOs are transferred using the standardized SYNC object. The SYNC Producer sends these periodically.

The Transmission Type (operating mode) specifies the data transfer type and the trigger initiation for a PDO. For synchronous Transmit PDOs, the Transmission Type also defines the data transfer rate in the form of a factor. For a factor of 0, the PDO is transferred after each SYNC object if an additional event has occurred (a value has changed). For a factor of 1, the PDO is transferred after every SYNC object. For a factor n (n = 1 - 240), the PDO is sent after every  $n^{th}$  SYNC signal. Non-synchronous PDOs are sent independently of the SYNC object. Data of a synchronous Receive PDO, that is received after a SYNC object, is processed by the application after the next received SYNC object - independently of the value of the factor for the Transmission Type. The data of an asynchronous PDO are always directly transferred to the application.

For receive PDOs, the MICROMASTER 420/430/440 only makes a differentiation between synchronous and non-synchronous PDOs. The factor is not saved in the MICROMASTER. This means that after power on, the MICROMASTER only displays in the communication objects as to whether it received the PDO synchronously or non-synchronously. The Power-On value of CANopen objects, that can define the data transfer type of the PDOs, can, under certain circumstances, deviate from the true values of the objects in the drive inverter. This is the reason that we urgently recommend that these objects are not saved using a "SAVE" command via object 0x1010. In fact, after every Power-On command they should be explicitly re-defined by CAN in order to avoid an incorrect function.

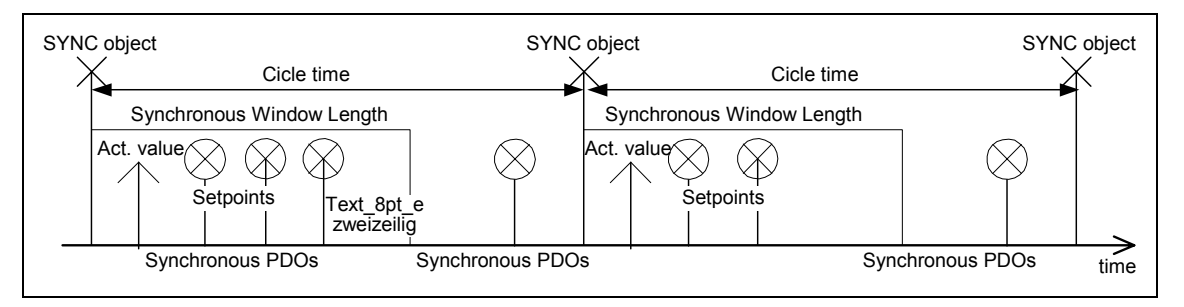

Fig. 3-13 Data transfer types

Fault: PDO data transfer type:

If these objects are at 255, and were saved with "Save", then they can no longer be set back to a synchronous data transfer type. Or, the CAN display remains at the value 255, even if the inverter is reset to 0 using the commissioning (start-up) tool and this is also displayed.

## **3.2.6 Synchronization service**

A SYNC producer sends the synchronization object cyclically as broadcast telegram. The SYNC telegram defines the basic clock cycle of the network. The time between the SYNC telegrams is set using the object Communication Cycle Period (1006H). In order to obtain a precise (accurate) cycle between the SYNC signals, the SYNC telegram is sent with a high-priority identifier (generally 80H). This can be modified using the object 1005H. The SYNC transfer applies the Producer/Consumer Push model and is non-confirmed.

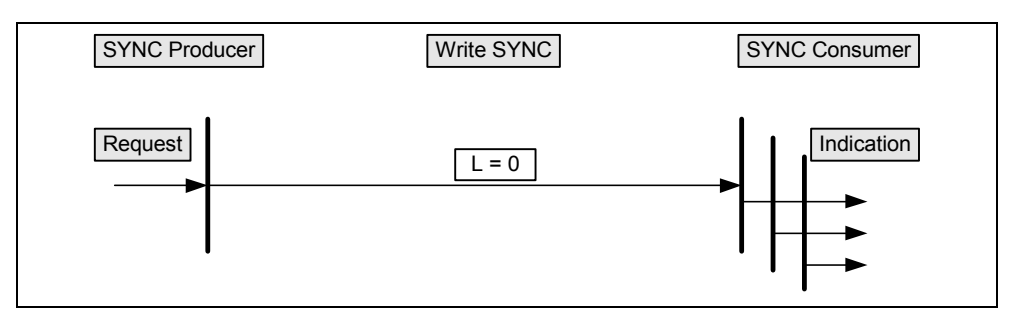

Fig. 3-14 Synchronization service

## **3.2.7 EMERGENCY object service**

The EMERGENCY object is used to transfer an error message to the CANopen master, or also to another node which can process the error message.

The node fault which last occurred is indicated in the object 1003H Predefined Error Field. In addition, an 8 byte EMERGENCY telegram is sent nonsynchronously.

The EMERGENCY telegram structure is shown in the following table:

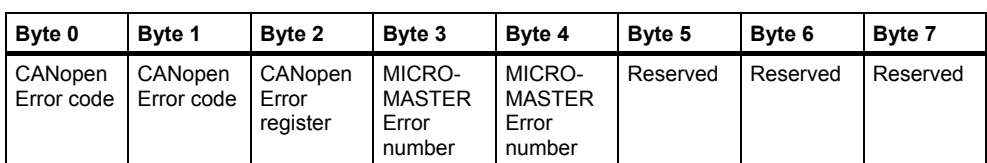

Table 3-12 Structure of the EMERGENCY telegram

#### **Significance of the individual bytes**

- Byte 0/1 CANopen error code. This corresponds to an MICROMASTER fault. The interrelationship between the CANopen error number and the MICROMASTER error number is shown in Table 3-14.
- Byte 2 Error register. In the error register it is indicated as to which error class the error belongs. This fault code is also used for display in object 1001H.
	- Bit 0: General error
	- Bit 1: Current error
	- Bit 2: Voltage error
	- Bit 3: Temperature error
	- Bit 4: Communications error
	- Bit 5: Device profile-specific
	- Bit 6: Reserved (always 0)
	- Bit 7: Manufacturer-specific
- Byte 3/4 MICROMASTER fault number. Using this fault number it is possible to directly view the MICROMASTER documentation to identify the error involved and possibly initiate counter-measures.
- Byte 5-7 Not used. These bytes are always zero.

#### **NOTE**

Warnings do not initiate EMERGENCY telegrams – they are indicated by the warning bit in the status word. The CANopen master can read-out the warning number from object 283EH.

#### **Optimizing EMERGENCY telegrams**

In order to better handle Emergency telegram that are sent non-synchronously when high bus load levels exist, there are various optimization methods. Emergency messages can be suppressed by setting bit 31 in object 1014H (COB-ID EMCY). Then, faults that occur are only displayed in the status word and can be read-out of object 1003H.

Object 1014H also allows the COB-ID to be changed, which can then be used to modify the priority of the message. Using the object 1015H (Inhibit Time EMCY), it is possible to set a delay time for sending the EMCY message.

MICROMASTER 420/430/440 sends an Emergency message if an fault has occurred in either the option module or in the inverter.

| <b>Error Code</b><br>(Bytes 1/2)<br>(Hex) | <b>Meaning</b>                                            | <b>Additional</b><br>code<br>(Bytes 3/4) | <b>Description</b>                                                                                                    |
|-------------------------------------------|-----------------------------------------------------------|------------------------------------------|----------------------------------------------------------------------------------------------------|
| 6300H                                     | Dataset update failed                                     | 1                                        | Failed to change to new drive dataset. Further<br>information in diagnostic parameter P2054[0].<br>Note that this message does not have a<br>corresponding reset-emergency message!!!   |
| 7600H                                     | <b>ResetCommunication</b><br>or<br>ResetNode failed       | $\overline{2}$                           | Tried to execute ResetNode, or ResetCommunication<br>after data has been saved to EEPROM.<br>Note that this message does not have a<br>corresponding reset-emergency message!!!         |
| 7600H                                     | <b>ResetCommunication</b><br>or<br>ResetNode not possible | $\overline{2}$                           | ResetNode, or resetCommunication failed. Further<br>information in diagnostic parameter P2054[0].<br>Note that this message does not have a<br>corresponding reset-emergency message!!! |
| 8000H                                     | CAN sync error                                            | 0                                        | CAN sync object not received within communication<br>cycle period 1006H x 1.5                                                                                                    |
| 8000H                                     | Drive running                                             | 1                                        | Tried to execute ResetNode, or ResetCommunication<br>whilst drive running.<br>Note that this message does not have a<br>corresponding reset-emergency message!!!                        |
| 8110H                                     | CAN overrun                                               | 0                                        | Data Overrun has occurred<br>(unable to process data before next message arrived).                                                                                                    |
| 8130H                                     | CAN lifequarding failure                                  | 0                                        | RTR frame was not received within the time: Node<br>Guard time x Node Lifetime factor                                                                                                   |
| 8140H                                     | <b>Busoff cleared</b>                                     | 0                                        | Busoff condition has been cleared.<br>Note that this message does not have a<br>corresponding reset-emergency message!!!                                                                |

Table 3-13 EMERGENCY messages that are not generated by the drive

The following table indicates all CANopen error codes and the associated MICROMASTER faults. A precise description is provided in the MICROMASTER documentation.

Table 3-14 Assignment of the CANopen error codes to MICROMASTER errors. Comment: Additional error numbers were introduced here that are not defined in CANopen in order to be able to more precisely specify the fault/error.

| Error<br>Code<br>(Bytes 1/2)<br>(Hex) | <b>Meaning</b>                | Fault<br>number<br>(Bytes 3/4)<br>Dec/Hex | <b>Sub Fault</b><br>number<br>(Bytes<br>5/6) | <b>Description</b>                                                                                                 |
|---------------------------------------|-------------------------------|-------------------------------------------|----------------------------------------------|----------------------------------------------------------------------------------------------------|
| 1000                                  | Undecoded error               | 0000                                      | 0000                                         | Read the error number from Byte 4                                                                                  |
| 2120                                  | Earth leakage                 | F0021/0015H                               | 0000                                         | Earth fault (output)                                                                                               |
| 2300                                  | Current on device output side | F0005/0005H                               | 0000                                         | Inverter I2T                                                                                                    |
| 2301                                  | Current on device output side | F0011/000BH                               | 0000                                         | Motor Overload                                                                                                    |
| 2310                                  | Current on Device output side | F0001/0001H                               | 0000                                         | Overcurrent                                                                                                    |
| 3120                                  | Mains undervoltage            | F0020/0014H                               | 0000                                         | <b>Mains Phase Missing</b>                                                                                         |
| 3130                                  | Phase failure                 | F0023/0017H                               | 0000                                         | Output phase disconnected                                                                                          |
| 3210                                  | DC link overvoltage           | F0002/0002H                               | 0000                                         | Overvoltage (DC link)                                                                                              |
| 3220                                  | DC link under voltage         | F0003/0003H                               | 0000                                         | Undervoltage (DC link)                                                                                             |
| 4110                                  | Excess ambient temp           | F0004/0004H                               | 0000                                         | r0949/0 Inverter overtemp                                                                                          |
| 4111                                  | Excess ambient temp           | F0004/0004H                               | 0002/0002H                                   | r0949/2 Ambient overtemp                                                                                           |
| 4210                                  | Excess temp device            | F0004/0004H                               | 0001/0001H                                   | r0949/1 Rectifier overtemp                                                                                         |
| 4211                                  | Excess temp device            | F0004/0004H                               | 0003/0003H                                   | r0949/3 Ebox overtemp                                                                                              |
| 4212                                  | Excess temp device            | F0024/0018H                               | 0000                                         | Rectifier overtemp (input)                                                                                         |
| 5220                                  | Control/Computing circuit     | F0060/003C<br>H                           | 0000                                         | <b>Asic Timeout</b>                                                                                                |
| 5400                                  | Power section                 | F0022/0016H                               | 0001/0001H                                   | r0949/1<br>Powerstack fault<br><b>IGBT</b> short<br>Chopper short<br>Earth fault<br>IO board not plugged in proper |
| 5401                                  | Power section                 | F0022/0016H                               | 0012/000C<br>н                               | r0949/12<br><b>UCE</b> failure                                                                                     |
| 5401                                  | Power section                 | F0022/0016H                               | 0013/000D<br>н                               | r0949/13<br><b>UCE</b> failure                                                                                     |
| 5401                                  | Power section                 | F0022/0016H                               | 0014/000E<br>н                               | r0949/14<br><b>UCE</b> failure                                                                                     |
| 5402                                  | Power section                 | F0022/0016H                               | 0021/0015H                                   | r0949/21<br>I2C bus read error                                                                                     |
| 5510                                  | Data storage/RAM              | F0101/0065H                               | 0000                                         | Stack overflow                                                                                                    |

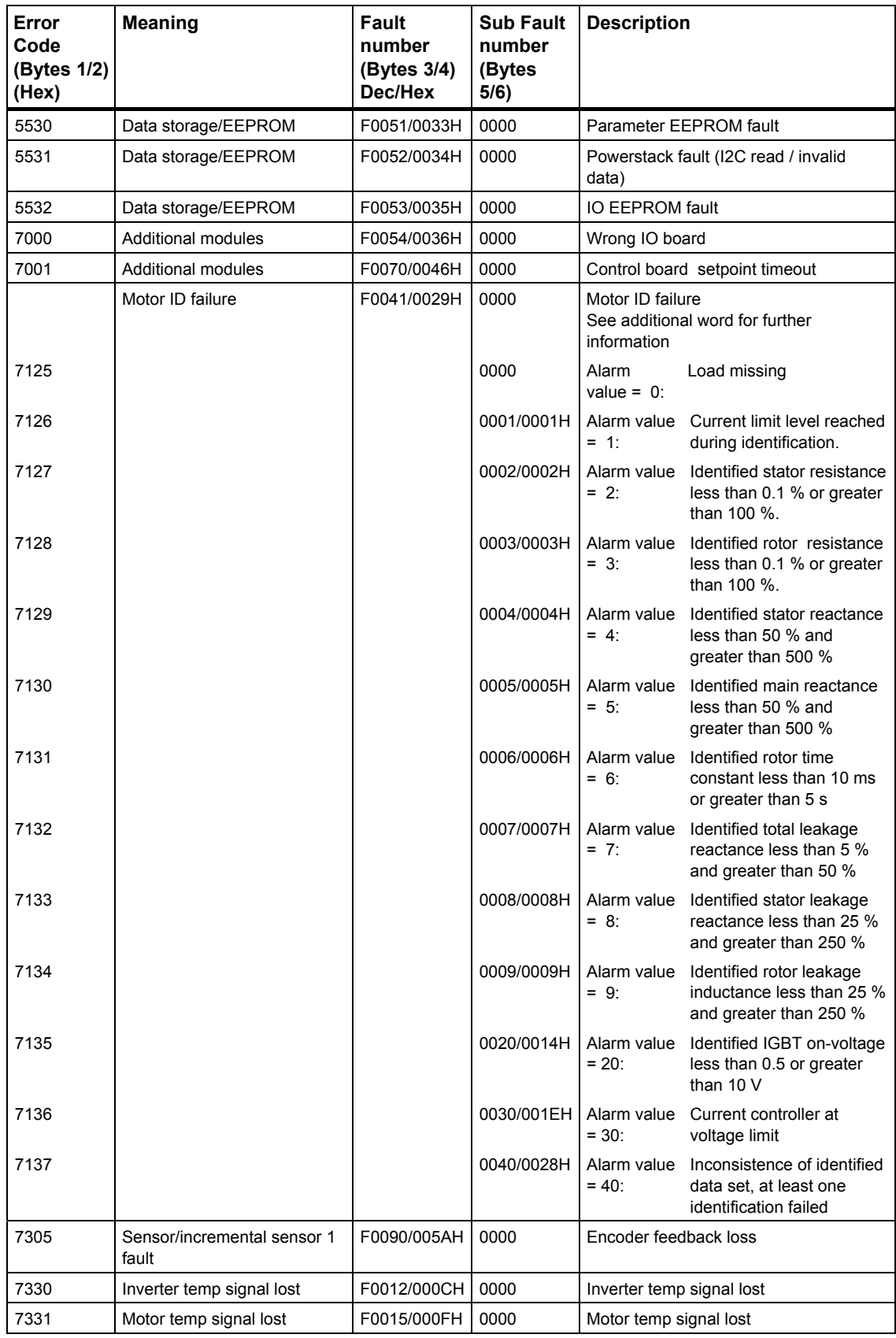

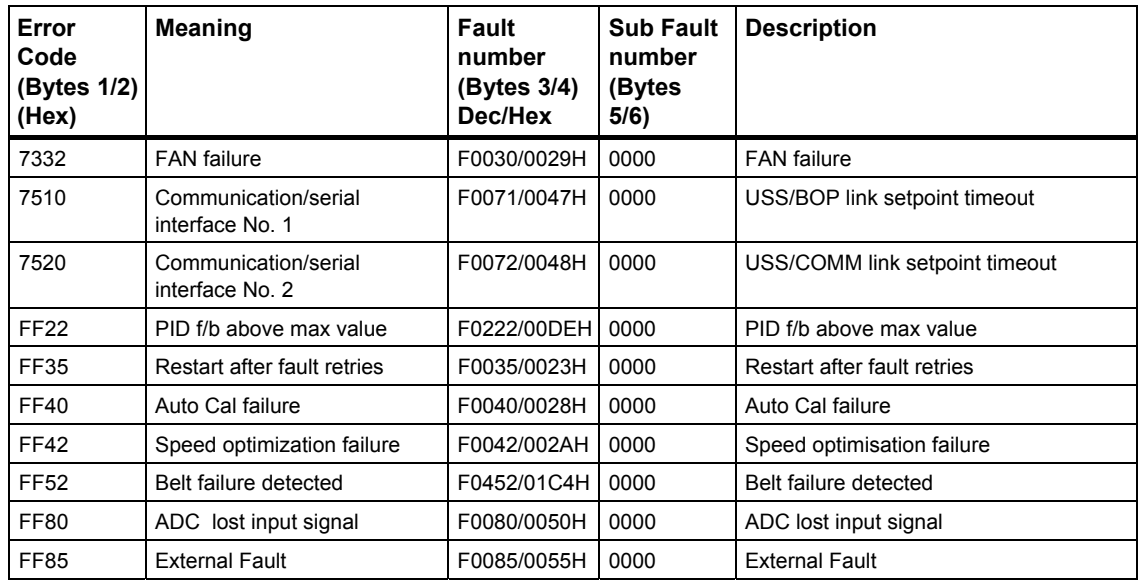

## **3.3 Controlling MICROMASTER drive converters via CANopen**

The state machine for drives - as is supported by MICROMASTER - is shown in the diagram below. The state machine defines the various stati of the drives and the possible transitions between them. In order to speed-up the drive run-up, the drive does not require a second command to progress (advance) from Ready to power-up to operation enable. If the control has set the two relevant bits, that are required for these transitions, then the MICROMASTER only displays the poweredup (switched-on) state in the status word and then automatically changes into the Operation Enable state.

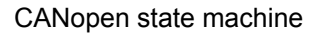

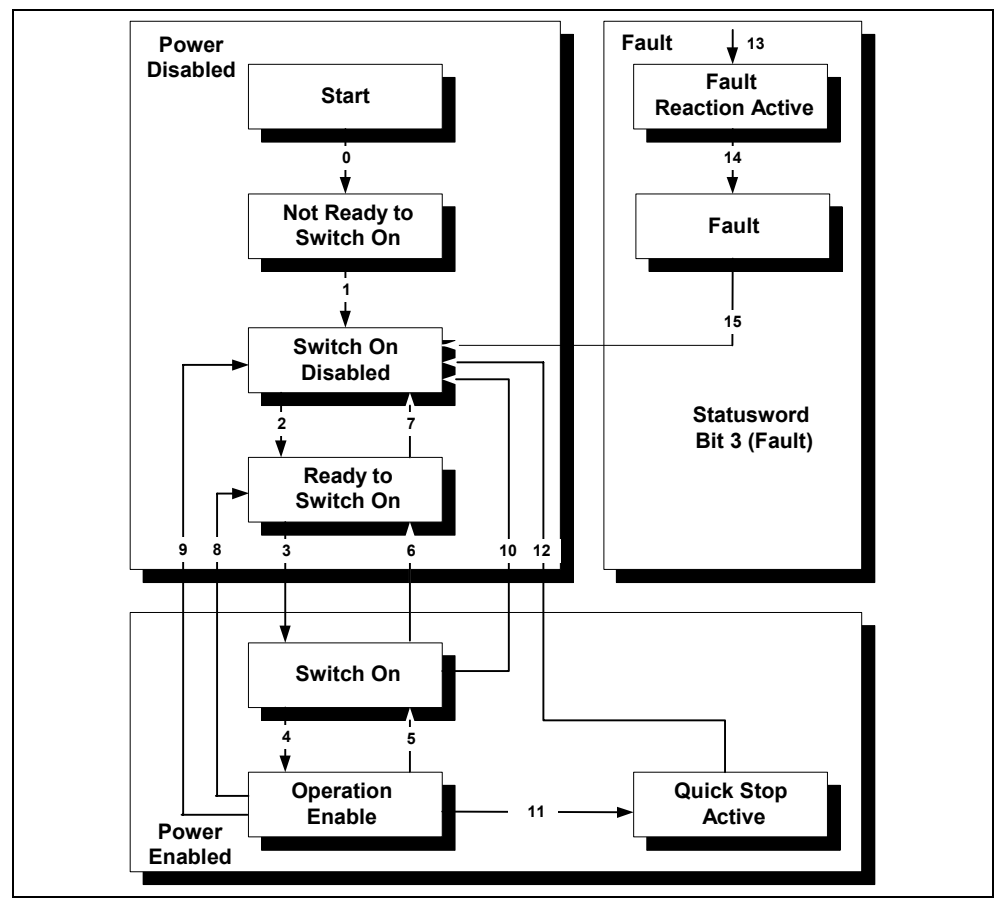

Fig. 3-15 State machine for drives

## **3.3.1 CANopen control word**

The CANopen control word is used in order to execute the state transitions described in the previous Chapter.

Parameter P0700 (object:0x22BC\*) must be set to 6 in order to transfer the CANopen control word to the appropriate internal parameters.

The CANopen control word is then written into the inverter at P2050.00 (object 0x2802\*) and is then internally copied into parameter r2090. The CANopen control word is converted to the MICROMASTER control word in the option module. The assignment of the bits of the CANopen control word to the MICROMASTER control word are shown in the following table.

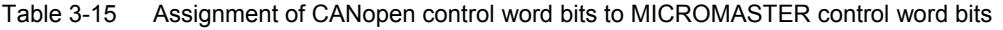

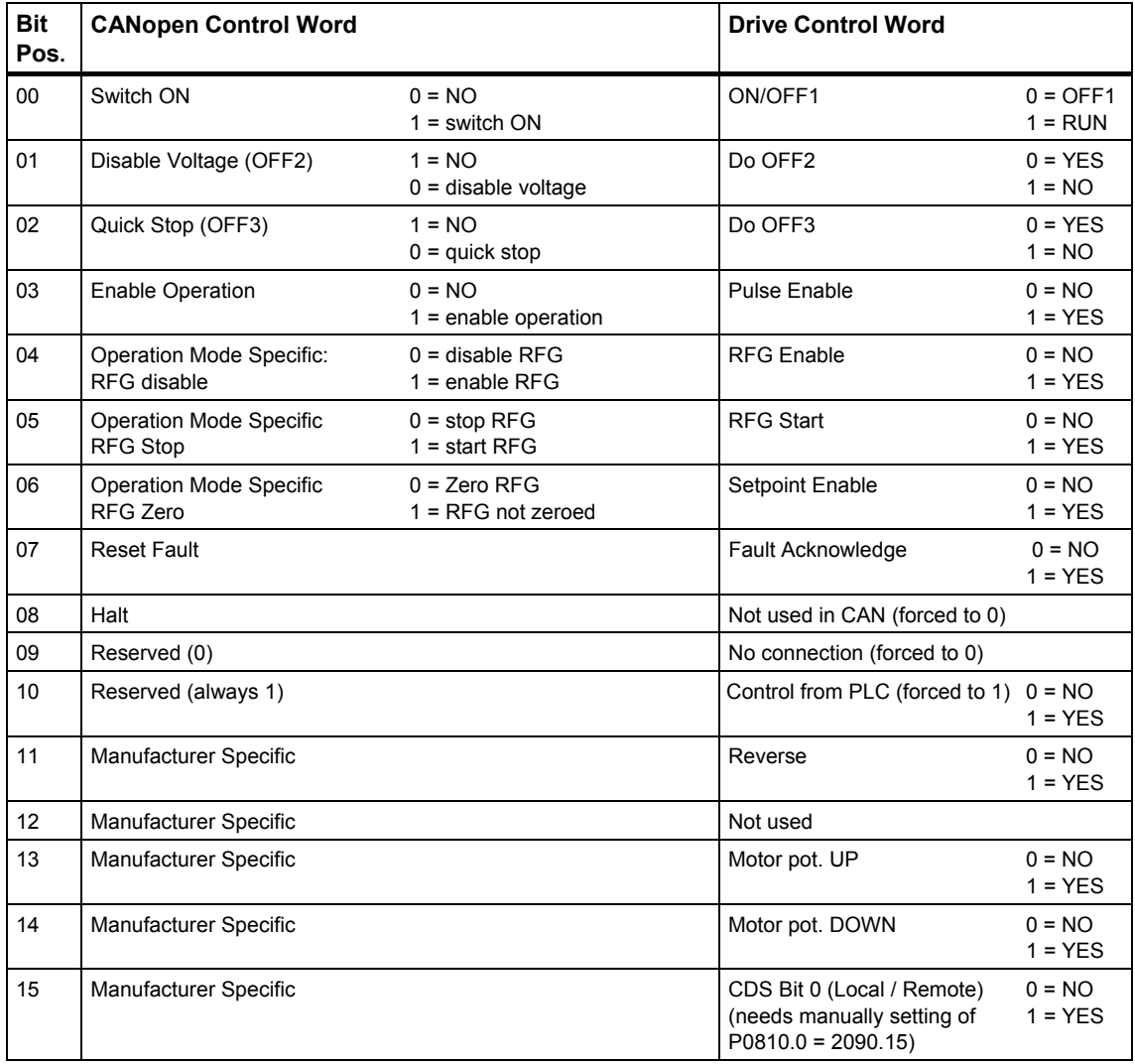

This means that it is not possible to stop the drive using the stop bit of the CANopen control word. Bits 4, 5 and 6 are specific to the operation mode and only exist in the velocity mode.

The bit combinations which result in the various state machine transitions are shown in the following table.

| <b>Command/Bit</b><br>of the control<br>word | Bit 7<br><b>Fault</b><br>reset | Bit 3<br>Enable<br>operation | Bit 2<br>Quicksto<br>p | Bit 1<br>Switch-<br>on<br>voltage<br>(enable<br>voltage) | Bit 0<br>Switch-<br><b>on</b> | <b>Transitions</b> |
|----------------------------------------------|--------------------------------|------------------------------|------------------------|----------------------------------------------------------|-------------------------------|--------------------|
| Shutdown                                     | $\Omega$                       | X                            |                        |                                                          | $\Omega$                      | 2,6,8              |
| Switch on                                    | 0                              | X                            |                        |                                                          |                               | 3                  |
| Disable voltage                              | 0                              | X                            | X                      | $\Omega$                                                 | X                             | 7,9,10,12          |
| Quick stop                                   | $\Omega$                       | X                            | $\Omega$               |                                                          | X                             | 7,10,11            |
| Disable operation                            | $\Omega$                       | 0                            | 1                      |                                                          |                               | 5                  |
| Enable operation                             | $\Omega$                       | 1                            | 1                      |                                                          | 1                             | $\overline{4}$     |
| Fault reset                                  |                                | X                            | X                      | X                                                        | X                             | 15                 |

Table 3-16 Device control commands

### **3.3.2 CANopen status word**

The CANopen status word is used to define the drive status according to the state machine described above. Especially after a transition, by sending the CANopen control word from the master to the drive, it can be identified as to whether the change (transition) was correctly executed.

In order to transfer the CANopen status word to the appropriate internal parameters, parameter P0700 (object:0x22BC\*) must be set to 6.

The MICROMASTER status word (r0052, corresponds to object 0x20034\*) is sent to the CANopen option module via the BICO connection with P2051.00 (object 0x2803\*). There, it is converted into the CANopen status word.

The assignment of the bits of the CANopen status word to the MICROMASTER status word are shown in the following table.

| <b>Bit</b> | <b>CANopen Status Word</b>           |                       | <b>Bit</b> | <b>Drive Status Word</b>                                         |                       |
|------------|--------------------------------------|-----------------------|------------|------------------------------------------------------------------|-----------------------|
| 00         | Ready to Switch ON                   | $0 = NO$<br>$1 = YES$ | 00         | Drive READY                                                      | $0 = NO$<br>$1 = YES$ |
| 01         | Switched ON                          | $0 = NO$<br>$1 = YES$ | 01         | Drive READY to RUN                                               | $0 = NO$<br>$1 = YES$ |
| 02         | <b>Operation Enabled</b>             | $0 = NO$<br>$1 = YES$ | 02         | <b>Drive RUNNING</b>                                             | $0 = NO$<br>$1 = YES$ |
| 03         | Fault                                | $0 = NO$<br>$1 = YES$ | 03         | <b>Drive FAULT ACTIVE</b>                                        | $0 = NO$<br>$1 = YES$ |
| 04         | <b>Voltage Disabled</b>              | $0 = NO$<br>$1 = YES$ | 04         | OFF 2 active                                                     | $0 = NO$<br>$1 = YES$ |
| 05         | Quick Stop: 0                        | $0 = YES$<br>$1 = NO$ | 05         | OFF3 Active: 0                                                   | $0 = NO$<br>$1 = YES$ |
| 06         | Switch on Disabled                   | $0 = NO$<br>$1 = YES$ | 06         | ON INHIBIT active                                                | $0 = NO$<br>$1 = YES$ |
| 07         | Warning                              | $0 = NO$<br>$1 = YES$ | 07         | Drive WARNING active                                             | $0 = NO$<br>$1 = YES$ |
| 08         | Manufacturer specific                | $0 = NO$<br>$1 = YES$ | 10         | Max Frequency Reached                                            | $0 = NO$<br>$1 = YES$ |
| 09         | <b>Remote Control</b>                | $0 = NO$<br>$1 = YES$ | 09         | <b>PZD Control</b>                                               | $0 = NO$<br>$1 = YES$ |
| 10         | Target Reached:                      | $0 = NO$<br>$1 = YES$ | 08         | Deviation present:<br>Deviation between<br>Setpoint / Act. Value | $0 = YES$<br>$1 = NO$ |
| 11         | Internal limit active                | $0 = NO$<br>$1 = YES$ | 11         | Warning: Motor<br><b>Current Limit</b>                           | $0 = NO$<br>$1 = YES$ |
| 12         | Operation Mode Specific <sup>®</sup> |                       | 12         | Motor Holding<br><b>Brake Active</b>                             | $0 = NO$<br>$1 = YES$ |
| 13         | Operation Mode Specific <sup>®</sup> |                       | 13         | Motor Overload                                                   | $0 = NO$<br>$1 = YES$ |
| 14         | Manufacturer specific                |                       | 14         | Motor runs<br>Direction right                                    | $0 = NO$<br>$1 = YES$ |
| 15         | Manufacturer specific                |                       | 15         | Inverter Overload                                                | $0 = NO$<br>$1 = YES$ |

Table 3-17 Assignment of CANopen status word bits to MICROMASTER status word bits

 $\bullet$  Note inversion between Drive status word and CANopen Status word.

<sup>O</sup> These bits are defined as "reserved" for velocity mode in the CANopen Spec so these definitions may not be possible

The status messages of the CANopen status word are listed in the following table.

Table 3-18 Status word bits in the various states

| <b>State</b>                 | Bit 6<br>Switch on<br>disabled | Bit 5<br>Quick<br>stop | Bit 4<br>Voltage<br>disabled | Bit 3<br>Fault | Bit 2<br>Operation<br>enabled | Bit1<br><b>Switched</b><br><b>on</b> | Bit 0<br><b>Ready to</b><br>switch on |
|------------------------------|--------------------------------|------------------------|------------------------------|----------------|-------------------------------|--------------------------------------|---------------------------------------|
| Not ready to switch on       | 0                              | X                      | X                            |                | 0                             | 0                                    | 0                                     |
| Switch on disabled           |                                | X                      | X                            | ŋ              | $\Omega$                      | $\Omega$                             | 0                                     |
| Ready to switch on           | 0                              |                        | X                            |                | 0                             | 0                                    |                                       |
| Switched on                  | 0                              |                        | X                            | $\Omega$       | 0                             |                                      |                                       |
| <b>Operation Enabled</b>     | 0                              |                        | X                            | $\Omega$       |                               |                                      |                                       |
| Fault                        | 0                              | X                      | X                            |                | $\Omega$                      | $\Omega$                             | $\Omega$                              |
| <b>Fault Reaction active</b> | 0                              | X                      | X                            |                |                               |                                      |                                       |
| Quick stop active            | 0                              | 0                      | X                            | 0              |                               |                                      |                                       |

## **3.3.3 MICROMASTER control and status word 2**

In addition to the CANopen control and status word, for Micromaster, there are also the so-called control and status words 2. If so required, these can be used to enable additional Micromaster functions.

In order to be able to address control word 2 of the MICROMASTER via CANopen, parameter r2050 .3 (object 0x2802\* subindex 4) must be connected via the appropriate BICO connection!

Status word 2 can also be connected as checkback signals to control word 2 via parameter P 2051.3 (object 0x2803\* subindex 4).

This is possible using the BICO connection from r0053 to r2051.03.

Bit 12 of control word 2 (torque control) is additionally changed by the CANopen object 0x6060 "modes\_of\_operation", in order to change between closed-loop speed and torque control and/or between "velocity mode" and" profile torque mode" (refer to Section 3.1). Object 0x6060 only becomes available if this BICO connection has been established from bit 12 of control word 2. This can be realized either via CAN, BOP or the start-up tool.

Note that the free object 0x2802\* subindex 4 in the drive corresponds to parameter r2050.3 and that parameter r2050.3 is internally connected to parameter r2091. The bits of r2091 can be connected appropriately via BICO to provide the functions defined below (see Table 3-19 "Manually setting").

The meaning of the bits in control word 2 and status word 2 are as follows:

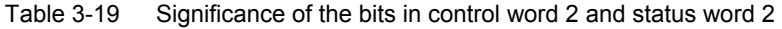

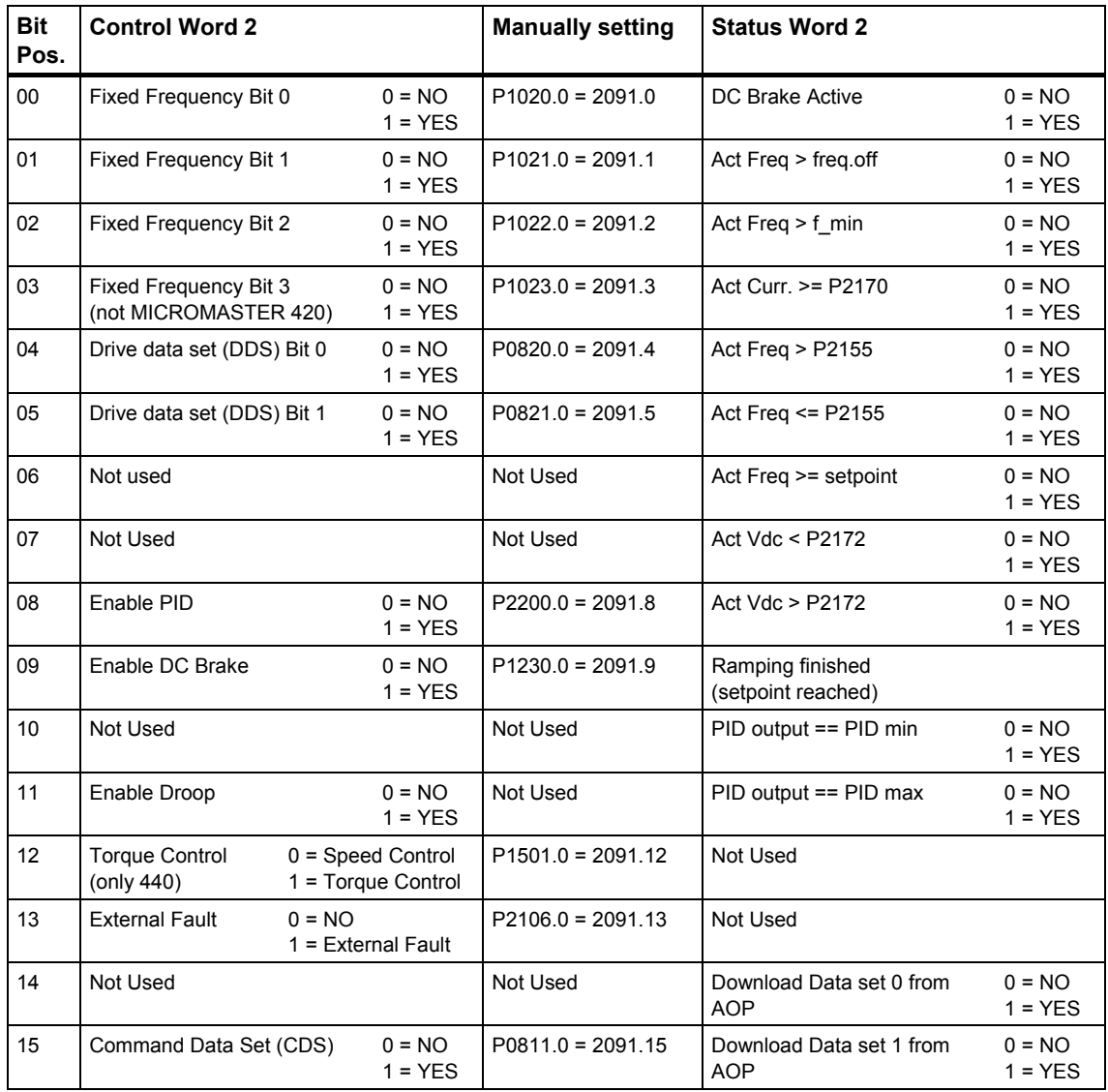

## **3.3.4 Modes of Operation and Modes of Operation display**

The CANopen object 0x6060 "modes-of-operation" is used to instruct devices to change their modes.

Whether the mode of operation of the device was actually changed is indicated in the object 0x6061 "modes of operation display".

In order to be able to address the CANopen object 0x6060, beforehand, a BICO connection must be established between P1501 and r2091.12. In CANopen this means writing the value 282B00C into object 0x25DD\*.

MICROMASTER 420/430 only supports the Velocity Mode; MICROMASTER 440 additionally supports the Profile Torque Mode. The definition and the interpretation of the option module for this object is as follows:

| <b>Modes of</b><br>operation | Meaning                        | <b>MICROMASTER reaction</b>                        |
|------------------------------|--------------------------------|----------------------------------------------------|
| $-1$ to $-128$               | Manufacturer specific          | Ignored by MICROMASTER<br>Return emergency Message |
| $\Omega$                     | Reserved                       | Ignored by MICROMASTER<br>Return emergency Message |
| 1                            | Profile position mode          | Ignored by MICROMASTER<br>Return emergency Message |
| $\mathbf{2}$                 | <b>Velocity Mode</b>           | Velocity Mode (MICROMASTER 420/430/440)            |
| 3                            | Profile velocity mode          | Ignored by MICROMASTER<br>Return emergency Message |
| 4                            | <b>Profile Torque Mode</b>     | <b>Profile Torque Mode (MICROMASTER 440)</b>       |
| 5                            | Reserved                       | Ignored by MICROMASTER<br>Return emergency Message |
| 6                            | Homing mode                    | Ignored by MICROMASTER<br>Return emergency Message |
| 7                            | Interpolation position<br>mode | Ignored by MICROMASTER<br>Return emergency Message |
| $8 - 127$                    | Reserved                       | Ignored by MICROMASTER<br>Return emergency Message |

Table 3-20 Significance of the settings in the object Modes of Operation

If "modes-of-operation" is set to the value 4, then, bit 12 (Torque Control) is automatically SET from control word 2 - and a transition made into the Torque Control Mode. If the value of "modes-of-operation" is set to 2, bit 12 (Torque Control) is RESET and a change/transition made to closed-loop speed control (Velocity mode). See Section 3.3.3 for the definition of control word 2. If the mode changeover is to be displayed in the CAN object 0x6061 "modes of operation display", then in addition, a BICO connection must be established from P2051.06 to r0055. Up until now, this connection can only be established using the BOP or the start-up (commissioning) tool.

#### **CAUTION**

Note that for mode selection to work control bit 12 of control word 2 must be BICOlinked to torque-control / speed-control selection bit via P1501 as follows:

P1501 = r2091.12

(i.e. 082B000C must be written into CAN object 0x25DD sub 0)

For the CAN object 0x6061 "modes of operation display", in addition, a BICO connection must be established from P2051.06 to r0055. Up until now, this connection can only be established using the BOP or the start-up (commissioning) tool.

# **4 Connecting to CANopen**

## **4.1 Installing the CANopen module for Sizes A, B, C**

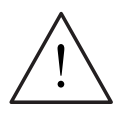

#### **WARNING**

The drive converter/drive inverter must be powered-down (brought into a novoltage condition) before installing or removing the CANopen communications module from a MICROMASTER 420/430/440.

#### **Installing the module**

Introduce the CANopen communications module at the lower end and engage the guide lugs in the unit and then move the top of the module towards the unit until it latches into place.

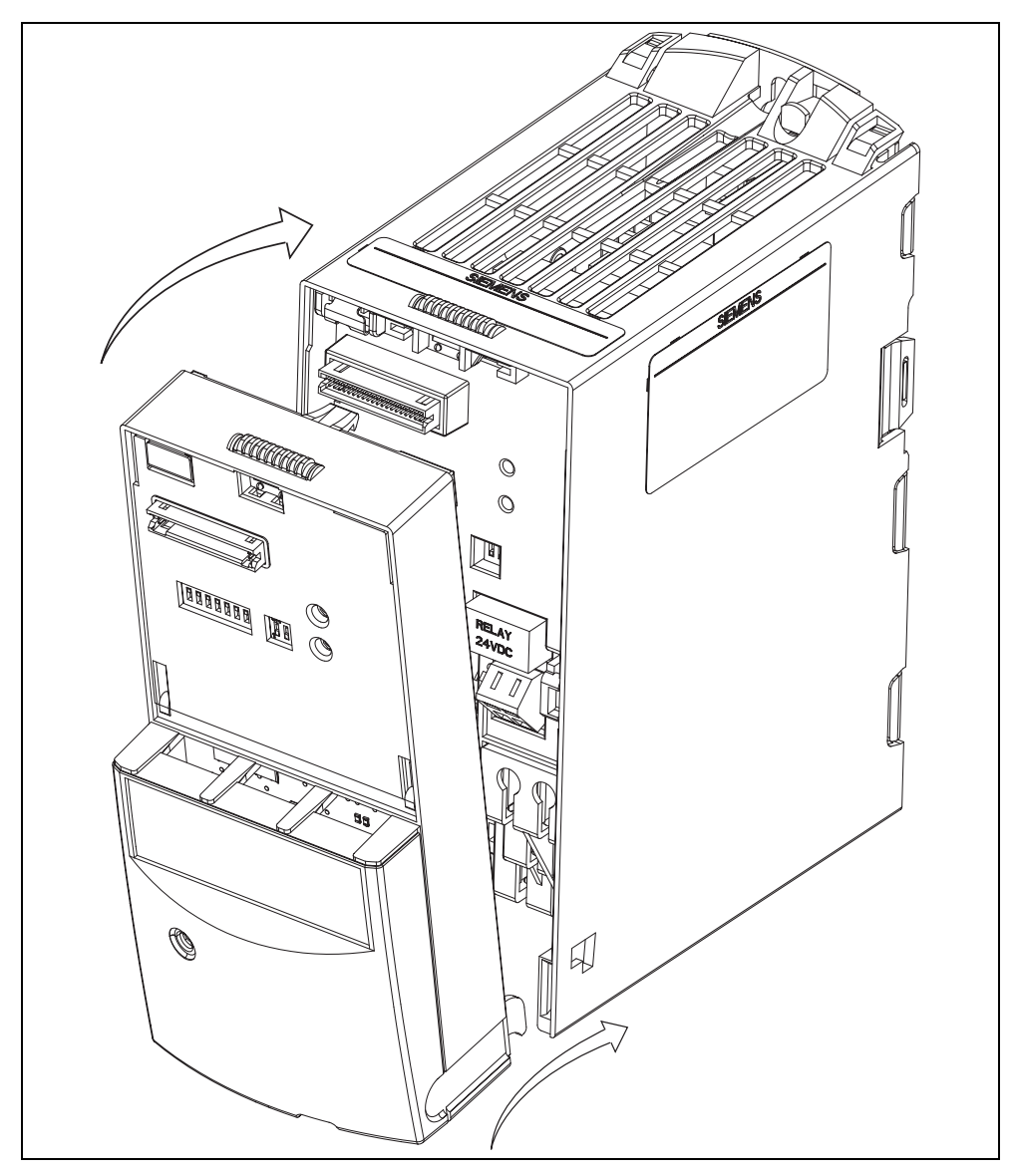

Fig. 4-1 Installing the communications module on MICROMASTER 4 Sizes A, B, C

## **4.2 Installing the CANopen module for Sizes D, E, F**

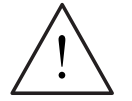

#### **WARNING**

The drive converter/drive inverter must be powered-down (brought into a novoltage condition) before the CANopen communications module is installed or withdrawn from a MICROMASTER 430/440.

#### **Installing the communications module**

For these Sizes, the CANopen communications module **is installed in the drive converter/drive inverter housing.**

To do this, the Standard Display Panel (SDP) and the front cover must be removed.

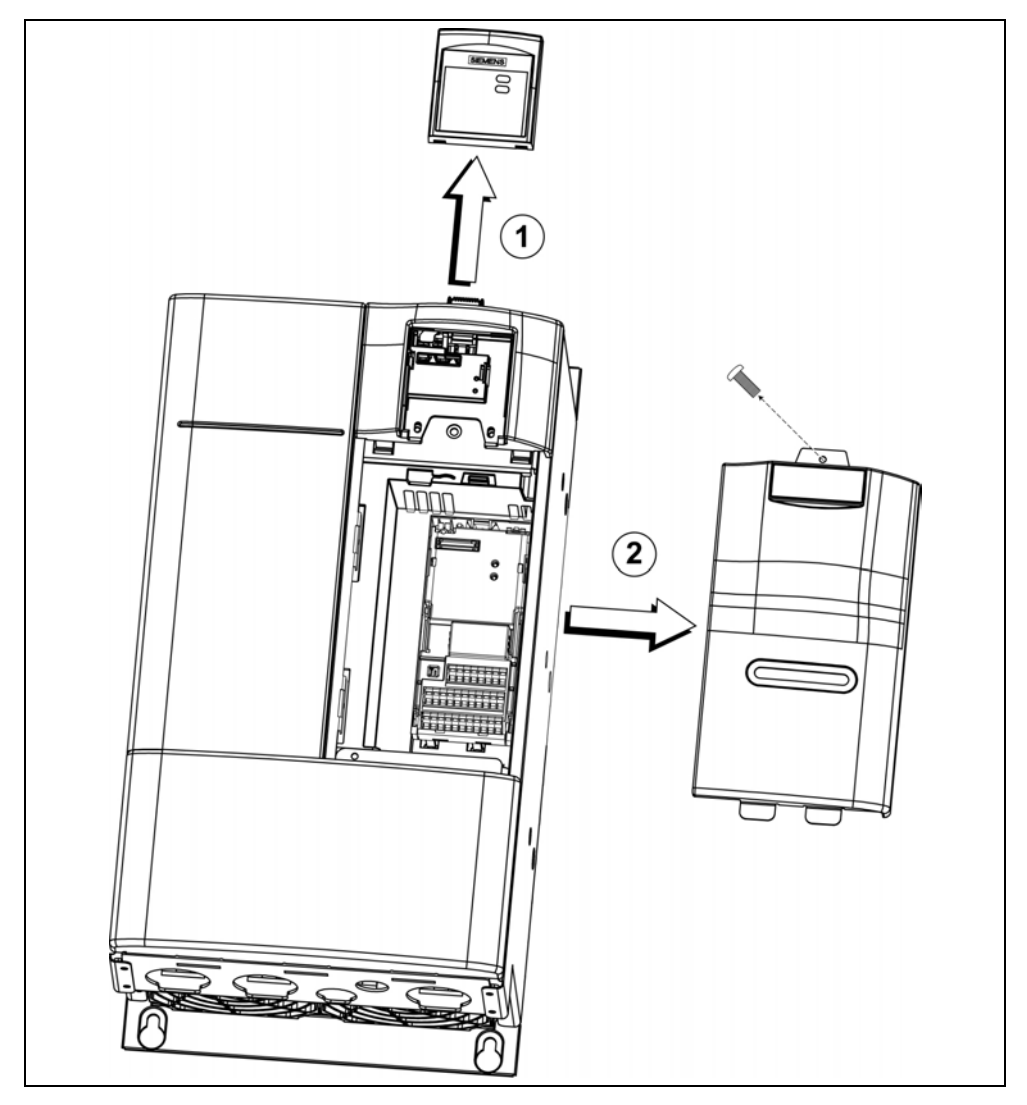

Fig. 4-2 Removing the covers for MICROMASTER 4, Sizes D, E, F

We recommend the following procedure when installing the communications module:

First insert the bus cable through the appropriate cable gland (the cable should not have a connector).

Then assemble the CANopen connector

Mount the connector on the communications module

Remove the Display Interface Module (DIM)

Snap the communications module onto the drive converter/drive inverter (into the appropriate recess)

Insert the Display Interface Module (DIM) into the installed communications module

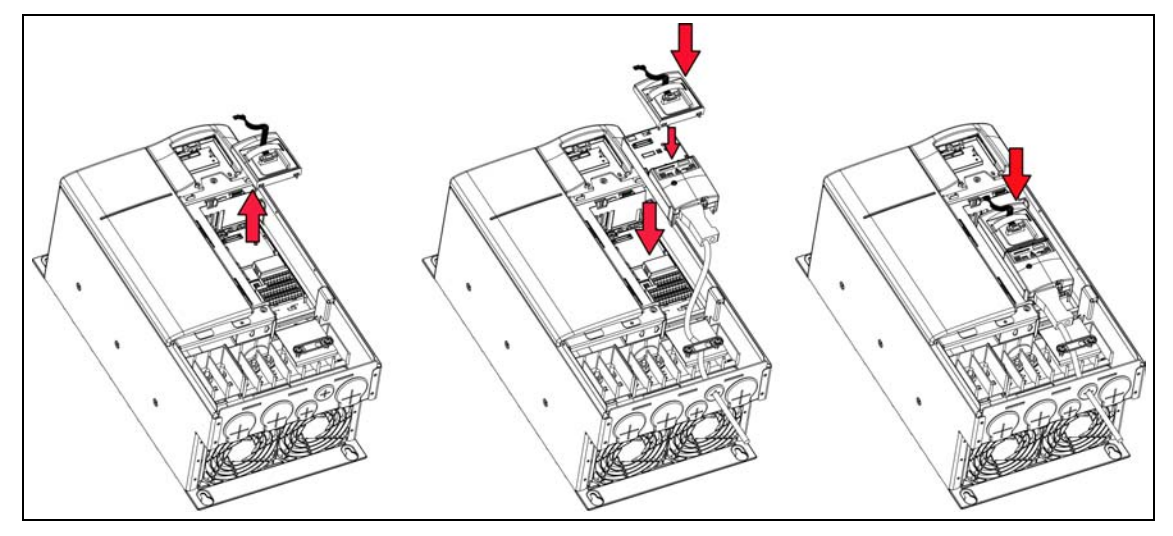

Fig. 4-3 Installing the communications module for MICROMASTER 4, Sizes D, E, F

Then re-locate the front cover and Standard Display Panel (SDP) on the drive.

## **4.3 Installing the CANopen module for Sizes FX, GX**

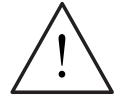

#### **WARNING**

The drive converter/drive inverter must be powered-down (brought into a novoltage condition) before the CANopen communications module is installed or withdrawn from a MICROMASTER 430/440.

#### **Installing the communications module**

For these Sizes, the CANopen communications module **is installed in the drive converter/drive inverter housing.**

To do this, the panel must be removed.

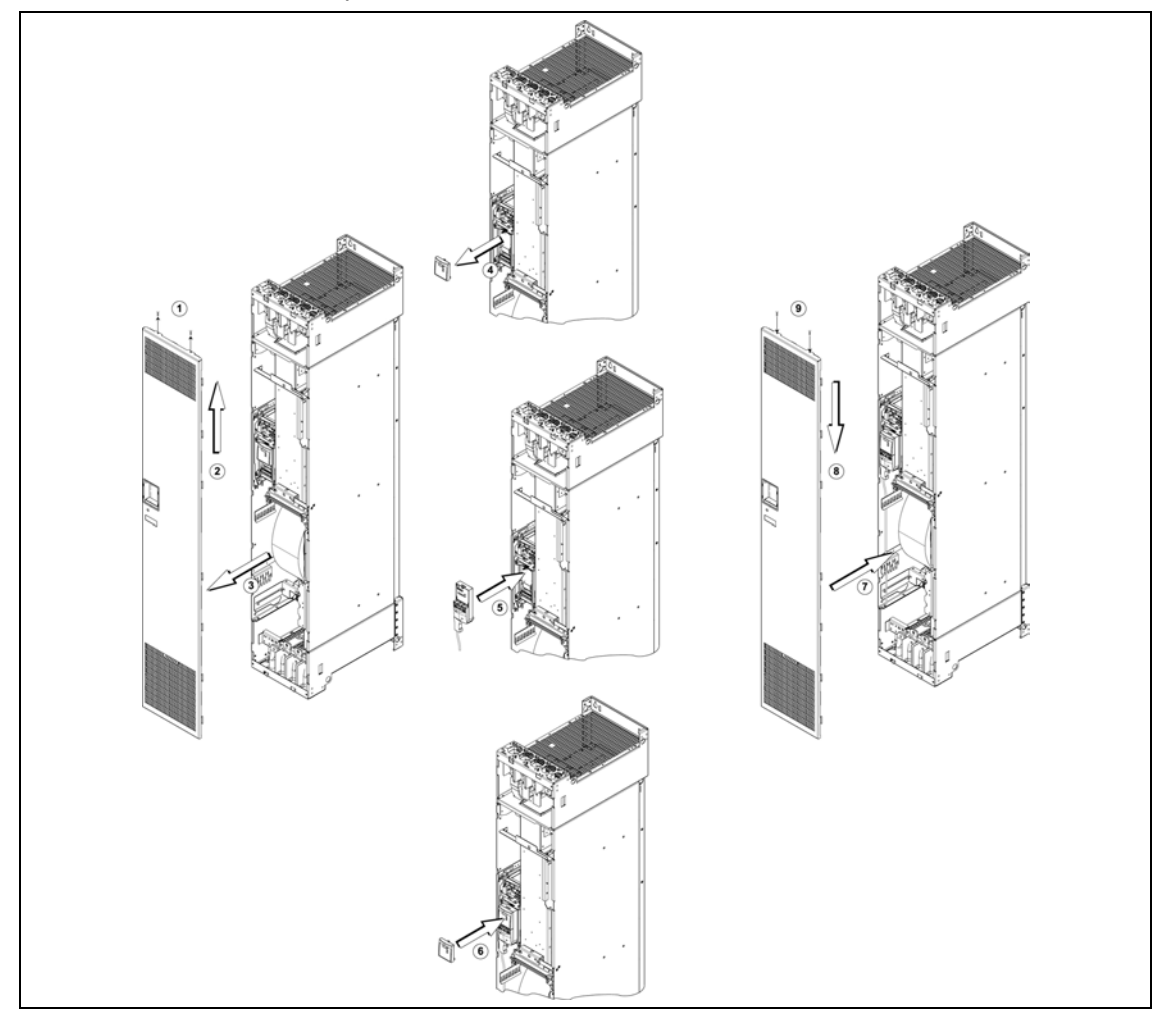

Fig. 4-4 Installing the communications module for MICROMASTER 4, Sizes FX, GX

The communications module is installed essentially the same as for Size A (refer to Section 4.1). Then re-locate the covers on the drive converter/drive inverter.

## **4.4 Bus connection**

#### **Pin assignment of the bus connection**

9-pin SUB-D plug connectors are used to connect the CANopen option module to the CAN bus.

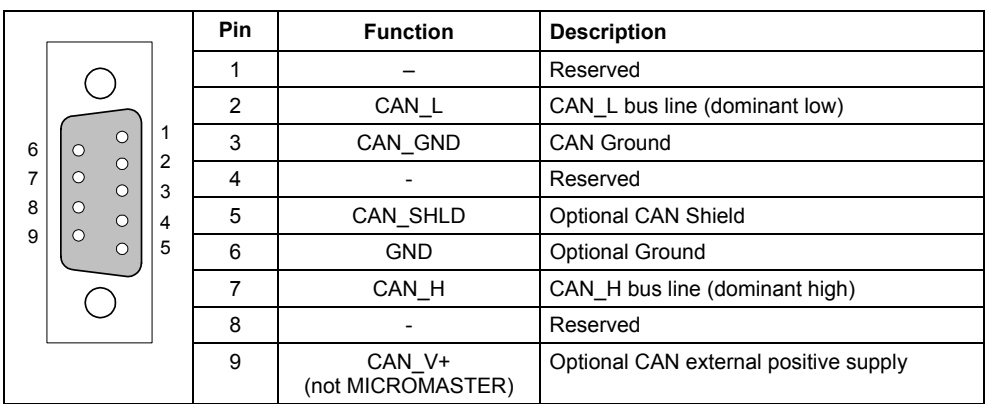

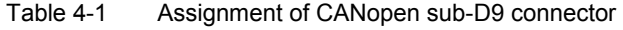

#### **CAN-bus cables**

The CANopen DRP 301-1 profile recommends cables with the following properties/features:

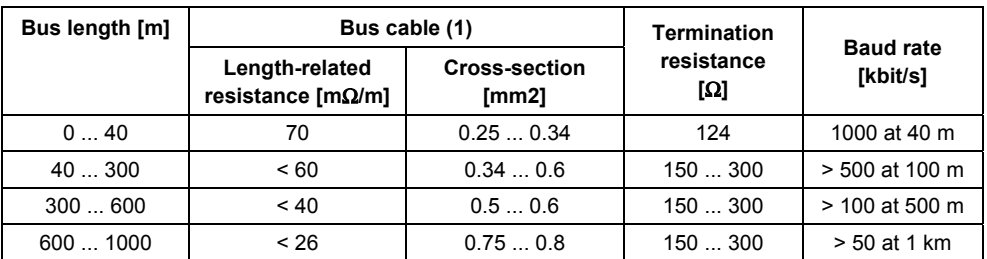

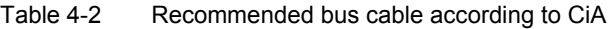

(1) Recommended cable AC parameters: 120-Ω impedance and 5-ns/m specific line delay

#### **Bus termination**

In order to guarantee perfect operation of the CAN bus, bus terminating resistors must be provided at both ends of the bus cable (refer to Table 4-2).

### **Ground connection**

Generally, the CAN ground can be connected. However, in completely electrically isolated CANopen networks the CAN connection does not have to be grounded.

#### **Cable lengths**

The lengths of the bus cables in a CANopen network depend on the baud rate and the delay times of the various nodes.

The maximum cable lengths for a CANopen network with a CANopen master and a MICROMASTER 420/430/440 are calculated in the following example. It is assumed that the CANopen MASTER has the same delay times as MICROMASTER 420/430/440.

When calculating the maximum cable lengths between the two nodes located the farthest away from each other, it is decisive that the nodes with the highest delay are also located at the start and at the end of the network. Another calculation must be made if a node with even higher delay times is to be located in a network.

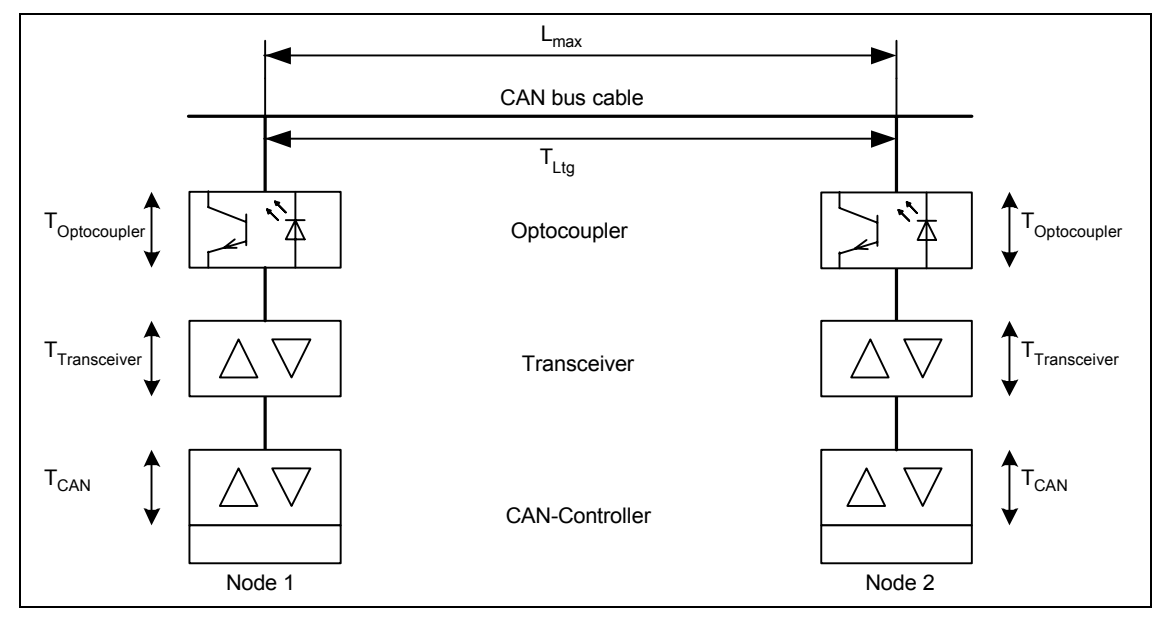

Fig. 4-5 CANopen network with delay times

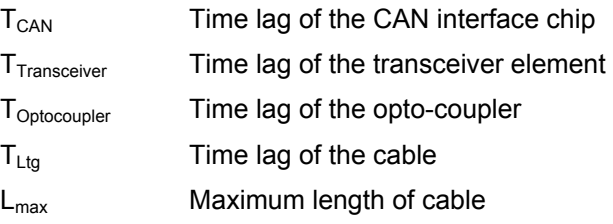

The maximum length of cable between two nodes is calculated using the formula below:

$$
L_{max} = \frac{\frac{0.85}{2 \cdot \text{Baudrate}} - T_{el}}{T_{Ltg}} = \frac{0.85}{\frac{0.85}{2 \cdot \text{Baudrate}} - (\left[T_{CAN} \ln + \text{out}\right] + \left[T_{Tanisceiver} \right] + \left[T_{X} + \text{Rx}\right] + \left[2 \cdot T_{Optocoupler}\right])}{T_{Ltg}}
$$

The following values must be taken into account for the maximum cable length between a MICROMASTER and a CANopen-Master with the same values:

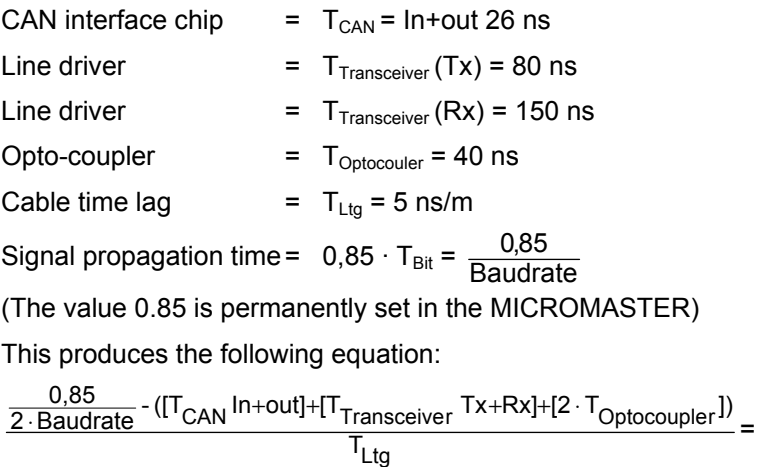

 $rac{\overline{ns}}{\overline{m}}$ 0,85<br>2 ⋅ Baudrate - ([26 ns]+[80 ns + 150 ns]+[2 ⋅ 40 ns])

The following approximate cable lengths are obtained from this formula:

Table 4-3 Maximum cable lengths between two bus nodes with the delay times of MICROMASTER 420/430/440

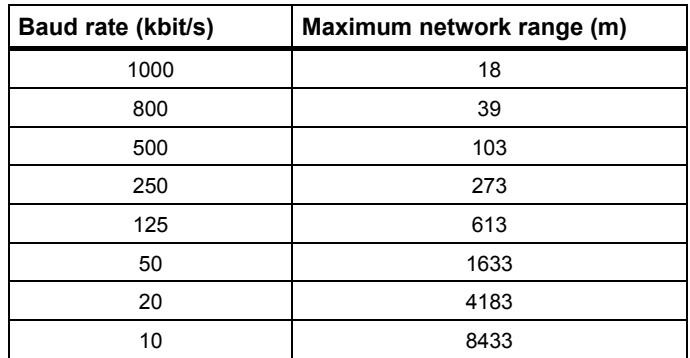
# **5 Commissioning with CANopen**

When commissioning a system for the first time via CANopen, it is important for the master that it knows the default values of the Node ID (in this case: 3) and the baud rate (in this case: 10kbit/s) of a new node. This then allows the master to configure it corresponding to the specified requirements. Further, there must be an EDS file, to provide information about its default, highest and lowest values as well as its data type via existing CANopen objects. Practical examples for commissioning a system for the first time are provided in the Chapters: "Commissioning in the velocity mode" and "Commissioning in the profile torque mode".

# **5.1 Electronic Data Sheet (EDS)**

The information required for the existing object of a node are saved in the EDS file. This EDS file is provided on the CD that is included in the scope of supply of the CANopen module.

# **5.2 Important parameters when commissioning the system for the first time**

## **NOTE**

The CANopen option module can only be connected if the inverter was previously disconnected/isolated from the power supply.

When commissioning the CANopen option module for the first time, the settings of the following parameters must be checked:

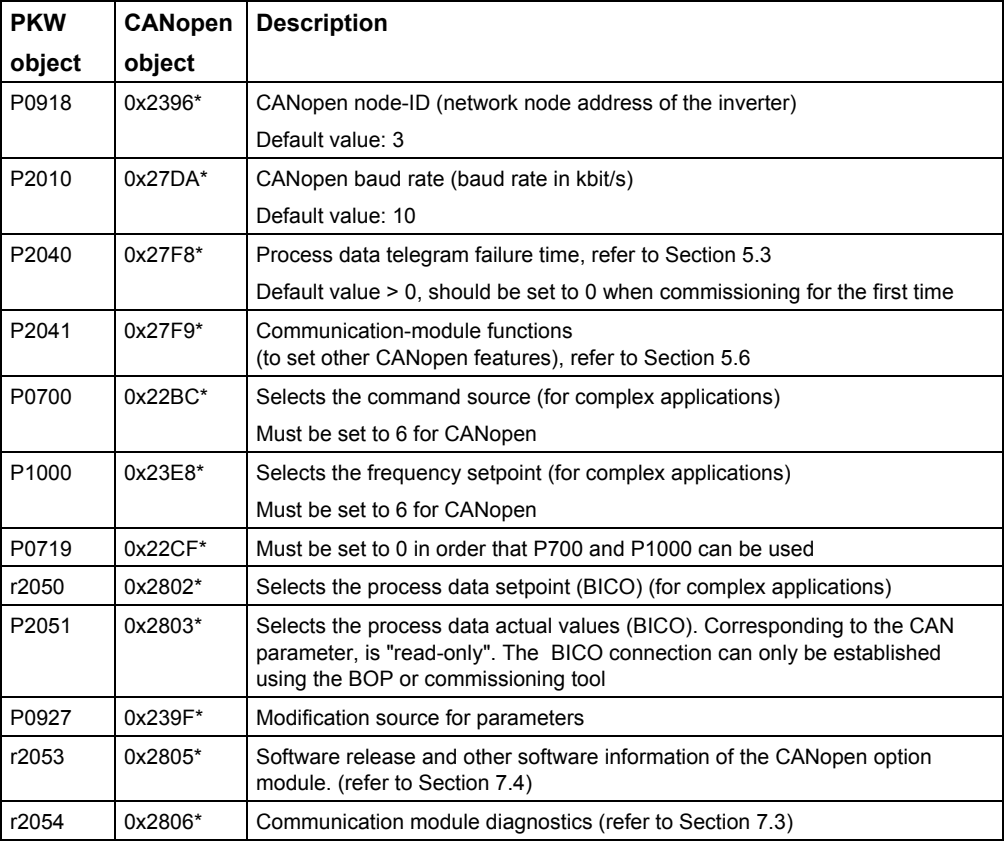

## **NOTE**

If the CAN parameters - baud rate and NodeID - were changed, then it is either necessary to run-up again or send the "reset node" command of the CAN master in order to make the changes in the drive effective. The run-up must be initiated by powering-OFF/ON the inverter (powering-down and powering-up again).

# **5.3 Parameter "P2040" (object 0x27F8\*), telegram failure time**

Parameter "P2040" (object 0x27F8\*) is used to activate the monitoring of the telegram failure time. This parameter is used to set the time for cyclic monitoring of the master (life guarding and SYNC ). Fault F0070 is activated if the CANopen option module does not receive a new telegram within the telegram failure time (this depends on the setting of P2041.04, (or object 0x27F9\* sub 4) and then specifies the response to this fault).

If one of two telegrams fails, the particular alarm (refer to Section 7.2) and a fault telegram are activated.

The monitoring function is activated as standard (default setting). If the master does not immediately start with node guarding, then this results in a fault state of the drive..

 $"P2040" = 0$  no monitoring

"P2040" > 0 telegram failure time in milliseconds (as standard > 0 !)

## **Caution!**

**When commissioning the system for the first time, we recommend that parameter "P2040" (object 0x27F8\*) is set to zero in order to prevent the drive going into a fault state.**

# **5.4 Setting-up the PDOs**

The PDOs can either be configured using a CANopen master or using a commissioning (start-up) tool. There are several restrictions when it comes to using and configuring the PDOs due to the fact that the configuration parameters of the CAN module are not available..

Section 5.6 discusses how parameters 2041.02 and P2041.03 are used to define the mapping of PDOs 5 and 6 using a commissioning (start-up) tool.

It should be ensured, that at power-up of the PDOs, the default COB Ids - as they are described in the CANopen specification DS301, are set. It is not possible to modify the 4 most significant bits of these COB\_IDs. However, the drive can change the 7 least significant bits of the COB\_IDs as these comprise the CANopen node ID.

The power-on values of the CANopen objects, that define the data transfer type of the PDOs, can, under certain circumstances, deviate from the true values of the objects in the inverter. This is the reason that we urgently recommend that these objects are not saved using a "SAVE" command via object 0x1010. In fact, after every power-on, they should be explicitly re-defined using CAN in order to avoid an incorrect function.

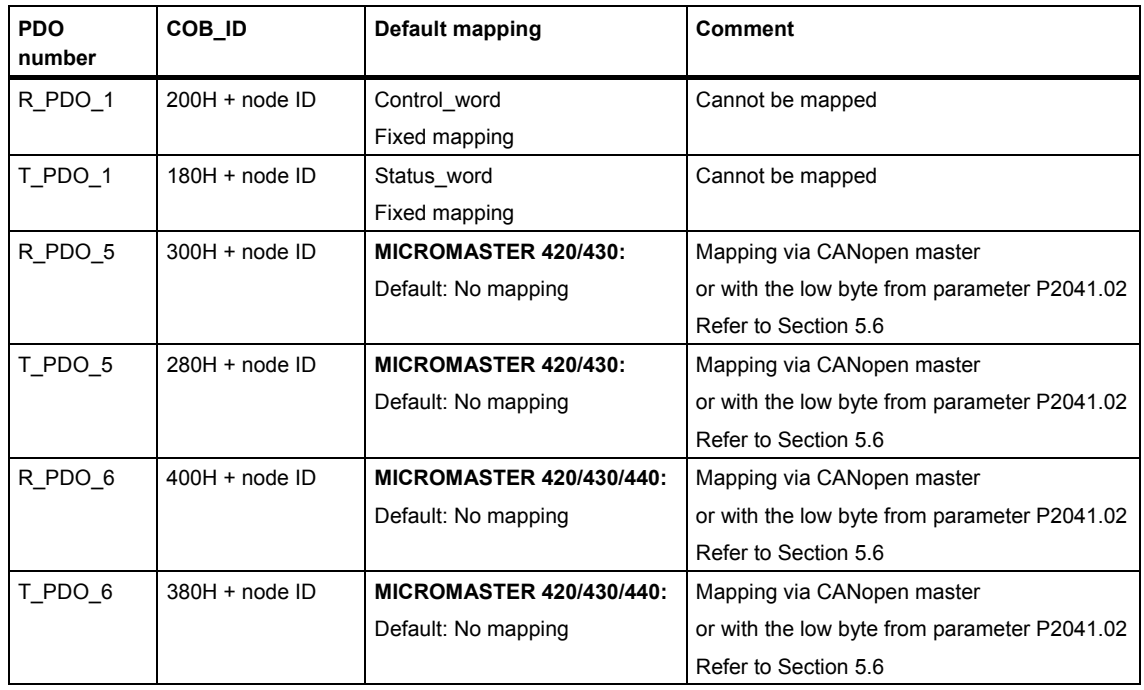

The supported PDOs with their default values are as follows:

In order to set the mapping for PDO 5 or PDO 6 via the CANopen master, the usual sequence must be maintained (also refer to DS 301):

1/ Set the number of mapping entries in the subindex 0 to 0

2/ Write new mapping entries - one after the other - into sub-indices 1 to 4

3/ Set the number of mapping entries in subindex 0 to the number of the now newly mapped objects (2 for 2 mapping entries, 4 for 4 mapping entries...)

## **NOTE**

The internal MICROMASTER parameters only use a single bit in order to specify a mapping parameter. This is the reason that in CANopen, a specific sequence must be maintained when writing the mapping values. The connection between drive parameters and mapping entry is specified in the following table:

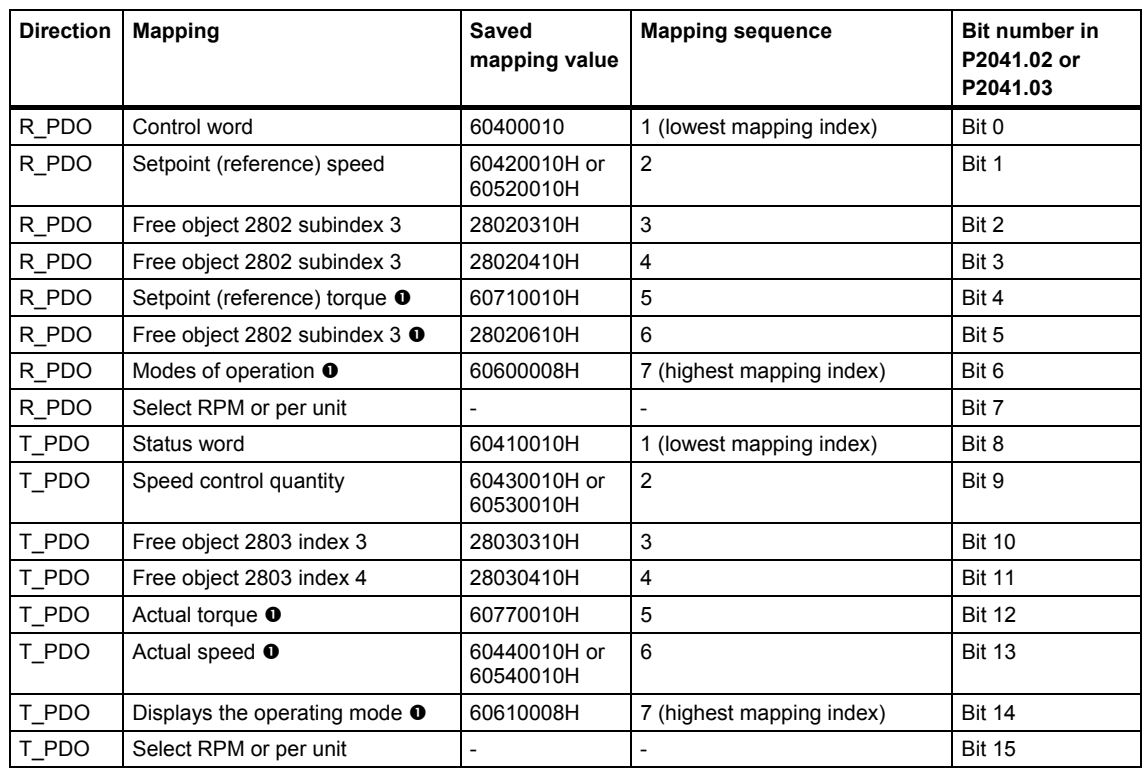

 $\bullet$  Objects can only be mapped in MICROMASTER 440

Initially, values that correspond to the lowest bit numbers must be mapped. As example, here, the following mapping should be set for RPDO\_5:

Control word, free object 2802.03, setpoint (reference) torque and modes of operation.

The following entries are written into the objects of RPDO5:

Set the number of mapping entries to 0 (write 0 to 1604H subindex zero).

1604H index 01 = control word = 60400010H Mapping sequence from list = 1 1604H index 02 = free object 2802.03 = 28020310H Mapping sequence from  $list = 3$ 

1604H index 03 = setpoint (reference) torque = 60710010H Mapping sequence from list  $= 5$ 

1604H index 04 = modes of operation = 60600008H Mapping sequence from  $list = 7$ 

Set the number of mapping entries to 4 (write 4 to 1604H subindex 0) in order to enable the PDO

**This would be correct** and the mapping entry would be used in RPDO5.

However, if the entries are written as follows:

Set the number of mapping entries to 0 (write 0 to 1604H subindex zero).

1604H index 01 = control word = 60400010H Mapping sequence from list = 1 1604H index 02 = setpoint (reference) torque = 60710010H Mapping sequence from list  $= 5$ 

1604H index 03 = free object 2802.03 = 28020310H Mapping sequence from  $list = 3$ 

1604H index 04 = modes of operation = 60600008H Mapping sequence from  $list = 7$ 

Set the number of mapping entries to 4 (write 4 to 1601H subindex 0), in order to enable PDO.

## **This mapping sequence would result in an error!**

The free object 2802.03 must be mapped in a lower object directory subindex than the setpoint (reference) torque. This error would then have been sent as EMCY message to the CANopen master - the mapping would not have been used.

# **5.5 Timing of the PDOs**

The process data of the CANopen option module are updated approx. every 8 ms. This means, on one hand, that the CANopen master should only send a new setpoint (reference) value telegram every 8 ms - but, on the other hand, for a nonsynchronous PDO transfer type, actual values are only updated and sent every 8 ms. Setpoints, that are sent in a shorter cycle than the 8ms, can be overwritten. Only the last setpoint telegram before the data transfer between the CANopen option module and MICROMASTER 420/430/440 is valid.

# **5.6 PDO properties in parameter "P2041"**

Instead of using the usual CANopen mechanisms, the properties of the PDOs can be set and checked using the indexed parameter P2041(object 27F9\*).This includes the PDO mapping and the PDO data transfer type. Further, in this parameter, the behavior of the bus node for a Live Guarding Event, the baud rate, the response of the CAN state machine to loss of communications (using object 1029H) and the response of the drive status machine to communications loss (using object 6007H) are defined.

The possible settings are listed in the following tables.

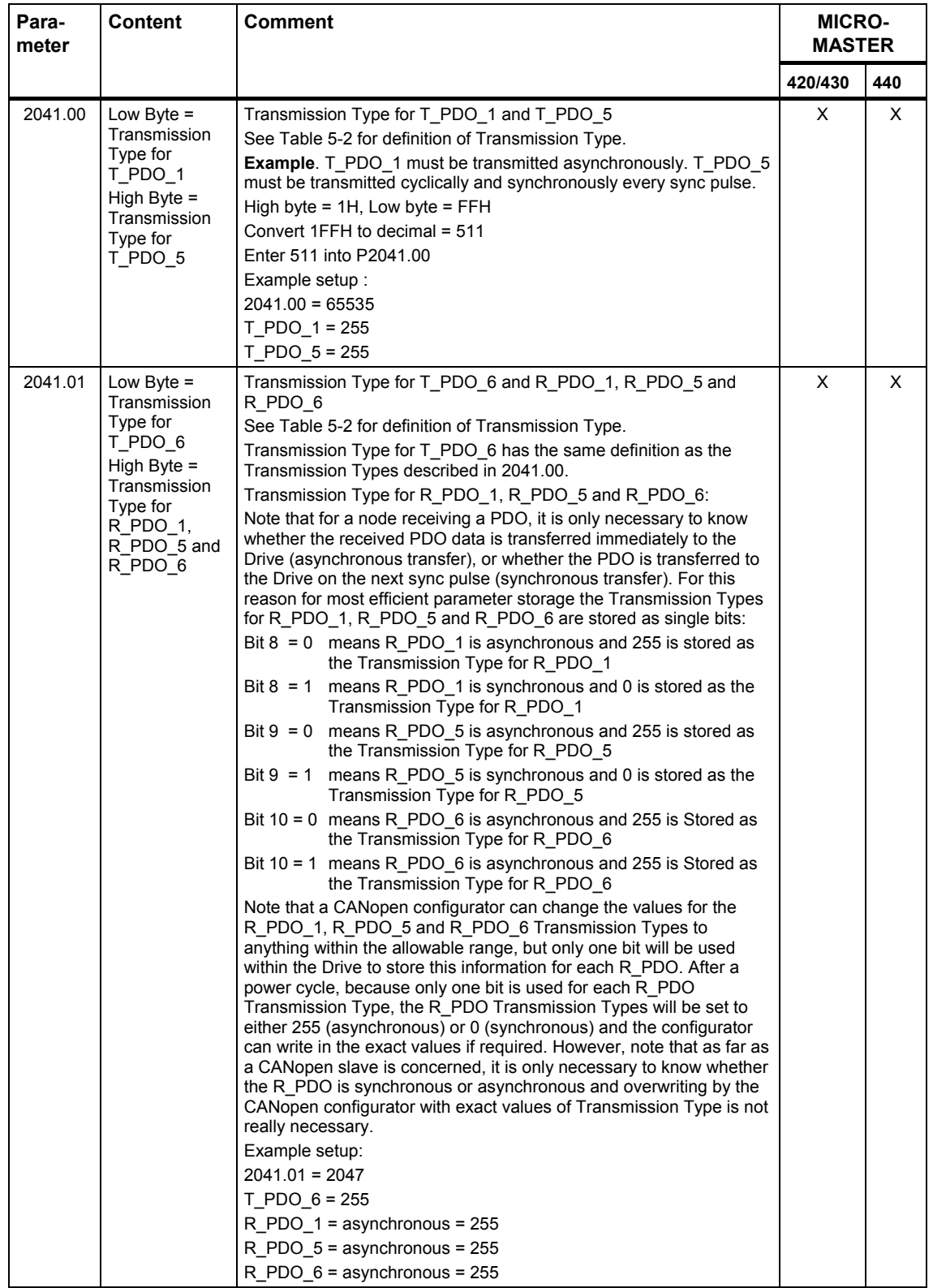

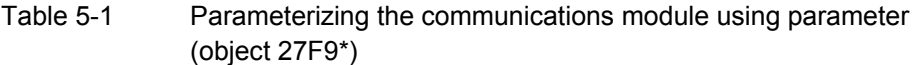

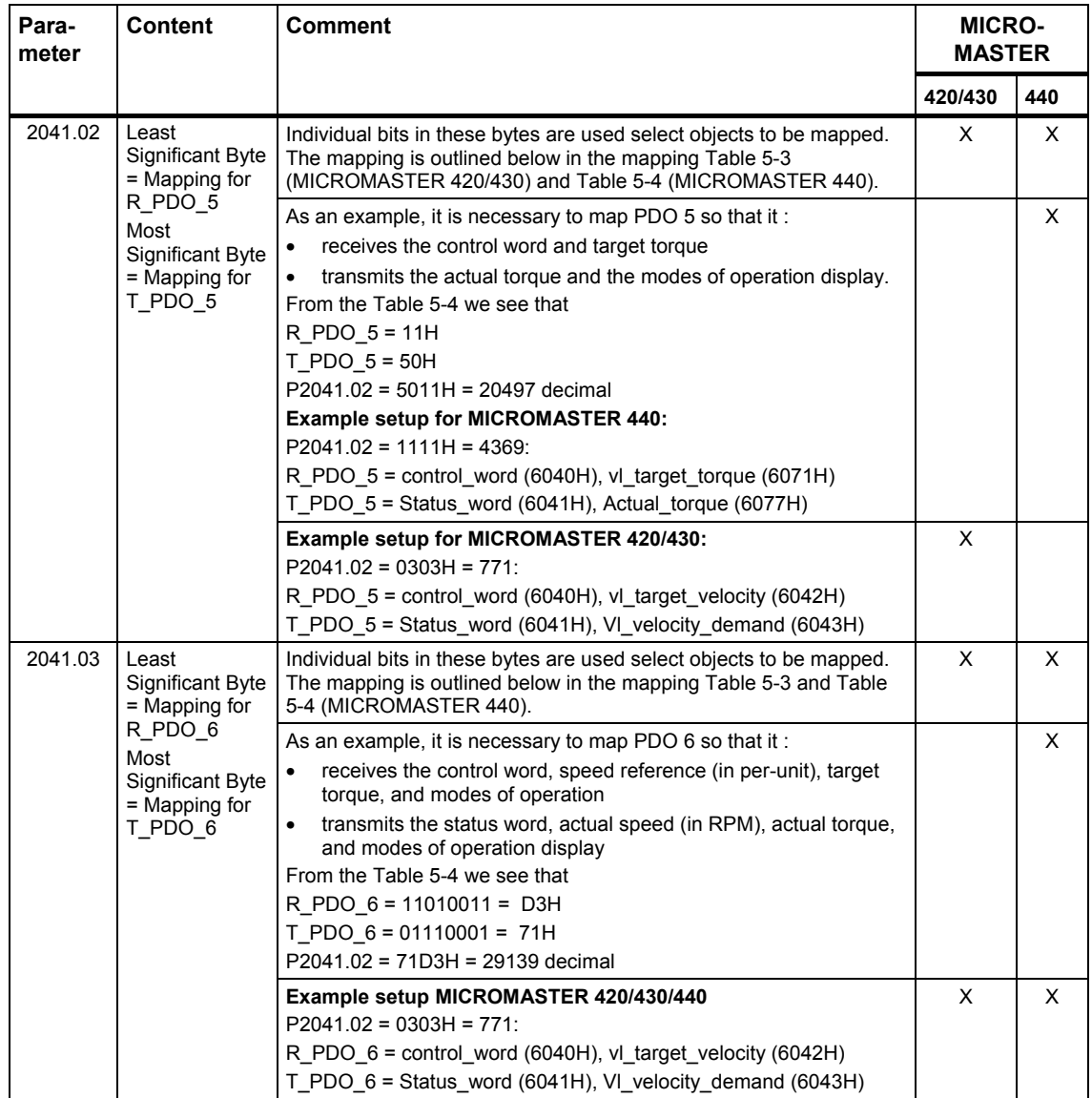

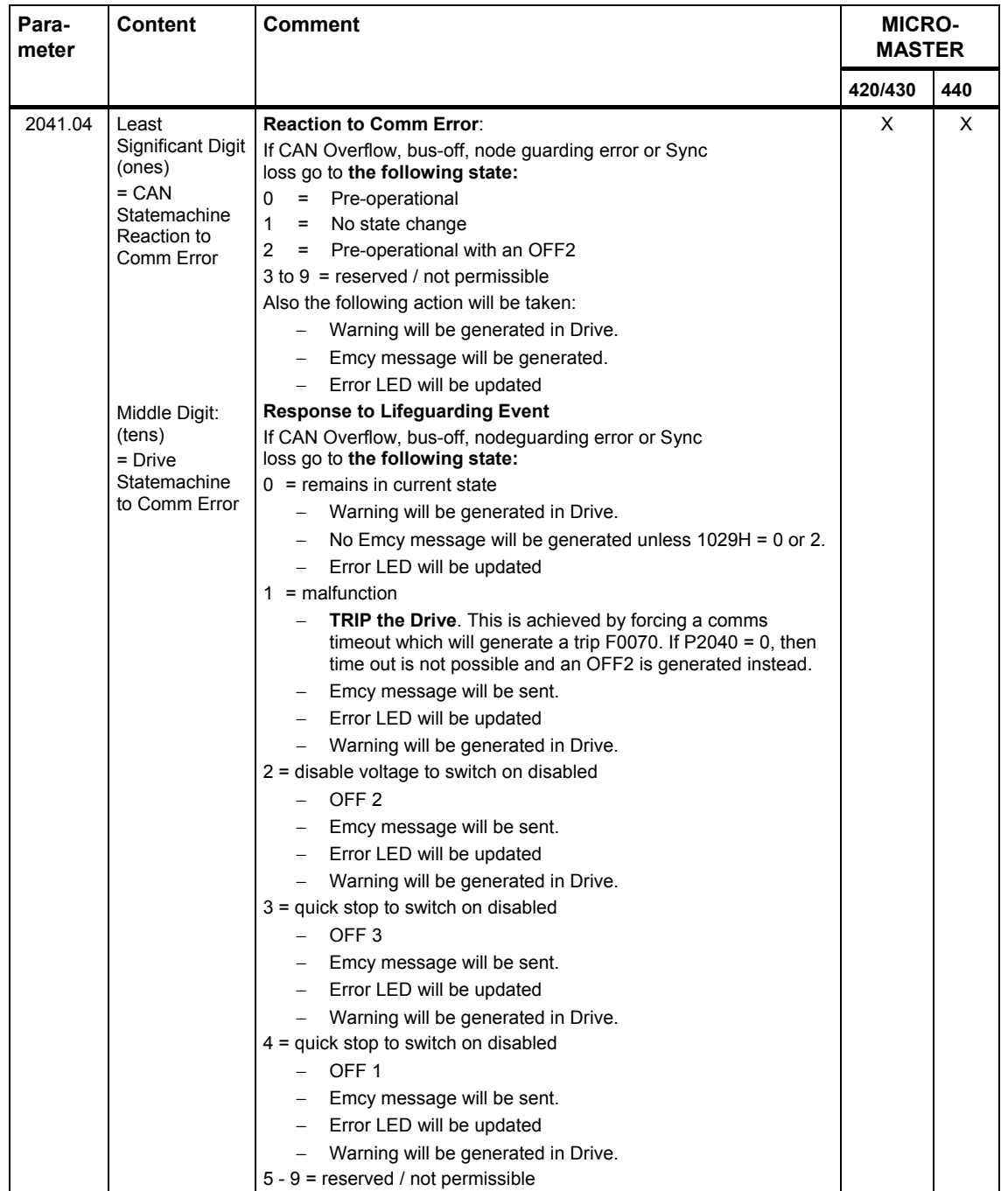

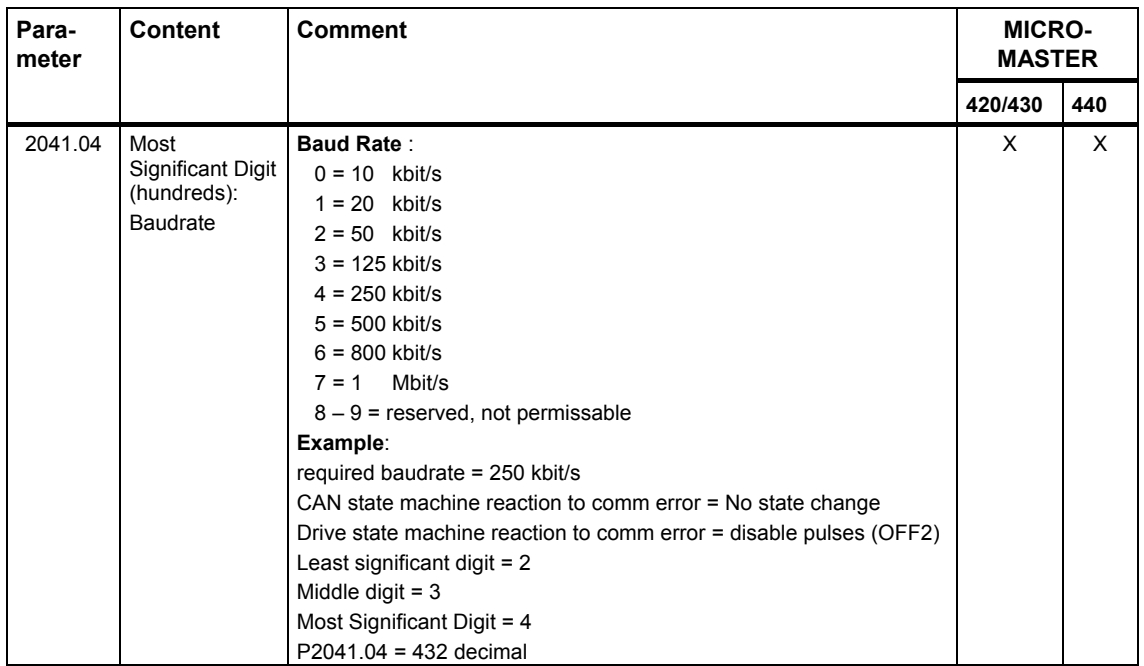

The subsequent table shows all of the possible data transfer types for Transmit PDOs. For Receive PDOs it is only possible to set as to whether the PDO can receive in synchronism or out of synchronism with the SYNC telegram. This can either be set using the appropriate CANopen objects or using bits 8, 9 and 10 of parameter 2041.01 (object 27F9\*sub 1).

The power-on values of the CANopen objects, that define the data transfer type of the PDOs, can, under certain circumstances, deviate from the true values of the objects in the inverter. This is the reason that we urgently recommend that these objects are not saved using a "SAVE" command via object 0x1010. In fact, after every power-on, they should be explicitly re-defined using CAN in order to avoid an incorrect function.

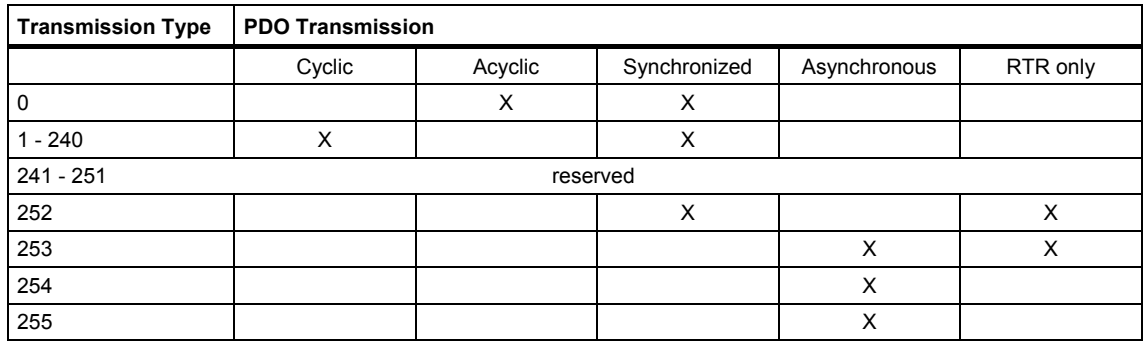

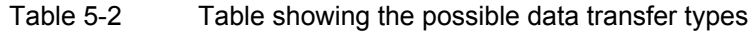

The following tables indicate the significance of the various bits in parameters P2041.02 (object 27F9\*sub 2) and P2041.03 (object 27F9\*sub 3).

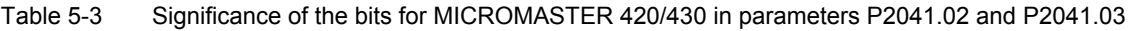

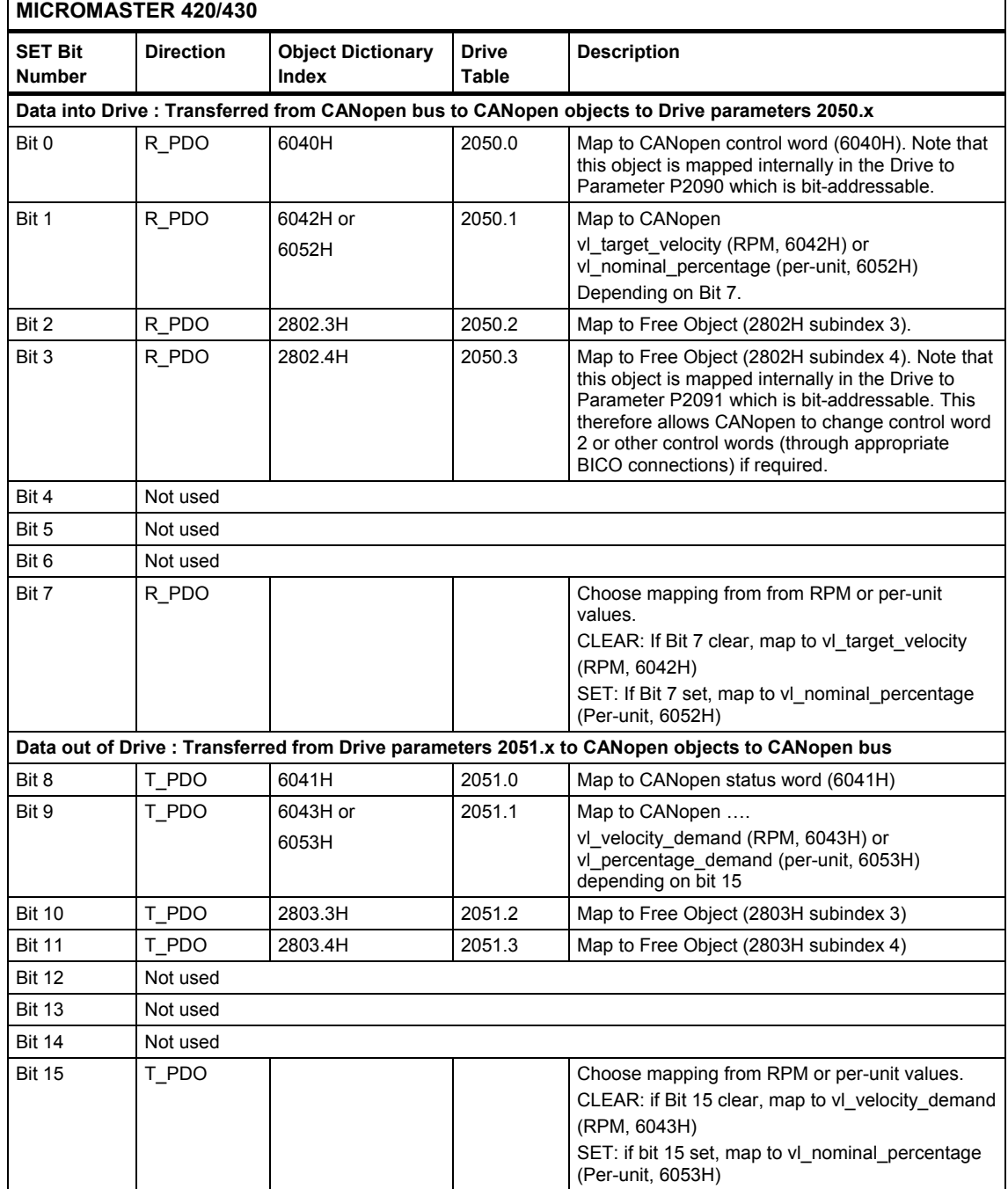

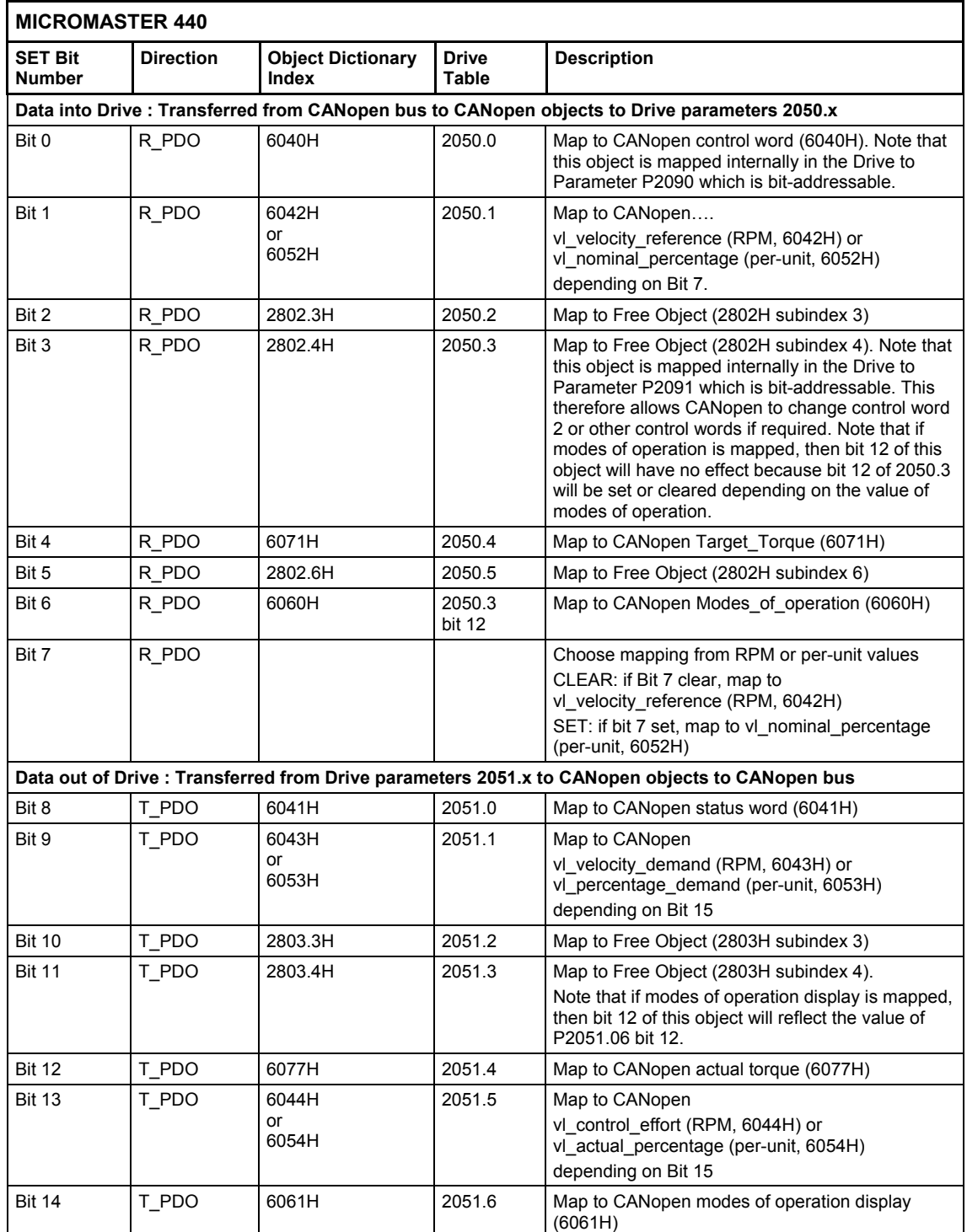

# Table 5-4 Significance of the bits for MICROMASTER 440 in parameters P2041.02 and P2041.03

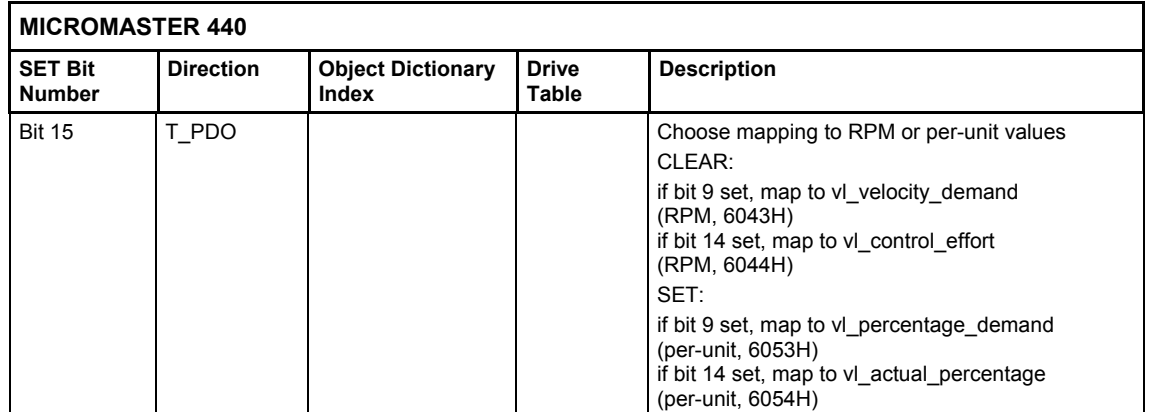

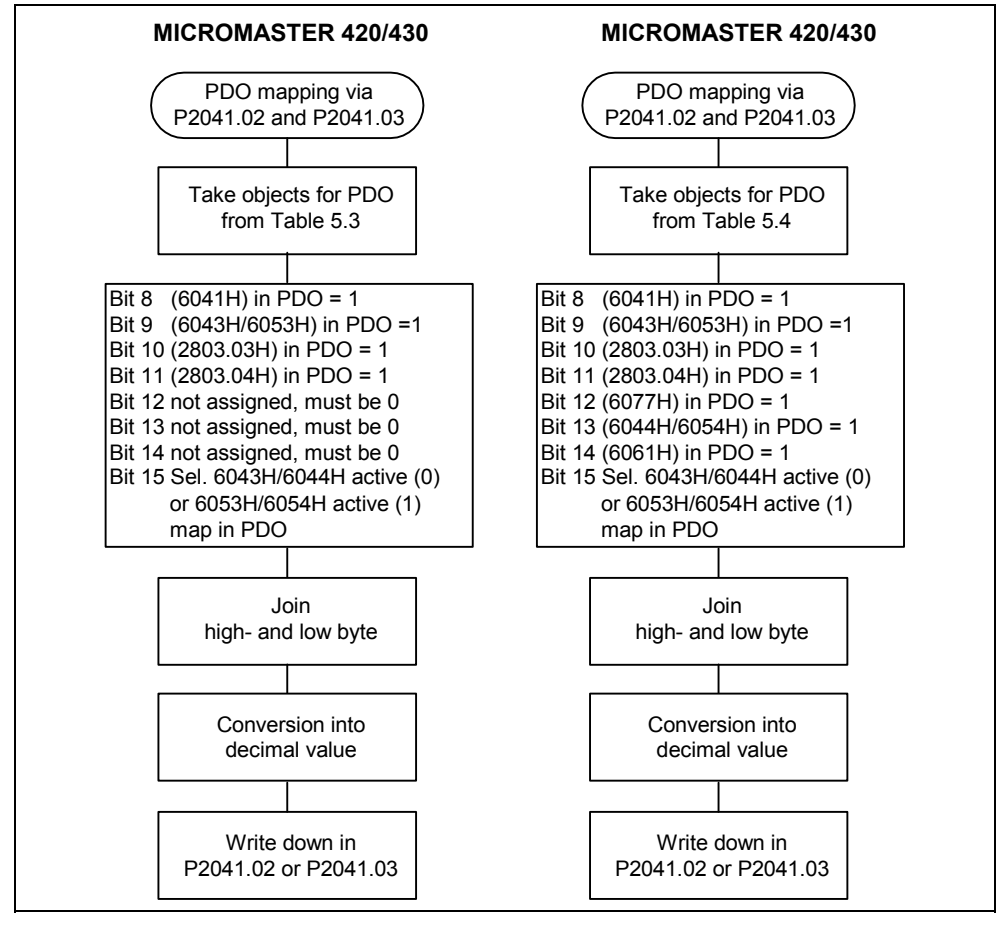

Fig. 5-1 Transmitting a PDO mapping via parameter P2041.02 (object 27F9\*sub 2) and P2041.03 (object 27F9\*sub 3)

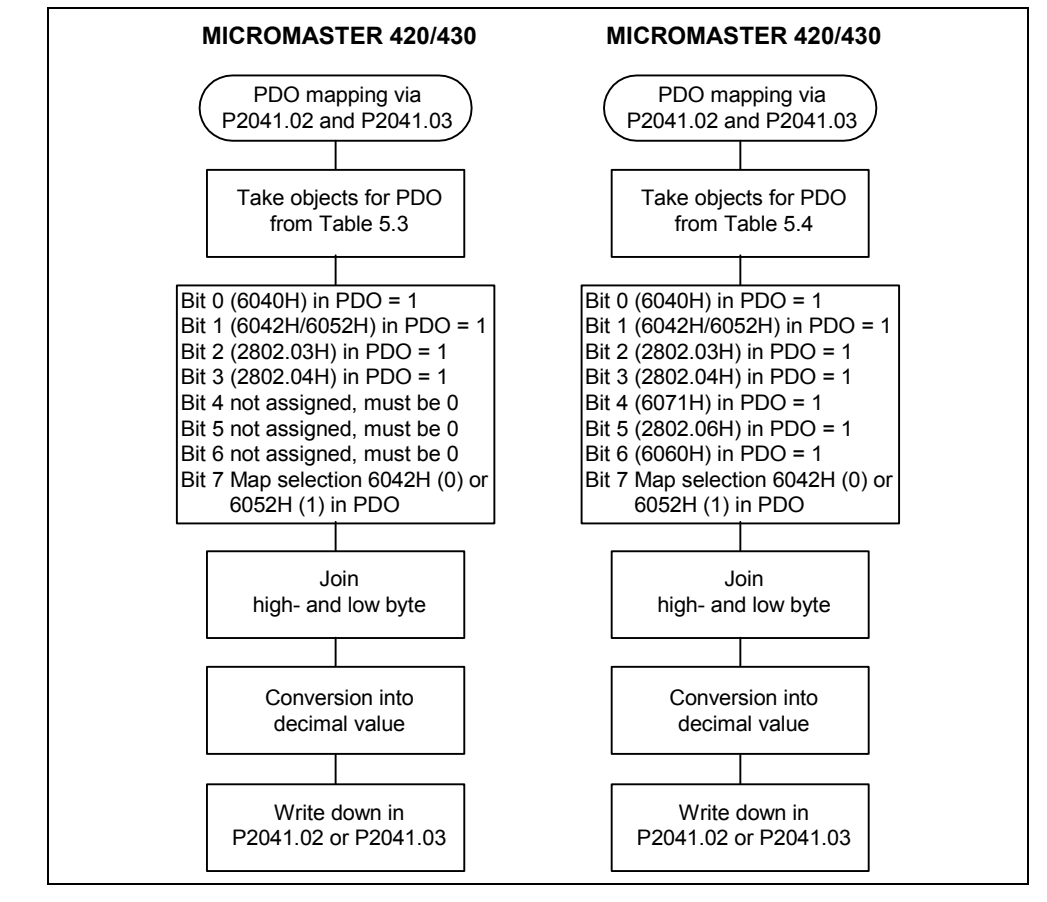

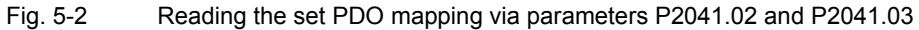

## **Example of a PDO configuration via parameter P2041**

The TPDO 5 is to be configured for the MICROMASTER 440. To do this, the PDO mapping must be set, the data transfer type selected and the COB-ID set with which the PDO is to be transferred.

The default value of the TPDO 5 looks like this:

COB-ID: 280H + node ID

PDO mapping: 0

Data transfer type: 0, i.e. non-cyclic synchronous - this means that if data has changed, it is sent after the next SYNC telegram.

These settings should now be changed to the following settings:

COB-ID should be 570H + node ID

PDO mapping: free\_object 2803.03, torque\_actual\_value (6077H),

vl\_actual\_percentage (6054H), modes\_of\_operation\_display (6061H)

DData transfer type: Cyclic synchronous, i.e. data is, independently of a change, sent after each tenth SYNC telegram. This is realized as follows:

## **PDO mapping**:

The appropriate parameters are taken from Table 5-1. In this case: Parameter P2041.02.

The significance of the individual bits that must be set in this parameter for the PDO mapping are shown in Table 5-4: Bit 10 for object 2803.03, bit 12 for object 6077H, bit 13 for object 6054H and bit 14 for object 6061H.

Bit 15 must be additionally set so that object 6054H is mapped and not object 6044H.

## **Data transfer type**:

From Table 5-1 it can be seen that this is specified in the high byte of parameter P2041.00. Here, the value 10 must be entered for synchronous data transfer after each tenth value. The low byte of parameter P2041.00 specifies the data transfer type of TPDO 1. This means that the value for parameter P2041.00 is obtained as follows:

Data transfer type TPDO 1 in hex  $+$  data transfer type TPDO 5 in hex  $*$  100H = parameter value in hex.

Then, the value must be converted into a decimal number and entered into parameter P2041.00.

## **COB-ID:**

COB-ID can only be changed via the CAN bus (SDO access to object: 0x1404 sub 1). This value can be saved in a non-volatile fashion in EEPROM using CANopen object 0x1010.

# **5.7 First commissioning in the velocity mode**

The first commissioning in the velocity mode is described in this Chapter. All of the necessary settings and CAN messages are documented here in order that the drive can be moved:

Firstly, the following BICO connections must be set using the BOP link or commissioning (start-up) tool:

Parameter P2051.6 = 55 - connection to display the operating modes

CAN object modes of operation display 0x6061 is active

Parameter P2051.5 = 63 - the actual speed is repeatedly read

CAN object 0x6044 is active

Caution! It is not possible to set this connection via CAN, as object 0x2803\* (P2051) is a read-only object.

# **5.7.1 Additional commissioning via CANopen**

## **Set the process data failure time to zero:**

Write 0 into object 0x27F8 sub 0

T0 00:01:43,9766: 0x603 8-Data: 2b f8 27 00 00 00 00 00 R0 00:01:44,0105: 0x583 8-Data: 60 f8 27 00 00 00 00 00

## **Select the command source, P700=6**

Write 6 into object 0x22BC\* sub 0

T0 00:01:44,0716: 0x603 8-Data: 2b bc 22 00 06 00 00 00 R0 00:01:44,1494: 0x583 8-Data: 60 bc 22 00 00 00 00 00

## **Select the frequency setpoint, P1000=6**

Write 6 into object 0x23E8\* sub 0

T0 00:01:44,2375: 0x603 8-Data: 2b e8 23 00 06 00 00 00 R0 00:01:44,2642: 0x583 8-Data: 60 e8 23 00 00 00 00 00

## **Parameter P719 =0 so that P700 and P1000 can be used**

Write 0 into object 0x22CF\* sub 0

T0 00:01:44,3815: 0x603 8-Data: 2b cf 22 00 00 00 00 00 R0 00:01:44,4114: 0x583 8-Data: 60 cf 22 00 00 00 00 00

# **Parameter P1501.0 = P2091.12 (12th bit from parameter 2091)**

BICO connection allows the operating modes to be changed-over (selected)

CANopen object 0x6060 is activated

Write 082B000C into object 0x25DD\* sub 0

T0 00:01:44,4977: 0x603 8-Data: 22 dd 25 00 0c 00 2b 08 R0 00:01:44,5263: 0x583 8-Data: 60 dd 25 00 00 00 00 00

## **Set parameter P1300 (control type) to 0 for V/f operation (closed-loop speed control)**

Write 0 into object 0x2514\* sub 0

T0 00:01:44,6277: 0x603 8-Data: 2b 14 25 00 00 00 00 00 R0 00:01:44,6573: 0x583 8-Data: 60 14 25 00 00 00 00 00

#### **Set the data transfer type of all PDOs to non-synchronous data transfer:**

Write FF into object 0x1400 sub 2

T0 00:01:44,7392: 0x603 8-Data: 2f 00 14 02 ff 00 00 00 R0 00:01:46,4598: 0x583 8-Data: 60 00 14 02 00 00 00 00

#### Write FF into object 0x1404 sub 2

T0 00:01:46,5702: 0x603 8-Data: 2f 04 14 02 ff 00 00 00 R0 00:01:46,5988: 0x583 8-Data: 60 04 14 02 00 00 00 00

#### Write FF into object 0x1405 sub 2

T0 00:01:46,6895: 0x603 8-Data: 2f 05 14 02 ff 00 00 00 R0 00:01:46,7217: 0x583 8-Data: 60 05 14 02 00 00 00 00

### Write FF into object 0x1800 sub 2

T0 00:01:46,7989: 0x603 8-Data: 2f 00 18 02 ff 00 00 00 R0 00:01:48,4259: 0x583 8-Data: 60 00 18 02 00 00 00 00

#### Write FF into object 0x1804 sub 2

T0 00:01:48,5405: 0x603 8-Data: 2f 04 18 02 ff 00 00 00 R0 00:01:50,2609: 0x583 8-Data: 60 04 18 02 00 00 00 00

#### Write FF into object 0x1805 sub 2

T0 00:01:50,3706: 0x603 8-Data: 2f 05 18 02 ff 00 00 00 R0 00:01:50,4000: 0x583 8-Data: 60 05 18 02 00 00 00 00

# **5.7.1.1 Execute the mapping for RPDO 4**

#### **Set the number of mapped objects to 0**

Write 0 into object 0x1604 sub 0

T0 00:01:50,4900: 0x603 8-Data: 2f 04 16 00 00 00 00 00 R0 00:01:50,5034: 0x583 8-Data: 60 04 16 00 00 00 00 00

### **The control word is the first mapped object:**

Write 0x60400010 into object 0x1604 sub 1

T0 00:01:50,6068: 0x603 8-Data: 23 04 16 01 10 00 40 60 R0 00:01:50,6205: 0x583 8-Data: 60 04 16 01 00 00 00 00

### **Target velocity is the second mapped object:**

Write 0x60420010 into object 0x1604 sub 2

T0 00:01:50,7267: 0x603 8-Data: 23 04 16 02 10 00 42 60 R0 00:01:50,7394: 0x583 8-Data: 60 04 16 02 00 00 00 00

## **Set the number of mapped objects to 2**

Write 2 into object 0x1604 sub 0

T0 00:01:50,8290: 0x603 8-Data: 2f 04 16 00 02 00 00 00 R0 00:01:52,4893: 0x583 8-Data: 60 04 16 00 00 00 00 00

# **5.7.1.2 Execute the mapping for TPDO 4**

## **Set the number of mapped objects to 0**

Write 0 into object 0x1A04 sub 0

```
T0 00:01:52,5891: 0x603 8-Data: 2f 04 1a 00 00 00 00 00 
R0 00:01:52,6020: 0x583 8-Data: 60 04 1a 00 00 00 00 00
```
#### **The status word is the first mapped object:**

Write 0x60410010 into object 0x1A04 sub 1

T0 00:01:52,6976: 0x603 8-Data: 23 04 1a 01 10 00 41 60 R0 00:01:52,7110: 0x583 8-Data: 60 04 1a 01 00 00 00 00

### **The velocity-control effort is the second mapped object:**

Write 0x60440010 into object 0x1A04 sub 2

T0 00:01:52,7920: 0x603 8-Data: 23 04 1a 02 10 00 44 60 R0 00:01:52,8058: 0x583 8-Data: 60 04 1a 02 00 00 00 00

## **Set the number of mapped objects to 2**

Write 2 into object 0x1A04 sub 0

```
T0 00:01:52,9377: 0x603 8-Data: 2f 04 1a 00 02 00 00 00 
R0 00:01:54,5864: 0x583 8-Data: 60 04 1a 00 00 00 00 00
```
# **5.7.1.3 Execute the mapping for RPDO 5**

## **Set the number of mapped objects to 0**

Write 0 into object 0x1605 sub 0

```
T0 00:01:54,6741: 0x603 8-Data: 2f 05 16 00 00 00 00 00 
R0 00:01:54,6864: 0x583 8-Data: 60 05 16 00 00 00 00 00
```
### **The control word is the first mapped object:**

Write 0x60400010 into object 0x1605 sub 1

T0 00:01:54,7770: 0x603 8-Data: 23 05 16 01 10 00 40 60 R0 00:01:54,7894: 0x583 8-Data: 60 05 16 01 00 00 00 00

### **Modes of operation is the second mapped object:**

Write 0x60600008 into object 0x1605 sub 2

T0 00:01:54,8523: 0x603 8-Data: 23 05 16 02 08 00 60 60 R0 00:01:54,8659: 0x583 8-Data: 60 05 16 02 00 00 00 00

### **Set the number of mapped objects to 2**

Write 2 into object 0x1605 sub 0

T0 00:01:54,9624: 0x603 8-Data: 2f 05 16 00 02 00 00 00 R0 00:01:56,6833: 0x583 8-Data: 60 05 16 00 00 00 00 00

# **5.7.1.4 Execute the mapping for TPDO 5**

### **Set the number of mapped objects to 0**

Write 0 into object 0x1A05 sub 0

T0 00:01:56,7626: 0x603 8-Data: 2f 05 1a 00 00 00 00 00 R0 00:01:56,7748: 0x583 8-Data: 60 05 1a 00 00 00 00 00

### **The status word is the first mapped object:**

Write 0x60410010 into object 0x1A05 sub 1

T0 00:01:56,8695: 0x603 8-Data: 23 05 1a 01 10 00 41 60 R0 00:01:56,8819: 0x583 8-Data: 60 05 1a 01 00 00 00 00

### **Modes of operation display is the second mapped object:**

Write 0x60610008 into object 0x1605 sub 2

T0 00:01:56,9977: 0x603 8-Data: 23 05 1a 02 08 00 61 60 R0 00:01:57,0108: 0x583 8-Data: 60 05 1a 02 00 00 00 00

## **Set the number of mapped objects to 2**

Write 2 into object 0x1A05 sub 0

T0 00:01:57,1004: 0x603 8-Data: 2f 05 1a 00 02 00 00 00 R0 00:01:58,7806: 0x583 8-Data: 60 05 1a 00 00 00 00 00

Set the nodes into the operational mode:

T0 00:01:58,8546: 0x000 2-Data: 01 03

#### Receive the three PDOs:

R0 00:01:58,8655: 0x183 2-Data: 31 fe R0 00:01:58,8741: 0x283 4-Data: 31 fe 00 00 R0 00:01:58,8816: 0x383 3-Data: 31 fe 02

### **Run-through the state machine of the drive:**

Send 6 using PDO 1 T0 00:01:58,9832: 0x203 2-Data: 06 00

Send 7 using PDO 1 T0 00:01:59,0533: 0x203 2-Data: 07 00

#### Receive the three PDOs:

R0 00:01:59,0953: 0x183 2-Data: 33 fe R0 00:01:59,1038: 0x283 4-Data: 33 fe 00 00 R0 00:01:59,1113: 0x383 3-Data: 33 fe 02

#### Send F using PDO 1

T0 00:01:59,1569: 0x203 2-Data: 0f 00

Receive the three PDOs:

R0 00:01:59,1942: 0x183 2-Data: 37 fe R0 00:01:59,2027: 0x283 4-Data: 37 fe 00 00 R0 00:01:59,2103: 0x383 3-Data: 37 fe 02

The drive is now in the "operational" state

## **Enter velocity 1000 and control word 7F using PDO4**

### -> the drive rotates

T0 00:01:59,3084: 0x303 4-Data: 7f 00 e8 03 Receive the three PDOs:

R0 00:01:59,3574: 0x183 2-Data: 37 fa R0 00:01:59,3658: 0x283 4-Data: 37 fa 00 00 R0 00:01:59,3732: 0x383 3-Data: 37 fa 02

Receive the following three PDOs if the target velocity is reached and the "Target reached bit" is set by the drive:

```
R0 00:02:05,4193: 0x183 2-Data: 37 fe 
R0 00:02:05,4278: 0x283 4-Data: 37 fe 00 00 
R0 00:02:05,4354: 0x383 3-Data: 37 fe 02
```
# **5.7.2 Additional helpful commands for the velocity mode**

## **Setting the baud rate to 500 kbit/s:**

Write 500 into object 0x27DA sub 0:

T0 00:00:36,4500: 0x603 8-Data: 2b da 27 00 f4 01 00 00 R0 00:00:38,2083: 0x583 8-Data: 60 da 27 00 00 00 00 00 The new baud rate becomes active after the drive is re-started

## **Changing the NodeID (CANopen node name):**

Write 4 for NodeID=4 into object 0x2396 sub 0

T0 00:00:19,0341: 0x603 8-Data: 2f 96 23 00 04 00 00 00 R0 00:00:19,0540: 0x583 8-Data: 60 96 23 00 00 00 00 00 After the drive re-starts, the new NodeID becomes active

## **Save the CANopen parameter with "SAVE", object 0x1010:**

Write 0x65766173 into object 0x1010 sub 1

T0 00:00:19,1443: 0x603 8-Data: 23 10 10 01 73 61 76 65 R0 00:00:38,1658: 0x583 8-Data: 60 10 10 01 00 00 00 00

## **Check the PDO mapping using MICROMASTER parameter P2041 (0x27F9\*):**

The data apply to the mapping set above:

Read FF FF from object 0x27F9 sub 0:

T0 00:00:54,8671: 0x603 8-Data: 40 f9 27 00 00 00 00 00 R0 00:00:54,8856: 0x583 8-Data: 4b f9 27 00 ff ff 00 00

#### Read 00 FF from object 0x27F9 sub 1:

T0 00:00:54,9398: 0x603 8-Data: 40 f9 27 01 00 00 00 00 R0 00:00:54,9593: 0x583 8-Data: 4b f9 27 01 ff 00 00 00

Read 2103 from object 0x27F9 sub 2: T0 00:00:55,0574: 0x603 8-Data: 40 f9 27 02 00 00 00 00 R0 00:00:55,0740: 0x583 8-Data: 4b f9 27 02 03 21 00 00

#### Read 41 41 from object 0x27F9 sub 3:

T0 00:00:55,1647: 0x603 8-Data: 40 f9 27 03 00 00 00 00 R0 00:00:55,1805: 0x583 8-Data: 4b f9 27 03 41 41 00 00

# **5.8 First commissioning in the Profile Torque Mode**

A first commissioning in the velocity mode is described in this Chapter. All of the necessary settings and CAN messages are documented here in order to move the drive:

## **When commissioning in the Profile Torque Mode, the baud rate for CANbus communications must be set to 500kbit/s:**

Write 500 into object 0x27DA sub 0

T0 00:00:36,4500: 0x603 8-Data: 2b da 27 00 f4 01 00 00 R0 00:00:38,2083: 0x583 8-Data: 60 da 27 00 00 00 00 00 The new baud rate becomes active after the drive is re-started

## **Initially, the following BICO connections must be set using the BOP or commissioning (start-up) tool:**

Parameter P2051.6 = 55 - connecting to display the operating modes

CAN object modes of operation display 0x6061 is active

Parameter P2051.5 = 63 - the actual speed is repeatedly read

CAN object 0x6044 is active

Parameter P2051.4 = 80 - torque

CAN object 0x6077 is active

Caution! It is not possible to set these connections via CAN as object 0x2803\* (P2051) is a read-only object.

# **5.8.1 Additional commissioning via CANopen**

## **Set the process data failure time to zero:**

Write 0 into object 0x27F8 sub 0

```
T0 00:01:43,9766: 0x603 8-Data: 2b f8 27 00 00 00 00 00 
R0 00:01:44,0105: 0x583 8-Data: 60 f8 27 00 00 00 00 00
```
## **Select the command source, P700=6**

## Write 6 into object 0x22BC\* sub 0

T0 00:01:44,0716: 0x603 8-Data: 2b bc 22 00 06 00 00 00 R0 00:01:44,1494: 0x583 8-Data: 60 bc 22 00 00 00 00 00

## **Select the frequency setpoint, P1000=6**

Write 6 into object 0x23E8\* sub 0

```
T0 00:01:44,2375: 0x603 8-Data: 2b e8 23 00 06 00 00 00 
R0 00:01:44,2642: 0x583 8-Data: 60 e8 23 00 00 00 00 00
```
## **Parameter P719 =0 so that P700 and P1000 are used**

Write 0 into object 0x22CF\* sub 0

T0 00:01:44,3815: 0x603 8-Data: 2b cf 22 00 00 00 00 00 R0 00:01:44,4114: 0x583 8-Data: 60 cf 22 00 00 00 00 00

## **Parameter P1501.0 = P2091.12 (12th bit of parameter 2091)**

BICO connection allows the operating modes to be changed-over (selected)

CANopen object 0x6060 is activated

Write 082B000C into object 0x25DD\* sub 0

T0 00:01:44,4977: 0x603 8-Data: 22 dd 25 00 0c 00 2b 08 R0 00:01:44,5263: 0x583 8-Data: 60 dd 25 00 00 00 00 00

### **Set parameter P1300 (control type) to 22 (closed-loop control without encoder)**

Write 22 into object 0x2514\* sub 0

T0 00:02:06,2779: 0x603 8-Data: 2b 14 25 00 16 00 00 00 R0 00:02:06,2977: 0x583 8-Data: 60 14 25 00 00 00 00 00

## **Parameter P2050.4 = P1503.0 BICO connection to the torque setpoint source**

CANopen object 0x6071 is activated

Write 08020004 into object 0x25DF\* sub 0

T0 00:02:06,3982: 0x603 8-Data: 22 df 25 00 04 00 02 08 R0 00:02:06,4125: 0x583 8-Data: 60 df 25 00 00 00 00 00

### **Changeover into the Profile Torque Mode:**

Write 4 into object 0x6060 sub 0

T0 00:02:06,4915: 0x603 8-Data: 2f 60 60 00 04 00 00 00 R0 00:02:06,4925: 0x583 8-Data: 60 60 60 00 00 00 00 00

#### **Check whether the changeover was successful...**

Read 4 from object 0x6061 sub 0

T0 00:02:06,5915: 0x603 8-Data: 40 61 60 00 00 00 00 00 R0 00:02:06,5932: 0x583 8-Data: 4f 61 60 00 04 00 bf 84

## **Set the data transfer type of all PDOs to non-synchronous data transfer:**

#### Write FF into object 0x1400 sub 2

T0 00:01:44,7392: 0x603 8-Data: 2f 00 14 02 ff 00 00 00 R0 00:01:46,4598: 0x583 8-Data: 60 00 14 02 00 00 00 00

#### Write FF into object 0x1404 sub 2

T0 00:01:46,5702: 0x603 8-Data: 2f 04 14 02 ff 00 00 00 R0 00:01:46,5988: 0x583 8-Data: 60 04 14 02 00 00 00 00

#### Write FF into object 0x1405 sub 2

T0 00:01:46,6895: 0x603 8-Data: 2f 05 14 02 ff 00 00 00 R0 00:01:46,7217: 0x583 8-Data: 60 05 14 02 00 00 00 00

#### Write FF into object 0x1800 sub 2

T0 00:01:46,7989: 0x603 8-Data: 2f 00 18 02 ff 00 00 00 R0 00:01:48,4259: 0x583 8-Data: 60 00 18 02 00 00 00 00

#### Write FF into object 0x1804 sub 2

T0 00:01:48,5405: 0x603 8-Data: 2f 04 18 02 ff 00 00 00 R0 00:01:50,2609: 0x583 8-Data: 60 04 18 02 00 00 00 00

#### Write FF into object 0x1805 sub 2

T0 00:01:50,3706: 0x603 8-Data: 2f 05 18 02 ff 00 00 00 R0 00:01:50,4000: 0x583 8-Data: 60 05 18 02 00 00 00 00

#### **Execute the mapping for RPDO 4 - set the number of mapped objects to 0**

### Write 0 into object 0x1604 sub 0

T0 00:01:50,4900: 0x603 8-Data: 2f 04 16 00 00 00 00 00 R0 00:01:50,5034: 0x583 8-Data: 60 04 16 00 00 00 00 00

#### **The control word is the first mapped object:**

Write 0x60400010 into object 0x1604 sub 1

T0 00:01:50,6068: 0x603 8-Data: 23 04 16 01 10 00 40 60 R0 00:01:50,6205: 0x583 8-Data: 60 04 16 01 00 00 00 00

#### **The target torque is the second mapped object:**

Write 0x60710010 into object 0x1604 sub 2

T0 00:02:12,4968: 0x603 8-Data: 23 04 16 02 10 00 71 60 R0 00:02:12,4982: 0x583 8-Data: 60 04 16 02 00 00 00 00

## **Set the number of mapped objects to 2**

Write 2 into object 0x1604 sub 0

T0 00:01:50,8290: 0x603 8-Data: 2f 04 16 00 02 00 00 00 R0 00:01:52,4893: 0x583 8-Data: 60 04 16 00 00 00 00 00

# **5.8.1.1 Execute the mapping for TPDO 4**

### **Set the number of mapped objects to 0**

Write 0 into object 0x1A04 sub 0

T0 00:01:52,5891: 0x603 8-Data: 2f 04 1a 00 00 00 00 00 R0 00:01:52,6020: 0x583 8-Data: 60 04 1a 00 00 00 00 00

### **The status word is the first mapped object:**

Write 0x60410010 into object 0x1A04 sub 1

T0 00:01:52,6976: 0x603 8-Data: 23 04 1a 01 10 00 41 60 R0 00:01:52,7110: 0x583 8-Data: 60 04 1a 01 00 00 00 00

### **The actual torque is the second mapped object:**

Write 0x60770010 into object 0x1A04 sub 2

T0 00:02:14,5797: 0x603 8-Data: 23 04 1a 02 10 00 77 60 R0 00:02:14,5805: 0x583 8-Data: 60 04 1a 02 00 00 00 00

## **Set the number of mapped objects to 2**

Write 2 into object 0x1A04 sub 0

T0 00:01:52,9377: 0x603 8-Data: 2f 04 1a 00 02 00 00 00 R0 00:01:54,5864: 0x583 8-Data: 60 04 1a 00 00 00 00 00

# **5.8.1.2 Execute the mapping for RPDO 5**

## **Set the number of mapped objects to 0**

Write 0 into object 0x1605 sub 0

```
T0 00:01:54,6741: 0x603 8-Data: 2f 05 16 00 00 00 00 00 
R0 00:01:54,6864: 0x583 8-Data: 60 05 16 00 00 00 00 00
```
#### **The control word is the first mapped object:**

Write 0x60400010 into object 0x1605 sub 1

T0 00:01:54,7770: 0x603 8-Data: 23 05 16 01 10 00 40 60 R0 00:01:54,7894: 0x583 8-Data: 60 05 16 01 00 00 00 00

#### **Modes of operation is the second mapped object:**

Write 0x60600008 into object 0x1605 sub 2

T0 00:01:54,8523: 0x603 8-Data: 23 05 16 02 08 00 60 60 R0 00:01:54,8659: 0x583 8-Data: 60 05 16 02 00 00 00 00

## **Set the number of mapped objects to 2**

Write 2 into object 0x1605 sub 0

```
T0 00:01:54,9624: 0x603 8-Data: 2f 05 16 00 02 00 00 00 
R0 00:01:56,6833: 0x583 8-Data: 60 05 16 00 00 00 00 00
```
# **5.8.1.3 Execute the mapping for TPDO 5**

### **Set the number of mapped objects to 0**

Write 0 into object 0x1A05 sub 0

T0 00:01:56,7626: 0x603 8-Data: 2f 05 1a 00 00 00 00 00 R0 00:01:56,7748: 0x583 8-Data: 60 05 1a 00 00 00 00 00

### **The status word is the first mapped object:**

Write 0x60410010 into object 0x1A05 sub 1

T0 00:01:56,8695: 0x603 8-Data: 23 05 1a 01 10 00 41 60 R0 00:01:56,8819: 0x583 8-Data: 60 05 1a 01 00 00 00 00

#### **Modes of operation display is the second mapped object:**

Write 0x60610008 into object 0x1605 sub 2

T0 00:01:56,9977: 0x603 8-Data: 23 05 1a 02 08 00 61 60 R0 00:01:57,0108: 0x583 8-Data: 60 05 1a 02 00 00 00 00

### **Set the number of mapped objects to 2**

Write 2 into object 0x1A05 sub 0

T0 00:01:57,1004: 0x603 8-Data: 2f 05 1a 00 02 00 00 00 R0 00:01:58,7806: 0x583 8-Data: 60 05 1a 00 00 00 00 00

Set the nodes into the operational mode:

T0 00:01:58,8546: 0x000 2-Data: 01 03

#### Receive the three PDOs:

R0 00:01:58,8655: 0x183 2-Data: 31 fe R0 00:01:58,8741: 0x283 4-Data: 31 fe 00 00 R0 00:01:58,8816: 0x383 3-Data: 31 fe 04

## **Run-through the drive state machine:**

Send 6 using PDO 1 T0 00:01:58,9832: 0x203 2-Data: 06 00

Send 7 using PDO 1 T0 00:01:59,0533: 0x203 2-Data: 07 00

#### Receive the three PDOs:

R0 00:01:59,0953: 0x183 2-Data: 33 fe R0 00:01:59,1038: 0x283 4-Data: 33 fe 00 00 R0 00:01:59,1113: 0x383 3-Data: 33 fe 04

#### Send F using PDO 1

T0 00:01:59,1569: 0x203 2-Data: 0f 00

#### Receive the three PDOs:

R0 00:01:59,1942: 0x183 2-Data: 37 fe R0 00:01:59,2027: 0x283 4-Data: 37 fe 00 00 R0 00:01:59,2103: 0x383 3-Data: 37 fe 04

The drive is now in the "operational" state

## **Enter torque 200 and control word 7F using PDO4**

-> the drive rotates T0 00:02:21,0924: 0x303 4-Data: 7f 00 c8 00 Receive e.g. the following PDOs: R0 00:02:21,0954: 0x283 4- Data: 37 fe 00 00 R0 00:02:21,1035: 0x283 4-Data: 37 fe 00 00 R0 00:02:21,1115: 0x283 4-Data: 37 fe 00 00 R0 00:02:21,1196: 0x283 4-Data: 37 fe ff ff R0 00:02:21,1277: 0x283 4-Data: 37 fe b5 00 R0 00:02:21,1357: 0x283 4-Data: 37 fe fb 00 R0 00:02:21,1438: 0x283 4-Data: 37 fe 08 01 R0 00:02:21,1518: 0x183 2-Data: 37 fa R0 00:02:21,1520: 0x283 4-Data: 37 fa 10 01 R0 00:02:21,1523: 0x383 3-Data: 37 fa 04

# **5.8.2 Additional helpful commands for the profile torque mode**

## **Setting the baud rate:**

Write 500 into object 0x27DA sub 0

T0 00:00:36,4500: 0x603 8-Data: 2b da 27 00 f4 01 00 00 R0 00:00:38,2083: 0x583 8-Data: 60 da 27 00 00 00 00 00 The new baud rate becomes active after the drive has restarted

## **Setting the NodeID (CANopen node name):**

Write 4 for NodeID=4 into object 0x2396 sub 0

T0 00:00:19,0341: 0x603 8-Data: 2f 96 23 00 04 00 00 00 R0 00:00:19,0540: 0x583 8-Data: 60 96 23 00 00 00 00 00 The new node name becomes active after the drive has restarted

## **Save the CANopen parameters with "SAVE", object 0x1010:**

Write 0x65766173 into object 0x1010 sub 1

T0 00:00:19,1443: 0x603 8-Data: 23 10 10 01 73 61 76 65 R0 00:00:38,1658: 0x583 8-Data: 60 10 10 01 00 00 00 00

## **Check the PDO mapping using MICROMASTER parameter P2041 (0x27F9\*):**

The data apply to the mapping set above:

#### Read FF FF from object 0x27F9 sub 0

T0 00:02:52,5010: 0x604 8-Data: 40 f9 27 00 00 00 00 00 R0 00:02:52,5160: 0x584 8-Data: 4b f9 27 00 ff ff 00 00

#### Read 00 FF from object 0x27F9 sub 1:

T0 00:02:52,5946: 0x604 8-Data: 40 f9 27 01 00 00 00 00 R0 00:02:52,6144: 0x584 8-Data: 4b f9 27 01 ff 00 00 00

#### Read 11 11 from object 0x27F9 sub 2:

T0 00:02:52,6746: 0x604 8-Data: 40 f9 27 02 00 00 00 00 R0 00:02:52,6962: 0x584 8-Data: 4b f9 27 02 11 11 00 00

#### Read 41 41 from object 0x27F9 sub 3:

T0 00:02:52,7545: 0x604 8-Data: 40 f9 27 03 00 00 00 00 R0 00:02:52,7699: 0x584 8-Data: 4b f9 27 03 41 41 00 00

# **6 Commissioning using a commissioning (start-up) tool**

# **6.1 Assigning process data**

The PZD data received (consumed) from the CANopen master is located in a specific data area in the MICROMASTER 420/430/440. For reasons of flexibility, this incoming PZD data must be allocated a purpose of use – for instance, the second word can be used as speed setpoint. Using parameters P0700 and P1000 to allocate, it is set so that the control word is received via P2050.00 and the main setpoint via P2050.01. The required BICO connections are also made for this purpose.

The PZD data, transferred back to the CANopen master (produced), come from another data area which is specifically reserved in MICROMASTER 420/430/440 for outgoing data. This is also done for reasons of flexibility. Every outgoing PZD data word (16 bit) must be allocated internal status words and actual value words, which are already available in MICROMASTER 420/430/440. This means that the second word, sent back to the CANopen master, can, for example, include the speed actual value. The indexed parameter P2051 is used to make this selection.

## **NOTE**

Only 4 PZD words are shown for the MICROMASTER 420 in Table 6-1. This corresponds to the maximum capacity of the MICROMASTER 420. MICROMASTER 430/440 have higher capacities. The CANopen option module can process up to 6 PZD words.

# **Parameters "P0700" and "P1000" (selected via BICO)**

As described above, control word and setpoint source can be quickly selected using parameter P0700 (this selects the command source) and P1000 (this selects the frequency setpoint).

P0719 must be set to 0 if the BICO technology is used with "P0700" and "P1000".

# **Parameters "r2050" and "P2051" (BICO)**

An extremely high degree of flexibility is achieved by interconnecting the process data using binectors/connectors. More detailed information on this is provided in the Section "Binectors and connectors" in the Operating Instructions for MICROMASTER 420/430/440.

The connections of the various setpoints and actual values to and from the CANopen master via the CANopen option module are defined in "r2050" and "P2051".

The following tables contain the specific parameters which are used to connect process data for the CANopen option module:

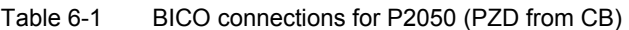

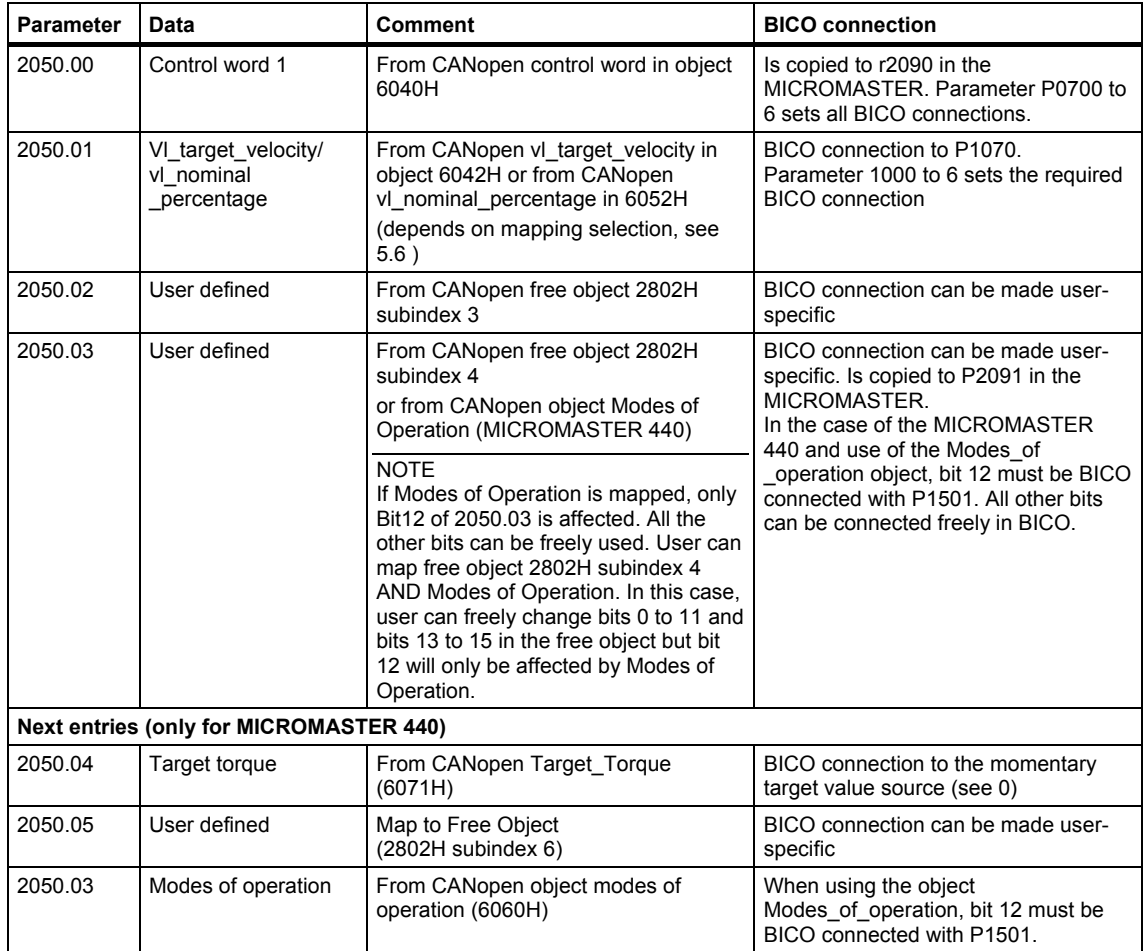

## **NOTE**

P2050.00 (Control word 1) is internally copied to parameter r2090 and that P2050.03 (Free Object) is internally copied into parameter r2091. This is to enable the BICO connections to be made to the individual bits within these control words. Note also that modes of operation operates on bit 12 of r2050.03.

Process data is sent from the drive to the network in parameter P2051 as follows:

Table 6-2 BICO connections for P2051 (PZD to CB)

| <b>Parameter</b>                               | Data                          | <b>Comment</b>                                                                                                    | <b>BICO</b> connection                                                                         |
|------------------------------------------------|-------------------------------|----------------------------------------------------------------------------------------------------|------------------------------------------------------------------------------------------------|
| 2051 00                                        | Status word 1                 | To CANopen status word object<br>6041H                                                                                                    | BICO connection from r0052<br>Parameter 700 to 6 sets the required<br>BICO connection          |
| 2051 01                                        | VI velocity demand            | To CANopen vl velocity demand<br>object 6043H and to CANopen<br>vl percentage demand object 6053H<br>(depends on mapping selection, see<br>5.6) | BICO connection from r0021.<br>Parameter 1000 to 6 sets the required<br><b>BICO</b> connection |
| 2051 02                                        | User defined                  | To CANopen free object 2803H<br>subindex 3                                                                                                    | BICO connection can be made user-<br>specific                                                  |
| 2051.03                                        | User defined                  | To CANopen free object 2803H<br>subindex 4                                                                                                    | BICO connection can be made user-<br>specific                                                  |
| <b>Next entries (only for MICROMASTER 440)</b> |                               |                                                                                                    |                                                                                                |
| 2051 04                                        | Actual torque                 | To CANopen object torque actual<br>value 6077H                                                                                                  | BICO connection from r0080.                                                                    |
| 2051.05                                        | Actual speed                  | To CANopen vl control effort in object<br>6044H and to vl_actual_percentage in<br>object 6054H<br>(depends on mapping selection, see<br>5.6)    | Read from r0063 in VC and SLVC<br>modes. Read from r0021 in VF modes.<br>Default = $0$         |
| 2051.06                                        | Modes of operation<br>display | To CANopen modes of operation<br>display 6061H                                                                                                  | BICO connection from r0055                                                                     |

# **NOTE**

r2050 also acts as a display parameter with which the setpoints, received from the CANopen master, can be checked. These displays always have a decimal format – if, e.g. r2050.00 = 1150, then this would be 047EH in the hexadecimal format.

# **6.2 Parameter "P0927" – change source for parameters**

This parameter can be set in order to define the sources of the parameter changes.

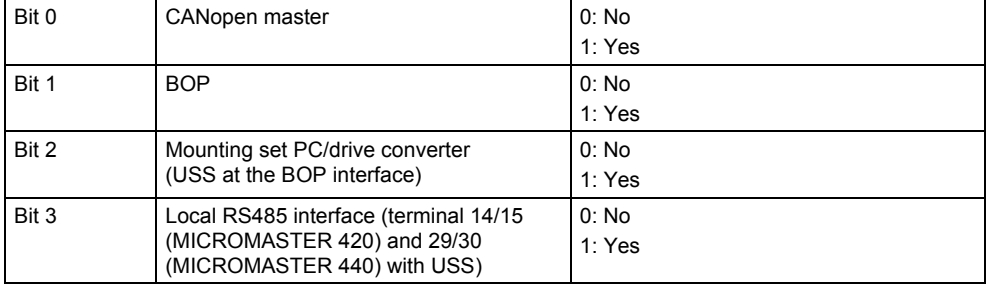

The pre-setting (default setting) for all bits is 1; this means that the parameters of all of the sources can be changed.

# **6.3 Parameter settings for the modes**

Fig. 6-1 to Fig. 6-4 give an overview to the process data connections and show appropriate BICO connections for velocity mode and torque profile mode.

# **6.3.1 Velocity Mode**

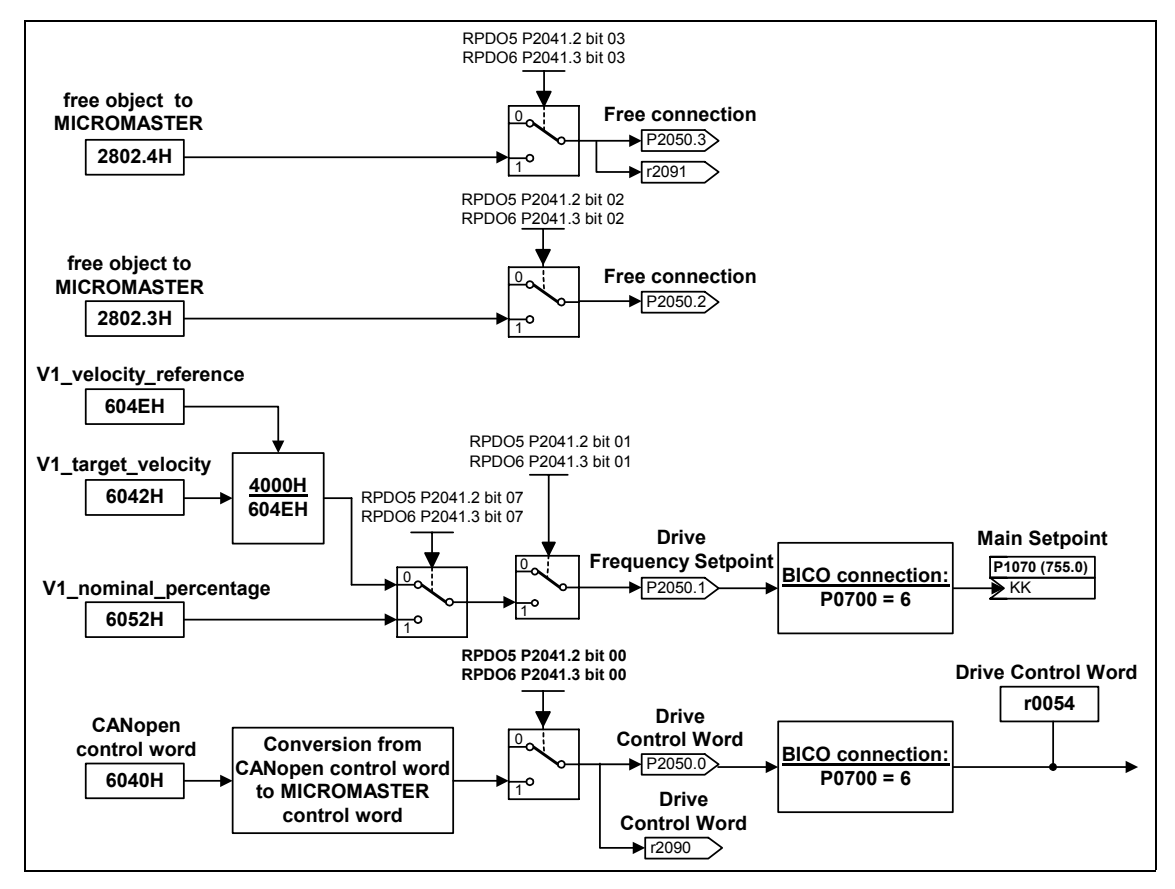

Fig. 6-1 Process Data transfer from CAN object dictionary to MICROMASTER 420/430/440 using RPDO5 or RPDO6

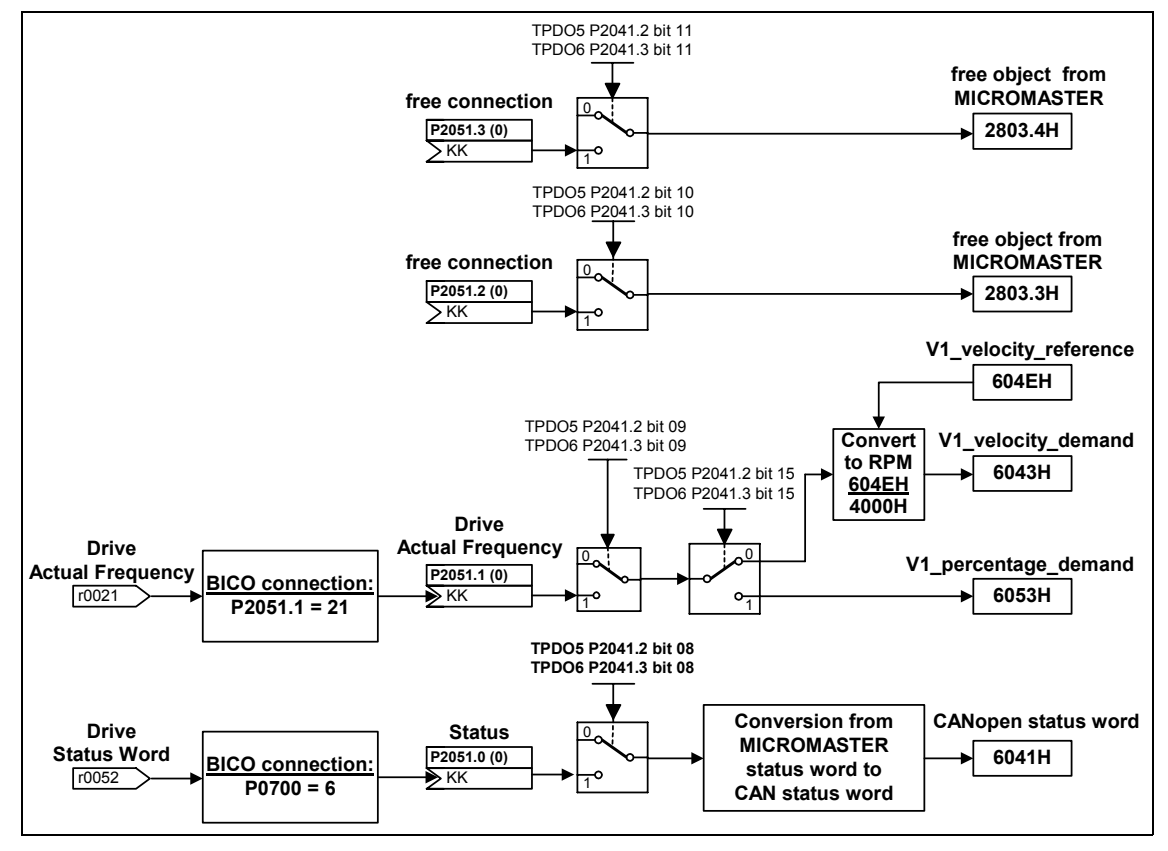

Fig. 6-2 Process Data transfer from MICROMASTER 420/430/440 to CAN object dictionary using TPDO5 or TPDO6
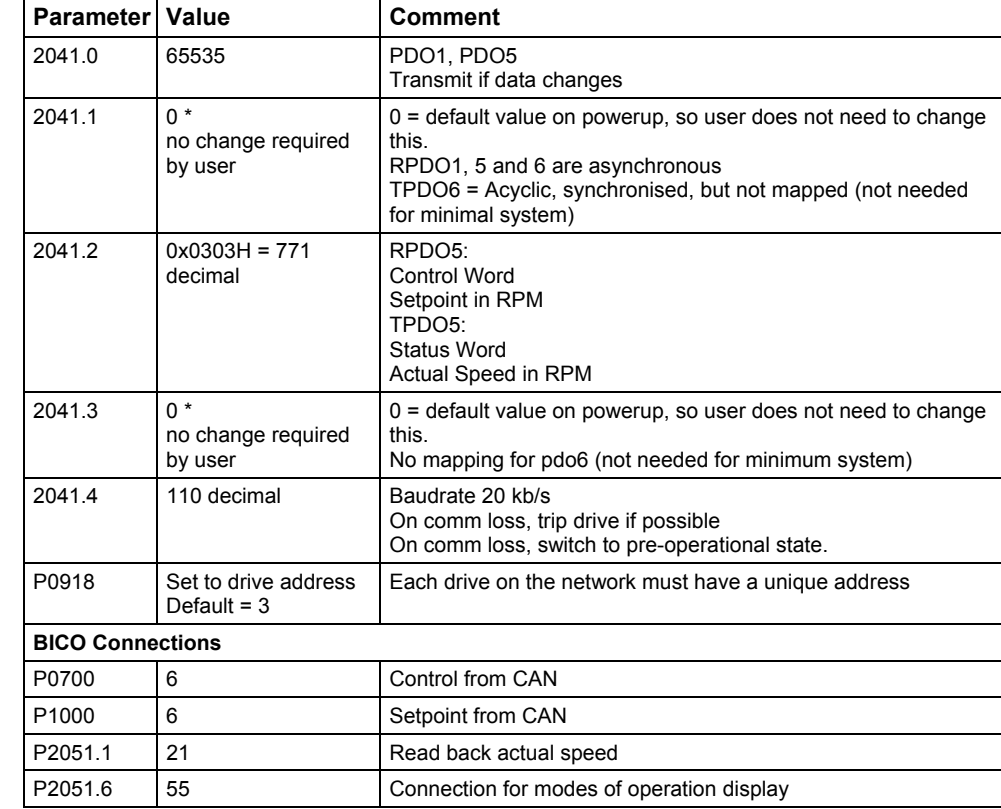

## **Typical parameter edits for the Velocity Mode**

## **NOTE**

Changes to CAN configuration parameters using BOP, AOP, Start-up Tool (STARTER, DriveMonitor) will only take effect after a powercycle.

Changes to CAN configuration parameters made over the CAN network via the object dictionary will take immediate effect (powercycle not necessary).

## **6.3.2 Profile Torque Mode**

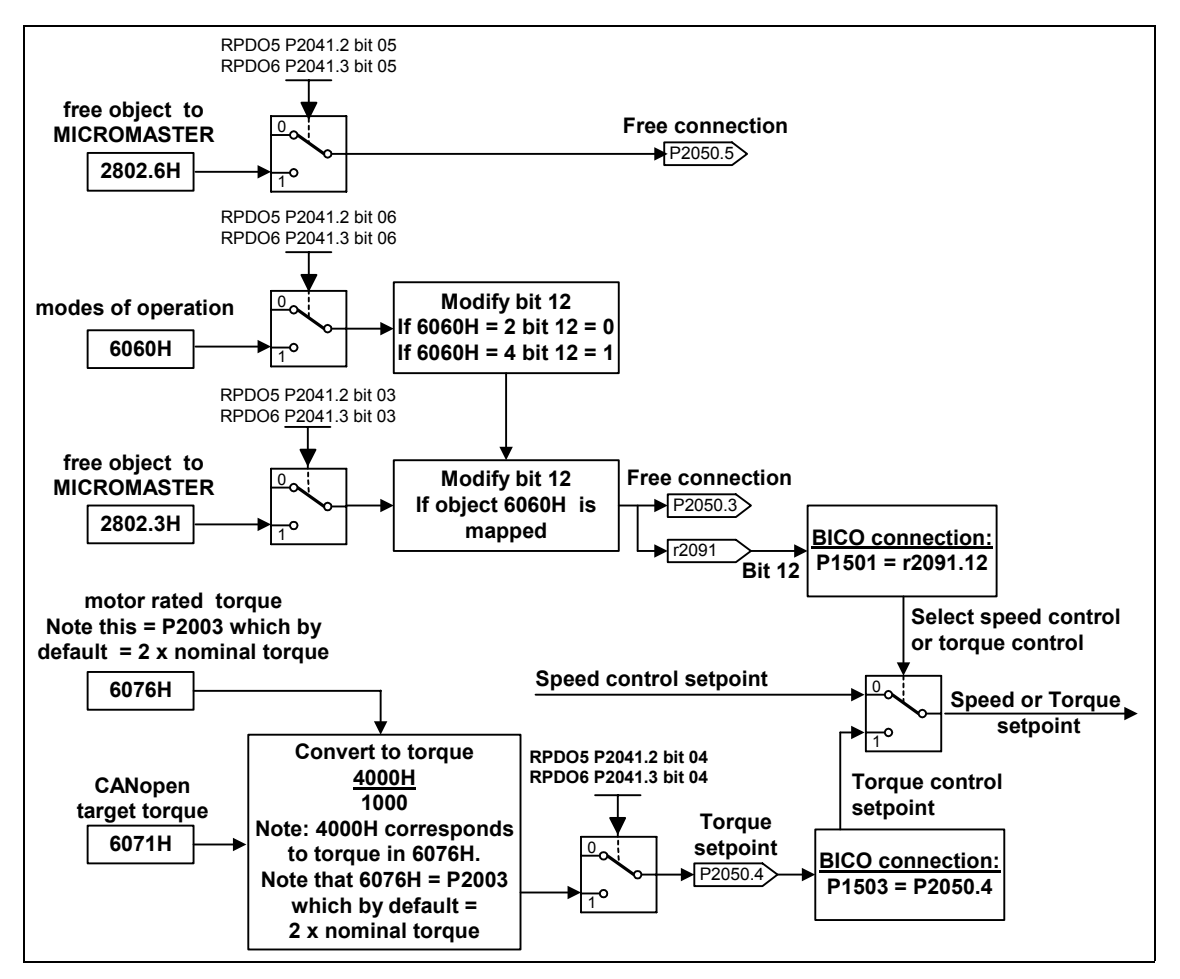

Fig. 6-3 Process Data transfer from CAN object dictionary to MICROMASTER 440 using RPDO5 or RPDO6

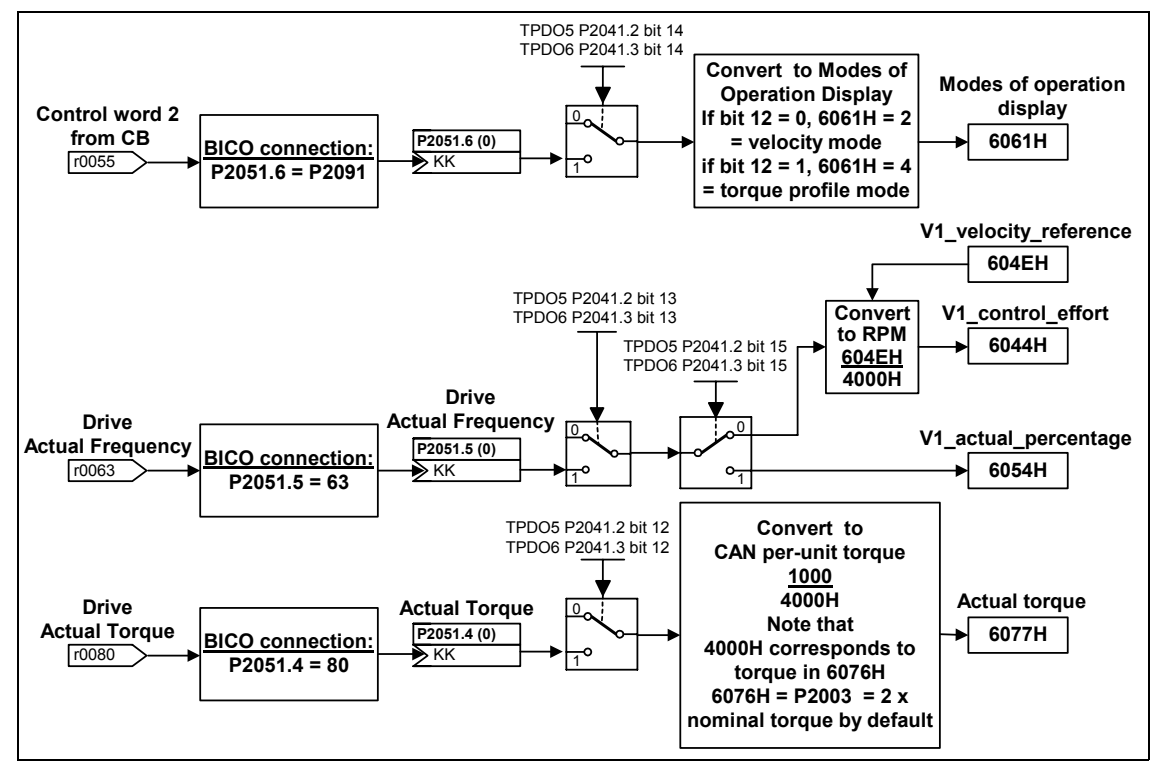

Fig. 6-4 Process Data transfer from MICROMASTER 440 to CAN object dictionary using TPDO5 or TPDO6

## **Typical parameter edits for the Profile Torque Mode allowing switchover between speed and torque control**

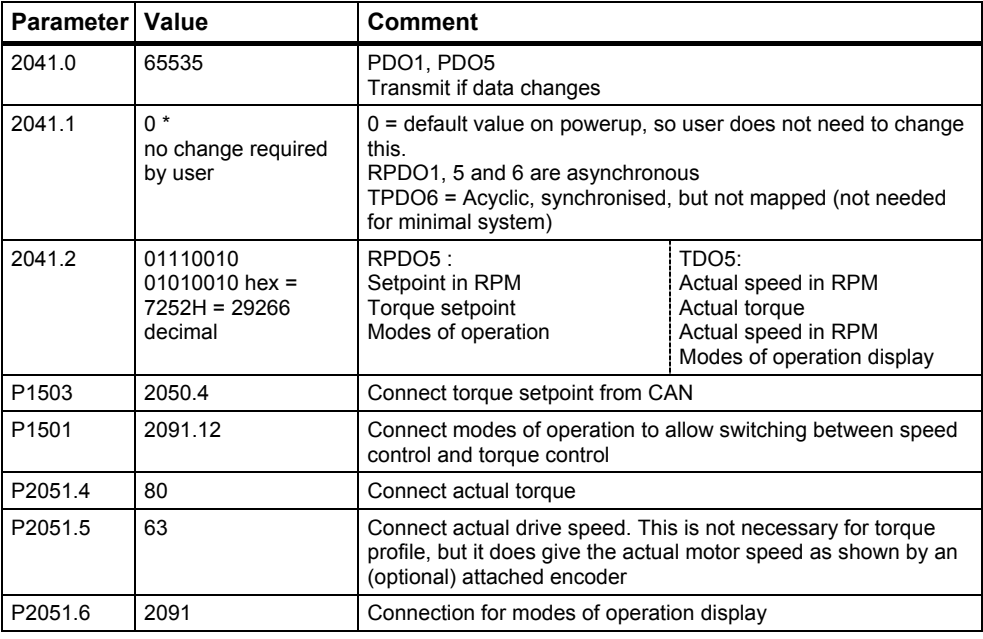

## **NOTE**

Changes to CAN configuration parameters using BOP, AOP, start-up tool (STARTER, DriveMonitor) will only take effect after a powercycle.

Changes to CAN configuration parameters made over the CAN network via the object dictionary will take immediate effect (powercycle not necessary).

# **7 Diagnostics and troubleshooting**

A standard combi LED is provided for troubleshooting. This combi LED displays the module/network status and, alarms generated specifically from the CANopen module and a diagnostics display parameter.

## **7.1 LED display**

A two-color LED is provided on the front panel of the CANopen module. This displays the operating status of the module.

An LED test is carried-out when the module is powered-up. The test proceeds as follows: The LED is lit green for approximately 1 second and then it is red for 1 second and then it goes dark.

The following table explains the various states of the combi LED for the module/network status.

| <b>LED</b>          | <b>Action</b>                                                                                   |
|---------------------|-------------------------------------------------------------------------------------------------|
| On                  | LED colour constantly ON                                                                        |
| Off                 | LED colour constantly OFF                                                                       |
| Flickering          | iso phase on and off with a frequency of about 10 Hz (approximately<br>50 ms on / 50 ms off)    |
| <b>Blinking</b>     | iso phase on and off with a frequency of about 2.5 Hz (approximately<br>200 ms on / 200 ms off) |
| Single flash        | One short 200 ms flash followed by off for 1 s                                                  |
| Double Flash        | Two short 200 ms flashes followed by off for 1 s                                                |
| <b>Triple Flash</b> | Three short 200 ms flashes followed by off for 1 s                                              |

Table 7-1 LEDs display types

In the CANopen specification the RED part of the LED indicates the status of the CAN physical layer and indicates errors due to missing CAN messages (SYNC, NODE-GUARDING, etc).

The MICROMASTER 420/430/440 will support the following **mandatory** states of the RED part of the LED and an MICROMASTER 420/430/440 specific option as follows:

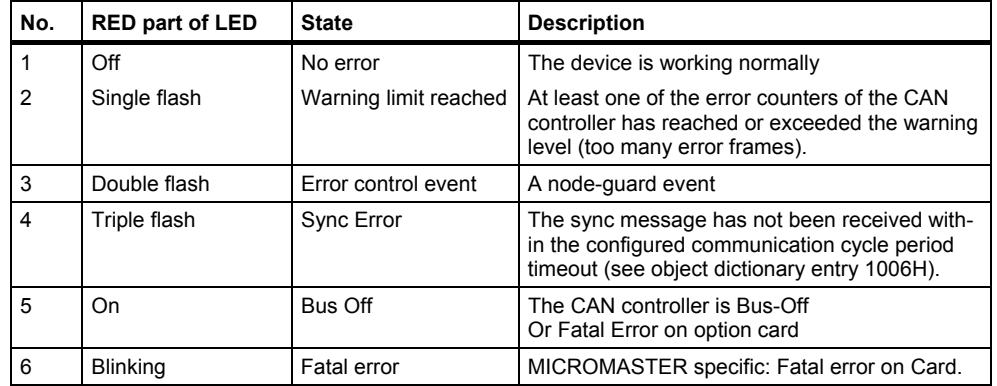

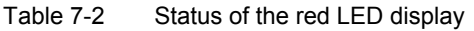

In the CANopen specification the GREEN part of the LED indicates the status of the CANopen network state machine.

The MICROMASTER 420/430/440 will support the following **mandatory** states of the GREEN part of the LED as follows:

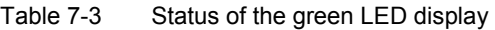

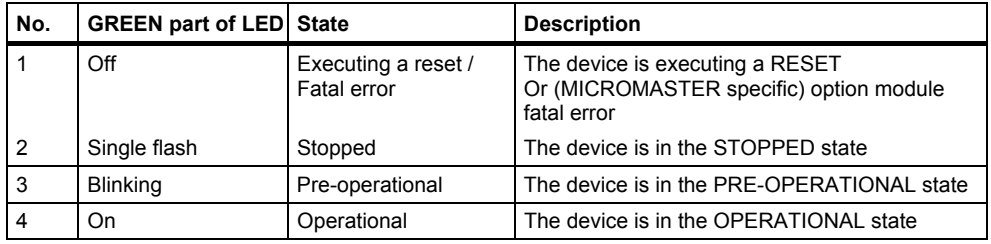

Note that the above effects of the two colours in the LED are combined to give a total status. For example 'CAN warning limit reached' during the 'pre-operational' state would give a 200 ms flash of the RED LED every second interspersed with a 2.5 Hz signal on the GREEN LED.

#### **NOTE**

Orange colour LED is not critical.

# **7.2 Alarms (warnings and faults)**

If faults/errors occur in the CANopen communications, the appropriate alarm or fault number is output at the drive converter/drive inverter.

#### **Warnings**

Table 7-4 Warnings displayed at the drive converter

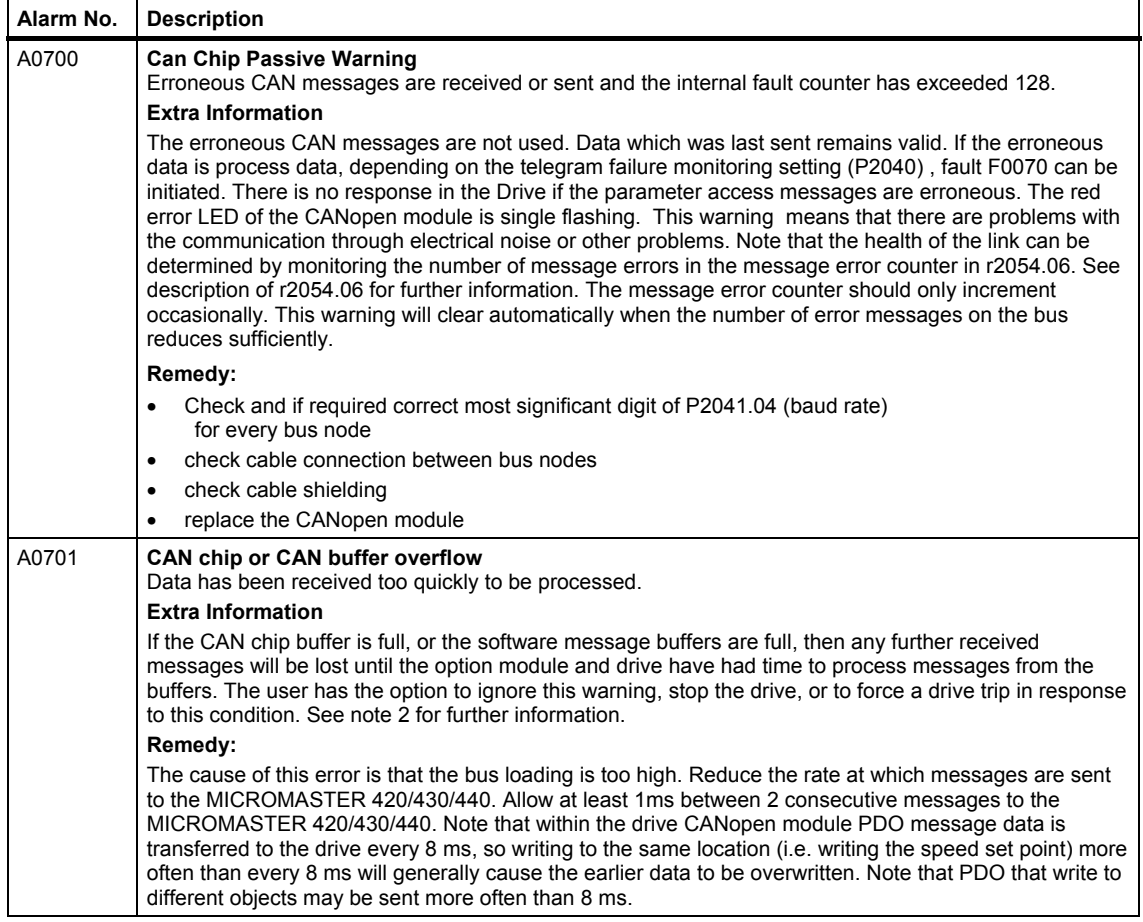

ń

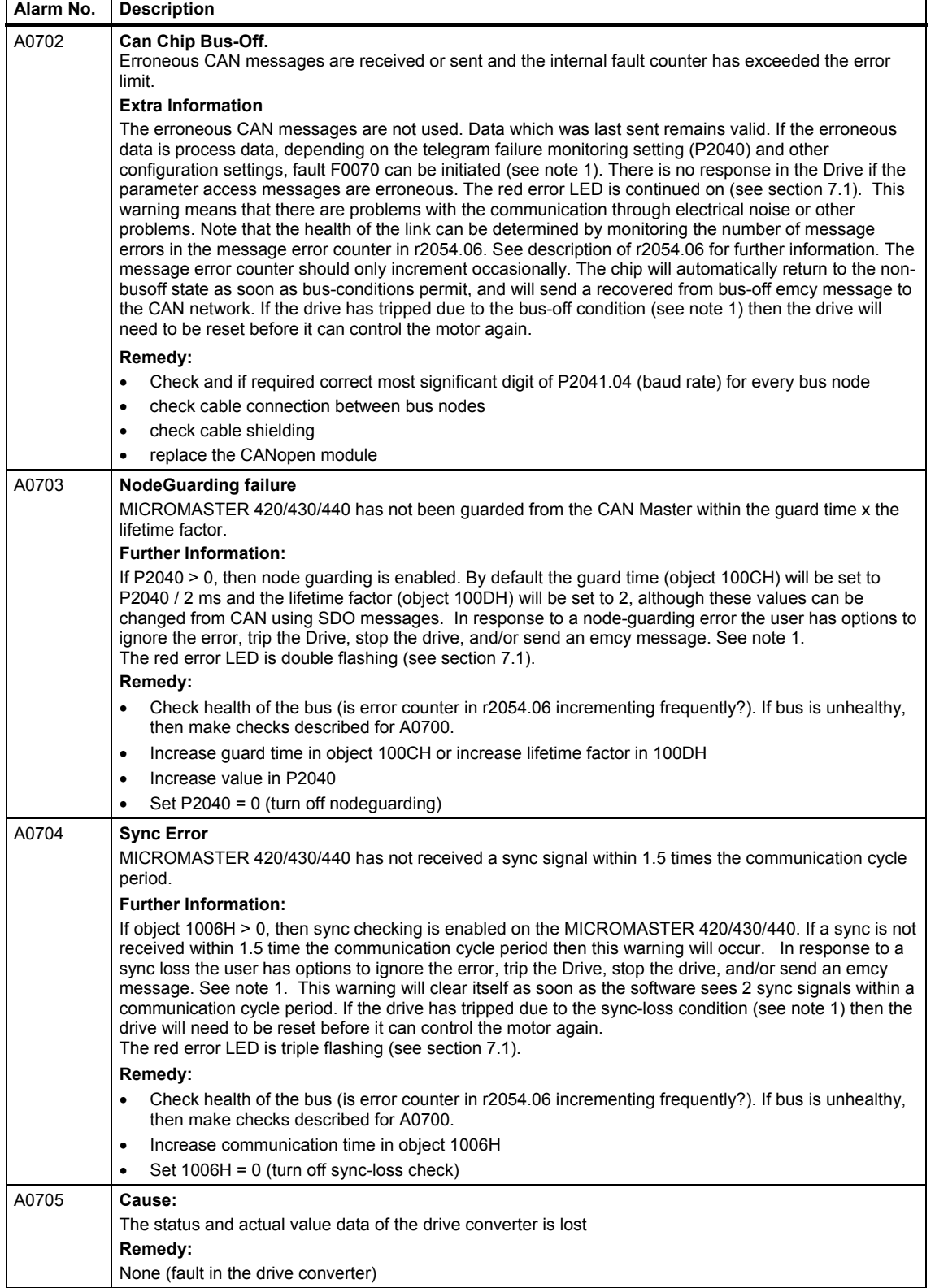

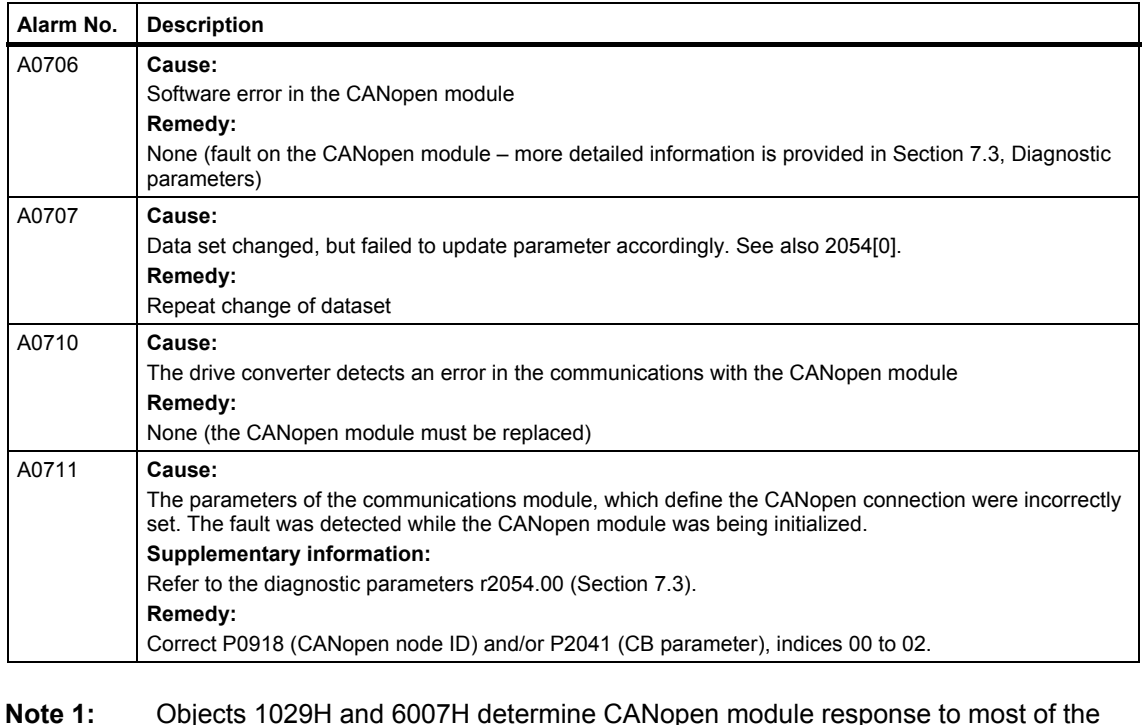

**Note 1:** Objects 1029H and 6007H determine CANopen module response to most of the alarms described above.

1029H is set up from the least significant digit of P2041.04

6007H is set up from the middle digit of P2041.04

**Note 2: CAN Chip**: The CAN chip is read on interrupt, and interrupt routine takes approx. 20 to 50 µs. Therefore if 3 messages received within 40 to 100 µs will get CAN overrun.  **CAN software**: The CAN software has 10 buffers. These buffers are read every 2 ms. Therefore if receive > 10 messages in 2 ms may get a CAN overrun. **Drive Cycle Time:** This is 8 ms. If the MICROMASTER 420/430/440 receives the data for the same variable within 8 ms the previous data will be overwritten.

### **Faults**

Table 7-5 Fault messages displayed at the drive converter

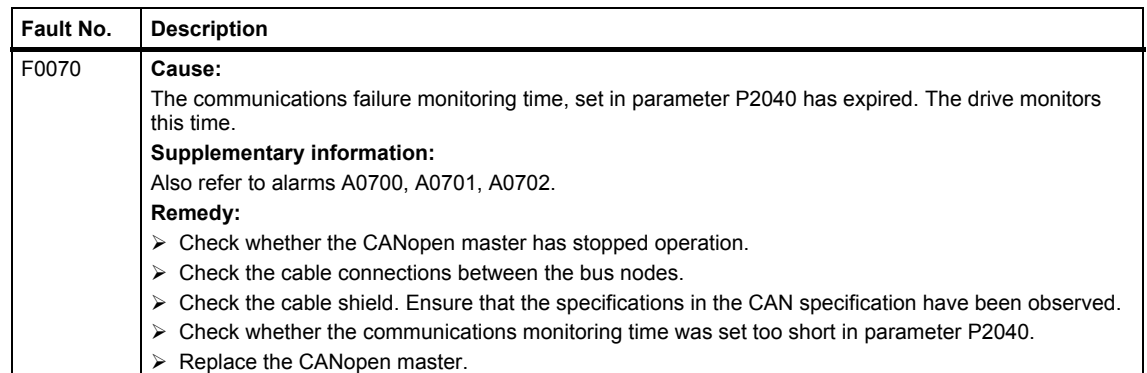

# **7.3 Diagnostic parameters**

## **Parameter r2054**

The indexed parameter r2054 provides detailed information if the MICROMASTER displays a warning (alarm) generated by the CANopen option module.

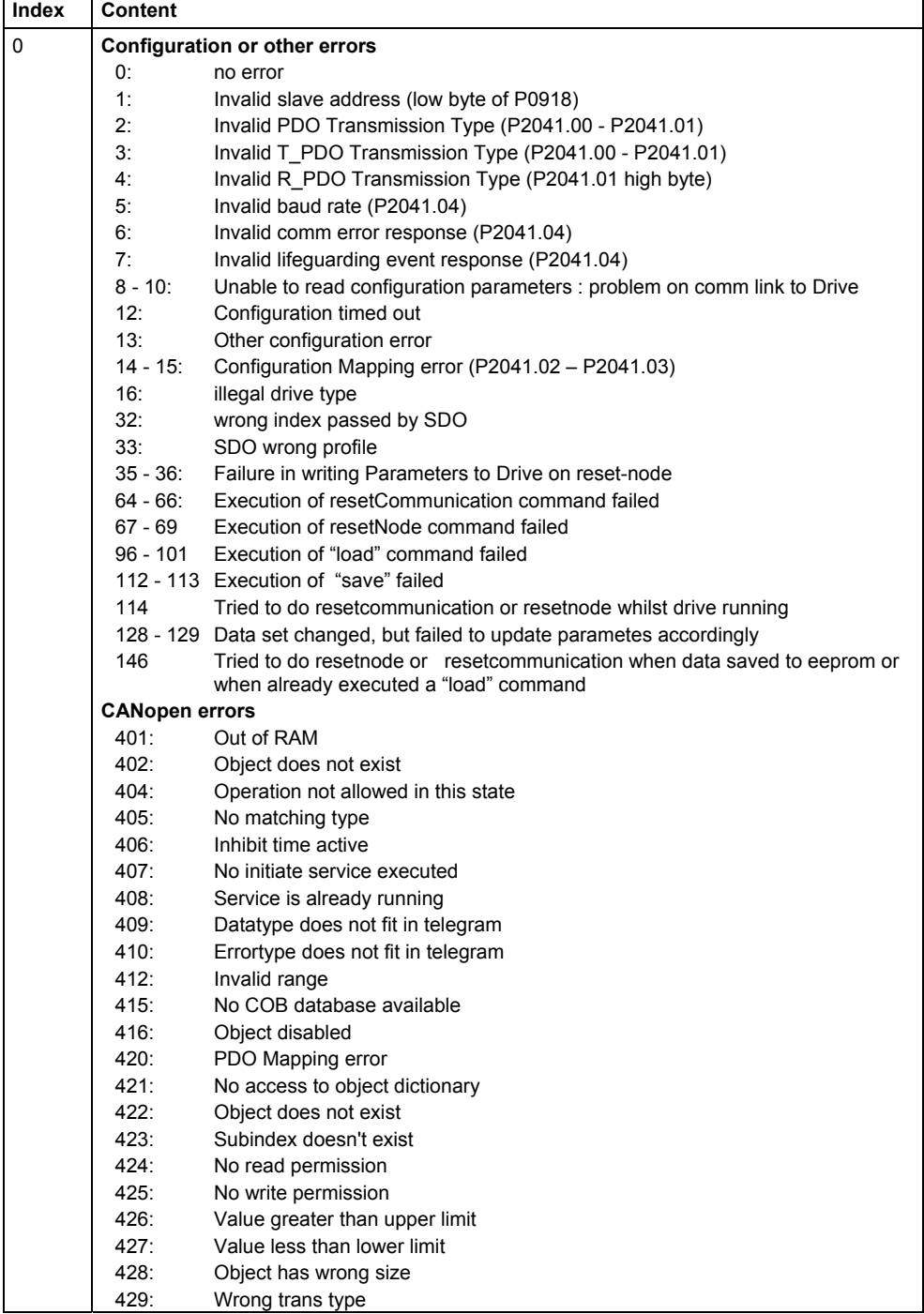

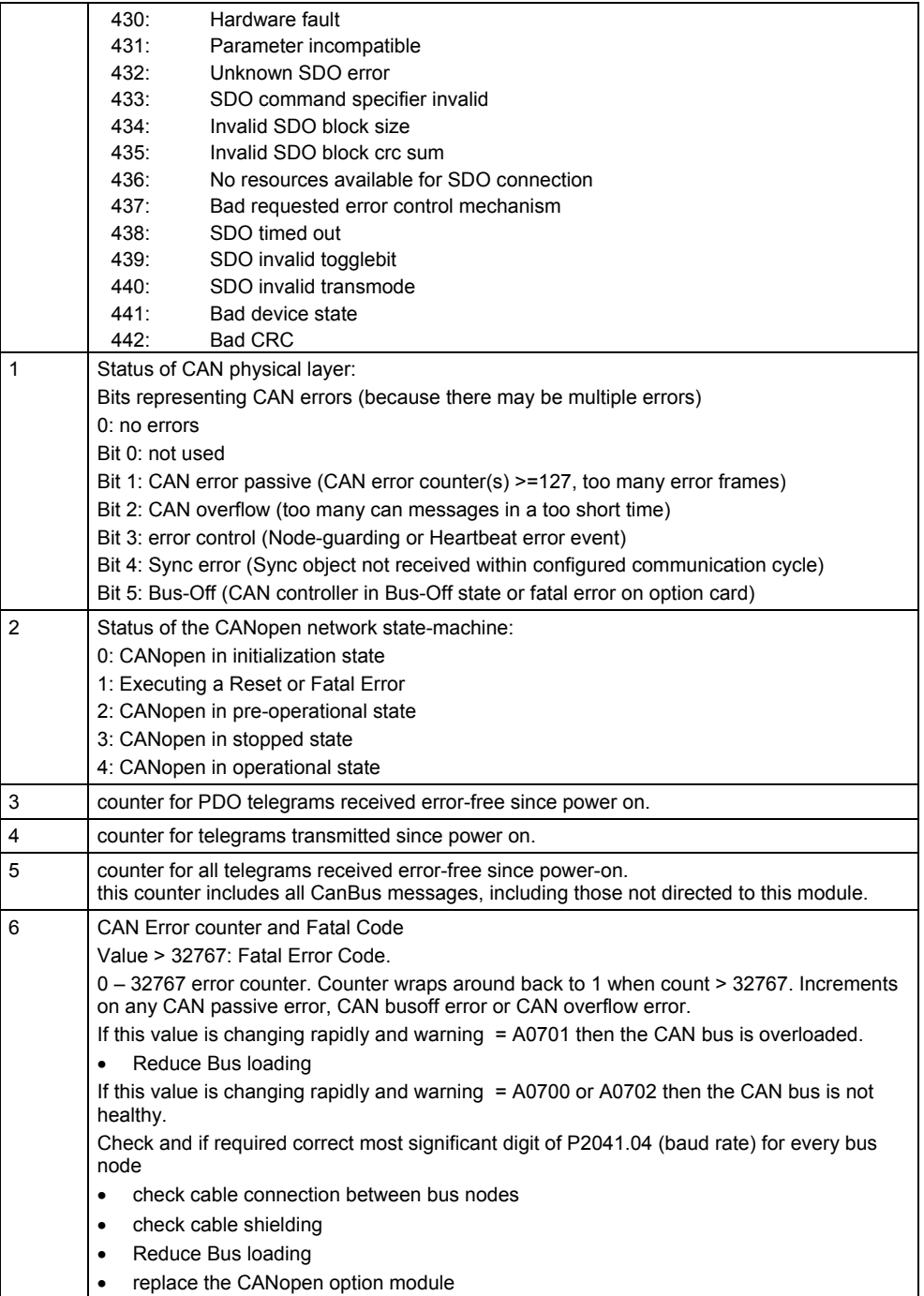

# **7.4 Software release and information**

The software release and other software information on the communications module are displayed in the indexed parameter r2053.

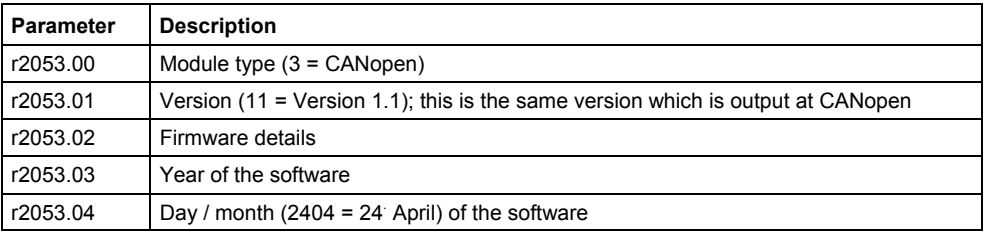

# **8 Attachment**

# **8.1 Technical data**

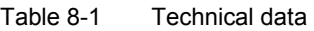

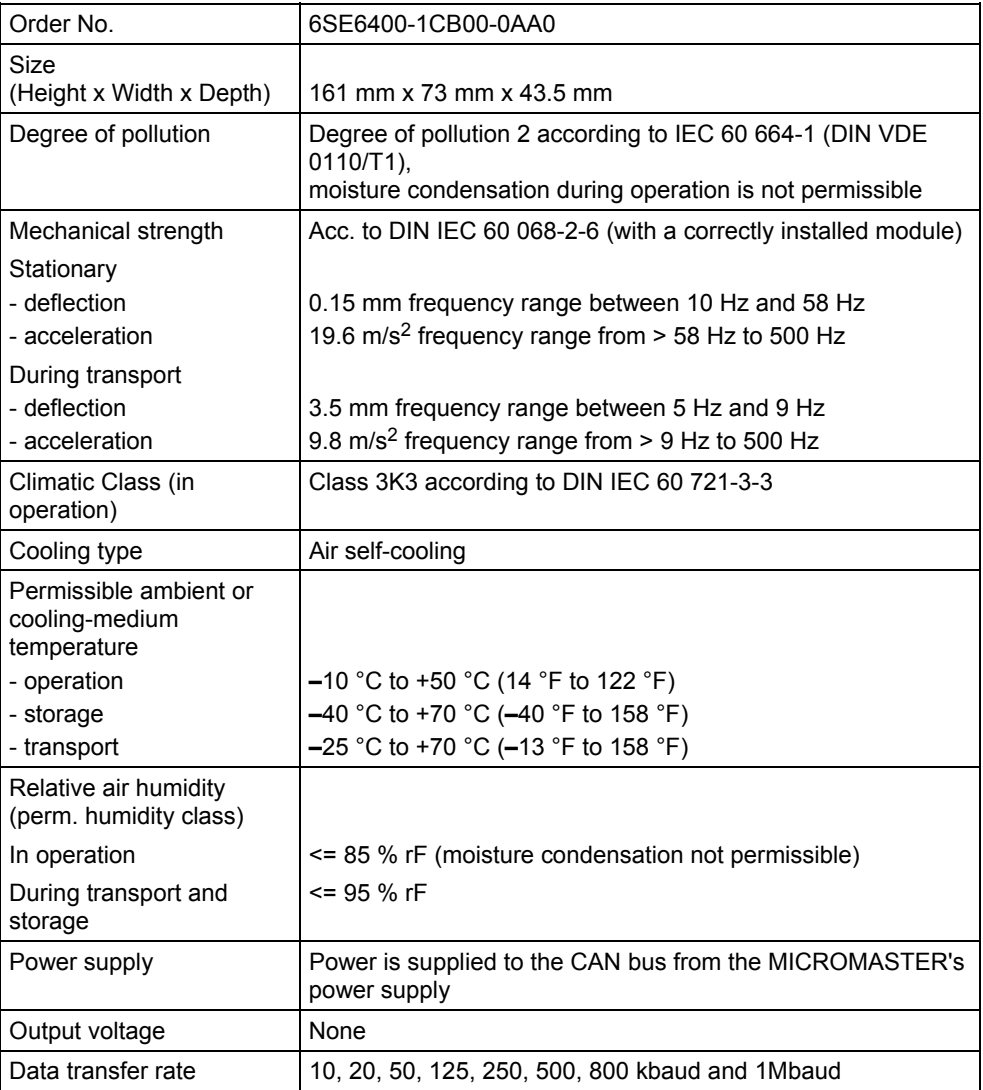

# **8.2 EMC information**

The module fulfills the following Standards regarding noise emission and noise immunity:

Noise emission according to EN55011 (1991) Class A

Noise immunity according to IEC 60 801-3 and EN61000-4-3

# **8.3 List of Abbriviations**

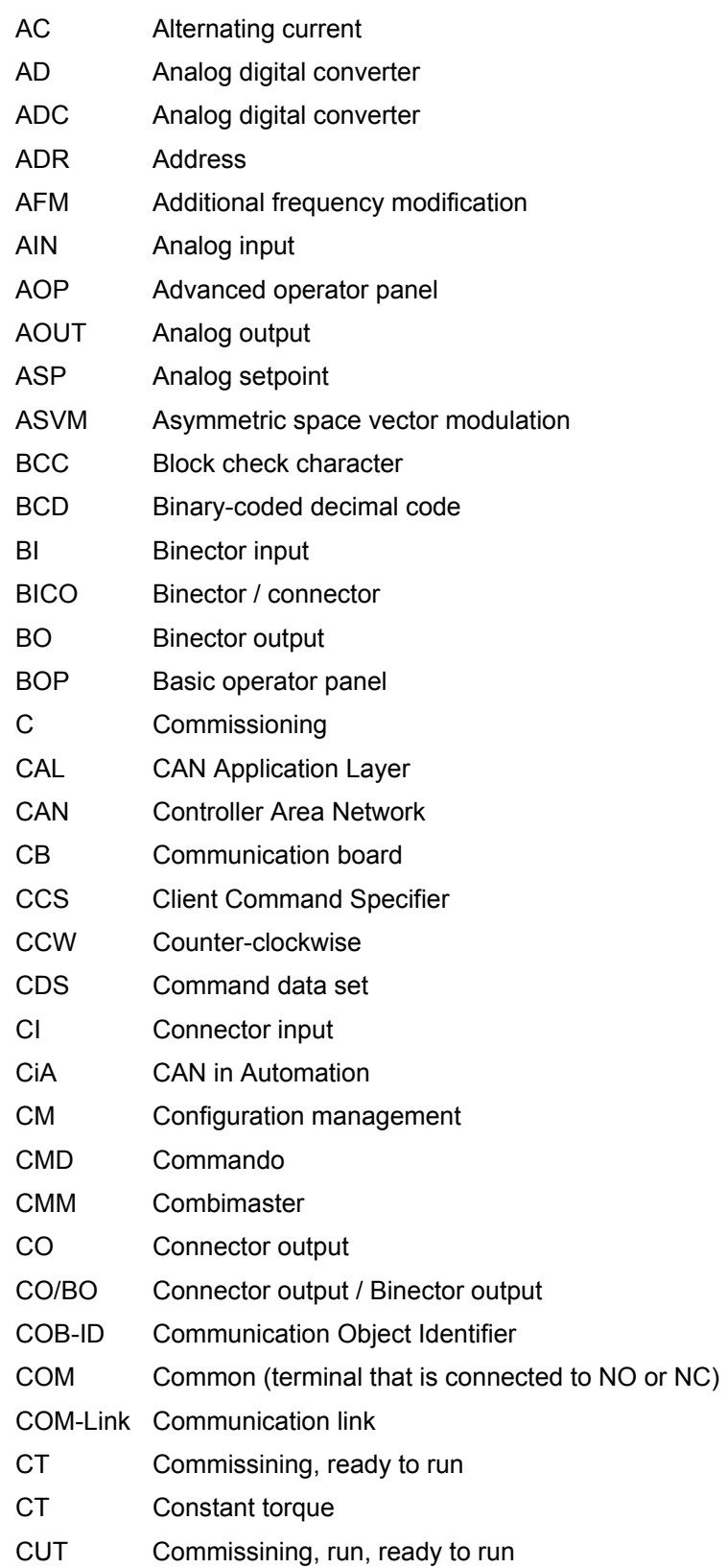

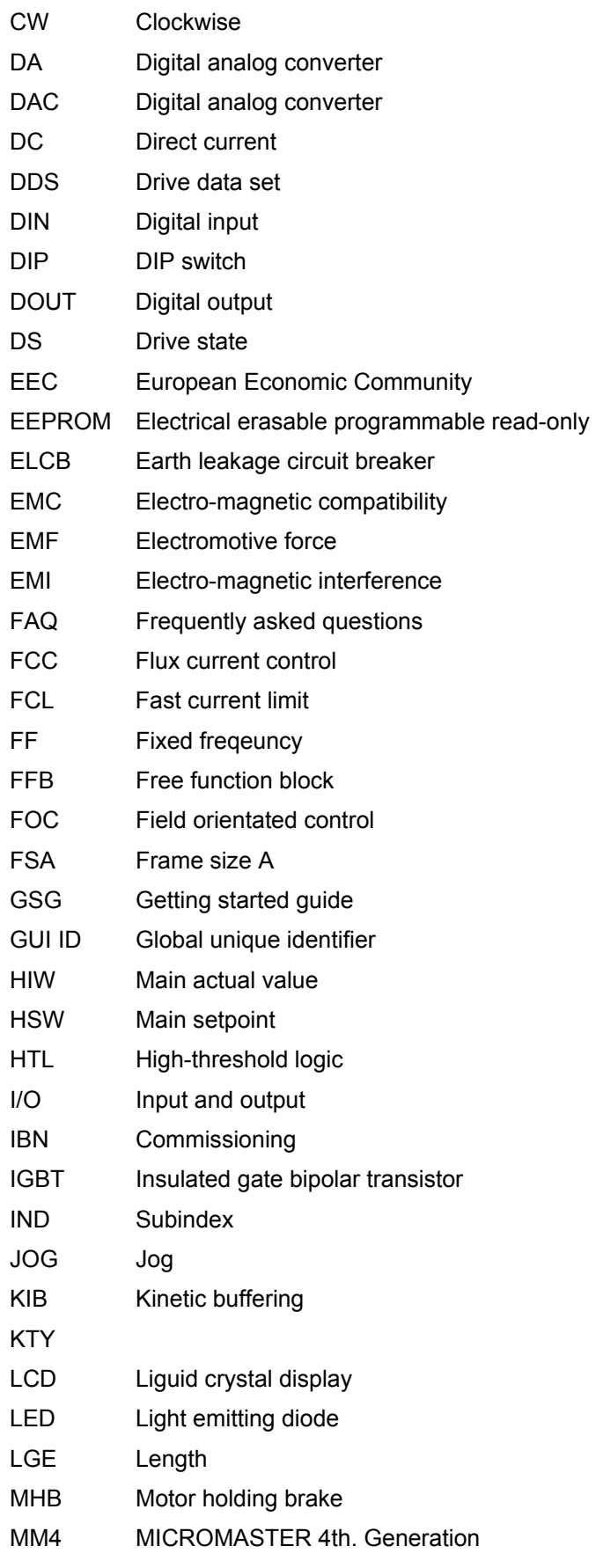

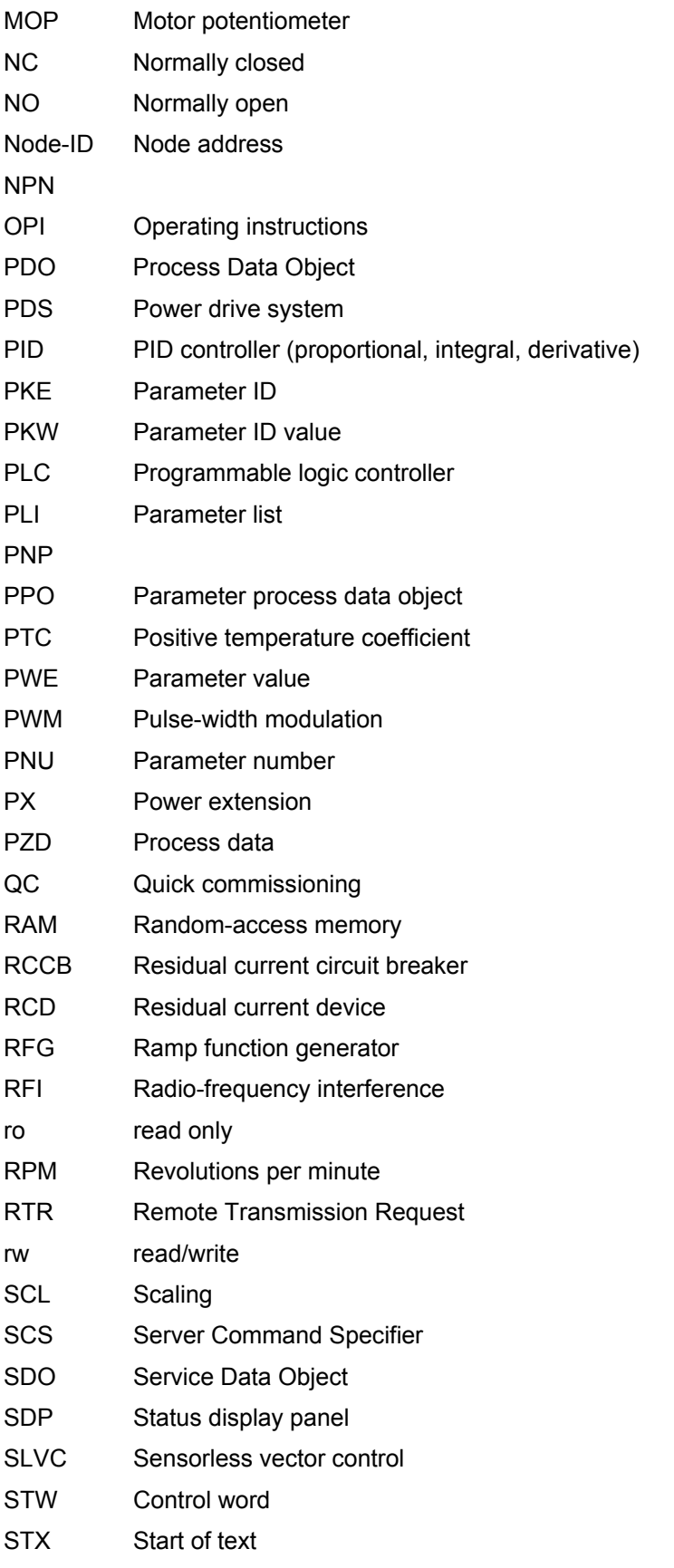

SVM Space vector modulation

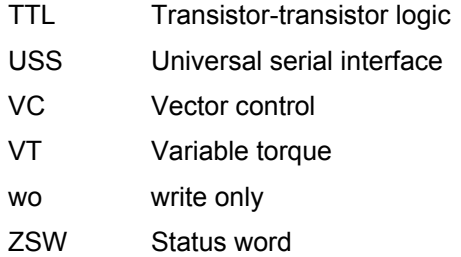

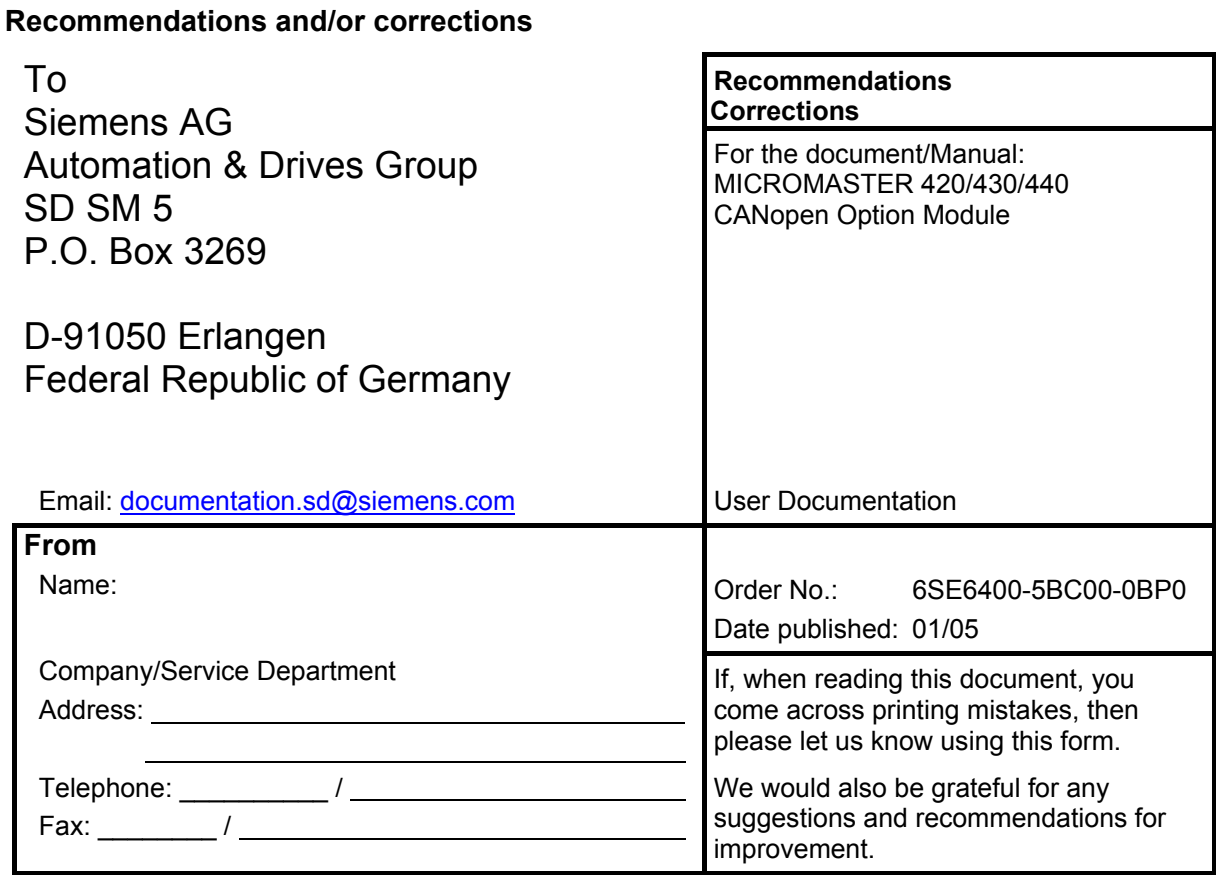

Siemens AG Automation and Drives Group (A&D) Standard Drives (SD) Division Postfach 3269, D-91050 Erlangen Germany

Siemens Aktiengesellschaft

© Siemens AG, 2002, 2004 We reserve the right to make changes

Order No.: 6SE6400-5BC00-0BP0<br>Printed in Germany

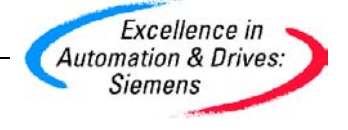